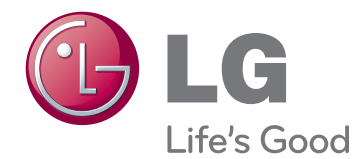

# NAUDOTOJO VADOVAS LED/"CINEMA" 3D SKYSTŲJŲ KRISTALŲ TELEVIZORIUS

Atidžiai perskaitykite šias instrukcijas prieš naudodami televizorių ir pasilikite instrukcijas ateičiai.

## LED SKYSTŲJŲ KRISTALŲ **MONITORIŲ MODELIAI**

M1950D M2450D M2250D M2550D M2350D

## "CINEMA" 3D TELEVIZOwith the RIAUS MODELIS ID ME

DM2350D

## **TURINYS**

## 5 **[LICENCIJOS](#page-4-0)**

## 6 **[SURINKIMAS IR PARUOŠIMAS](#page-5-0)**

- 6 [Išpakavimas](#page-5-0)
- 8 Dalys ir mygtukai
- 10 [Monitoriaus](#page-9-0) kėlimas ir judinimas
- 10 [Monitoriaus](#page-9-0) pastatymas
- 10 Stovo pagrindo [pritvirtinimas](#page-9-0)
- 10 Stovo pagrindo [atkabinimas](#page-9-0) nuo kor[puso](#page-9-0)
- 11 Montavimas ant stalo
- 12 Montavimas ant sienos
- 13 Kabelių tvarkymas

#### 14 **[NUOTOLINIO VALDYMO](#page-13-0)  [PULTAS](#page-13-0)**

#### 17 **[MONITORIAUS NAUDOJIMAS](#page-16-0)**

- 17 [Jungimas](#page-16-0) prie kompiuterio
- 17 HDMI jungtis
- 18 DVI su HDMI jungtis
- 18 RGB jungtis
- 19 Ekrano [reguliavimas](#page-18-0)
- 19 Vaizdo režimo [pasirinkimas](#page-18-0)
- 20 [- Vaizdo](#page-19-0) parinkčių pritaikymas
- 20 Kompiuterio ekrano parinkčių pritaiky[mas](#page-19-0)
- 21 Garso [reguliavimas](#page-20-0)
- 21 Garso režimo [pasirinkimas](#page-20-0)
- 21 Garso parinkčių pritaikymas

## 22 **[TELEVIZORIAUS ŽIŪRĖJIMAS](#page-21-0)**

- 22 [Antenos](#page-21-0) arba kabelio prijungimas
- 22 Antenos arba bazinio kabelio prijungi[mas](#page-21-0)
- 22 Sujungimas su kabeliniu imtuvu
- 23 [Televizoriaus](#page-22-0) naudojimas pirmąjį kartą
- 24 [Televizoriaus](#page-23-0) žiūrėjimas
- 24 [Programų](#page-23-0) valdymas
- 24 Automatinis programu nustatymas
- 27 Programų nustatymas ranka (skaitmeniniu [režimu\)](#page-26-0)
- 28 Programų nustatymas ranka (analoginiu [režimu\)](#page-27-0)
- 29 Kabelinės DTV nustatymas (tik kabeliniu [režimu\)](#page-28-0)
- 29 Programų sąrašo redagavimas
- 30 [- DTV](#page-29-0) / RADIJO režimu
- 30 [- TV](#page-29-0) režimu
- 31 Progr. įrangos [atnaujinimas](#page-30-0)
- 32 Diagnostika
- 32 CI [\[Bendrosios](#page-31-0) sąsajos] informacija
- 33 [- Programų](#page-32-0) sąrašo pasirinkimas
- 33 Mėgstamiausių programų nustatymas
- 34 [Papildomų](#page-33-0) parinkčių naudojimas
- 34 Vaizdo formato pritaikymas
- 36 Įvesčių sąrašo naudojimas
- 37 Ekrane pateikiamos meniu kalbos / šalies [pasirinkimas](#page-36-0)
- 38 Kalbos pasirinkimas (tik [skaitmeniniu](#page-37-0) [režimu\)](#page-37-0)
- 39 Užrakto parinkčių [naudojimas](#page-38-0)
- 39 Monitoriaus mygtukų užrakinimas.
- 40 Parental control (Tėvų kontrolė) (tik [skaitmeniniu](#page-39-0) režimu)
- 40 [Sparčiojo](#page-39-0) meniu naudojimas

#### 41 **[EPG \(ELEKTRONINIS PRO-](#page-40-0)[GRAMOS VADOVAS\) \(SKAIT-](#page-40-0)[MENINIU REŽIMU\)](#page-40-0)**

- 41 [Elektroninio](#page-40-0) programos vadovo naudoji[mas](#page-40-0)
- 41 - EPG [įjungimas/išjungimas](#page-40-0)
- 41 Pasirinkite programą
- 42 Mygtukų funkcija [DABAR/KITAS](#page-41-0) vadovo [režimu](#page-41-0)
- 42 [- Mygtukų](#page-41-0) funkcija 8 dienų gido režimu
- 42 Mygtukų funkcija Datos keitimo režimu
- 43 [- Mygtukų](#page-42-0) funkcija Išplėsto aprašo lange[lyje](#page-42-0)
- 43 [- Mygtukų](#page-42-0) funkcijos, kai įjungta Įrašo/ Priminimo [nustatymo](#page-42-0) veiksena
- 43 [- Mygtukų](#page-42-0) funkcija Programų sąrašo [režimu](#page-42-0)

## 44 **[PRAMOGOS](#page-43-0)**

- 44 [Integruotų](#page-43-0) medijos funkcijų naudojimas
- 44 USB atmintinių [prijungimas](#page-43-0)
- 46 Faily naršymas
- 47 Nuotrauku peržiūra
- 48 Muzikos klausymas
- 50 [- Filmų](#page-49-0) žiūrėjimas
- 53 "DivX"registracijos kodas
- 53 "DivX" funkcijos išjungimas

#### 54 **[3D VAIZDŲ RODYMAS \(TIK 3D](#page-53-0)  [MODELIS\)](#page-53-0)**

- 54 3D [technologija](#page-53-0)
- 54 [Naudojant](#page-53-0) 3D akinius
- 55 [Atsargumo](#page-54-0) priemonės, reikalingos žiūrint 3D [vaizdus](#page-54-0)
- 56 3D vaizdo žiūrėjimo [diapazonas](#page-55-0)
- 56 3D vaizdo [žiūrėjimas](#page-55-0)
- 57 3D režimo [nustatymo](#page-56-0) parinktis

## 58 **[NUSTATYMŲ PRITAIKYMAS](#page-57-0)**

- 58 Prieiga prie [pagrindinių](#page-57-0) meniu
- 59 [Nustatymų](#page-58-0) pritaikymas
- 59 Funkcijos SĄRANKA nustatymai
- 60 [- VAIZDO](#page-59-0) nustatymai
- 63 GARSO nustatymai
- 66 LAIKO nustatymas
- 67 Funkcijos PARINKTYS nustatymai
- 68 UŽRAKTO nustatymai
- 69 IVESTIES nustatymai

70 - USB [nustatymai](#page-69-0)

## 71 **[RYŠIŲ SUKŪRIMAS](#page-70-0)**

- 71 [Ryšio](#page-70-0) apžvalga
- 73 [Sujungimas](#page-72-0) su vaizdo kamera, fotoaparatu, HD imtuvu, DVD, vaizdo [kasečių](#page-72-0) leistuvu arba [žaidimų](#page-72-0) įranga
- 73 HDMI jungtis
- 73 DVI su HDMI jungtis
- 74 Komponento jungtis
- 74 "Euro Scart" jungtis
- 75 [Prijungimas](#page-74-0) prie garso sistemos
- 75 Skaitmeninė optinė garso jungtis
- 75 Ausinių jungtis
- 76 [Prisijungimas](#page-75-0) prie USB

## 77 **[TELETEKSTAS](#page-76-0)**

- 77 [Įjunkite](#page-76-0) / išjunkite
- 77 [Simple](#page-76-0) text
- 77 Puslapio pasirinkimas
- 77 [Top](#page-76-0) text
- 77 Bloko / grupės / puslapio [pasirinkimas](#page-76-0)
- 77 Tiesioginis puslapio pasirinkimas
- 78 .Fastext"
- 78 Puslapio pasirinkimas
- 78 [Specialioji](#page-77-0) teleteksto funkcija
- 78 Teksto parinktis

## 79 **[SKAITMENINIS TELETEKSTAS](#page-78-0)**

- 79 [Teletekstas](#page-78-0) skaitmeninėje paslaugoje
- 79 [Teletekstas](#page-78-0) skaitmeninėje paslaugoje

## 80 **[TECHNINĖ PRIEŽIŪRA](#page-79-0)**

- 80 [Ekranas](#page-79-0) ir rėmas
- 80 [Korpusas](#page-79-0) ir stovas
- 80 [Maitinimo](#page-79-0) laidas

## 81 **[GEDIMŲ ŠALINIMAS](#page-80-0)**

- 81 [Bendra](#page-80-0)
- 82 [Kompiuterio](#page-81-0) režimas

## 84 **[GEDIMŲ ŠALINIMAS NAUDO-](#page-83-0)[JANT 3D REŽIMĄ](#page-83-0)**

## 85 **[SPECIFIKACIJA](#page-84-0)**

## 94 **[INFRARAUDONŲJŲ](#page-93-0)  [SPINDULIŲ KODAI](#page-93-0)**

## 95 **[IŠORINIO VALDYMO ĮTAISO](#page-94-0)  [NUSTATYMAS](#page-94-0)**

- 95 [RS-232C](#page-94-0) montavimas
- 95 Jungties tipas; "D-sub" 9 kontaktų šakutė
- 96 RS-232C [konfigūracijos](#page-95-0)
- 97 Sujungimo parametrai
- 97 [Komandų](#page-96-0) sąrašas
- 98 [Perdavimo](#page-97-0) / priėmimo protokolas

## <span id="page-4-0"></span>**LICENCIJOS**

Palaikomos licencijos priklauso nuo modelio. Daugiau informacijos apie licencijas rasite adresu www.lg.com.

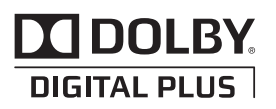

Pagamintas gavus "Dolby Laboratories" licenciją. "Dolby" ir dviguba D yra "Dolby Laboratories" prekės ženklai.

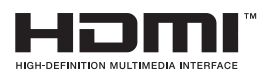

HDMI, HDMI logotipas ir "High-Definition Multimedia Interface" yra prekės ženklai arba registruotieji prekės ženklai, priklausantys bendrovei "HDMI Licensing LLC".

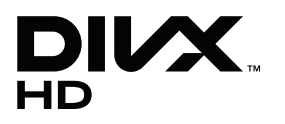

APIE "DIVX VIDEO": "DivX®" - tai skaitmeninio vaizdo formatas, sukurtas "DivX, Inc.". Šis prietaisas yra oficialus "DivX" sertifikuotas įrenginys, kuris rodo "DivX" vaizdo įrašus. Daugiau informacijos ir programinės įrangos priemonių, skirtų konvertuoti failus į "DivX" vaizdo formatą, rasite apsilankę interneto adresu www.divx.com.

APIE "DIVX VIDEO-ON-DEMAND": šį "DivX" Certified ® sertifikuotą prietaisą būtina užregistruoti, kad juo galima būtų žiūrėti "DivX Video-on-Demand" (VOD) turinį. Norėdami sukurti registracijos kodą, prietaiso nustatymo meniu suraskite skyrių "DivX VOD". Įveskite šį kodą vod.divx.com tinklavietėje, kad užbaigtumėte registracijos procesą ir sužinotumėte daugiau apie "DivX VOD".

"DivX Certified®" įrenginys, kuriame galite matyti "DivX®" HD 1080p kokybės vaizdo įrašus, kartu su papildomomis funkcijomis."

"DivX®", "DivX Certified®" ir susiję logotipai yra "DivX, Inc." prekių ženklai ir yra naudojami tik pagal licenciją.

"Šabl. 7,295,673; 7,460,668; 7,515,710; 7,519,274"

## <span id="page-5-0"></span>**SURINKIMAS IR PARUOŠIMAS**

## **Išpakavimas**

Patikrinkite savo gaminio dėžę, ar joje yra nurodyti elementai. Jei trūksta priedų, kreipkitės į savo pardavėją, iš kurio įsigijote šį gaminį. Šiame vadove pateikta gaminių ir priedų išvaizda gali skirtis nuo tikrosios.

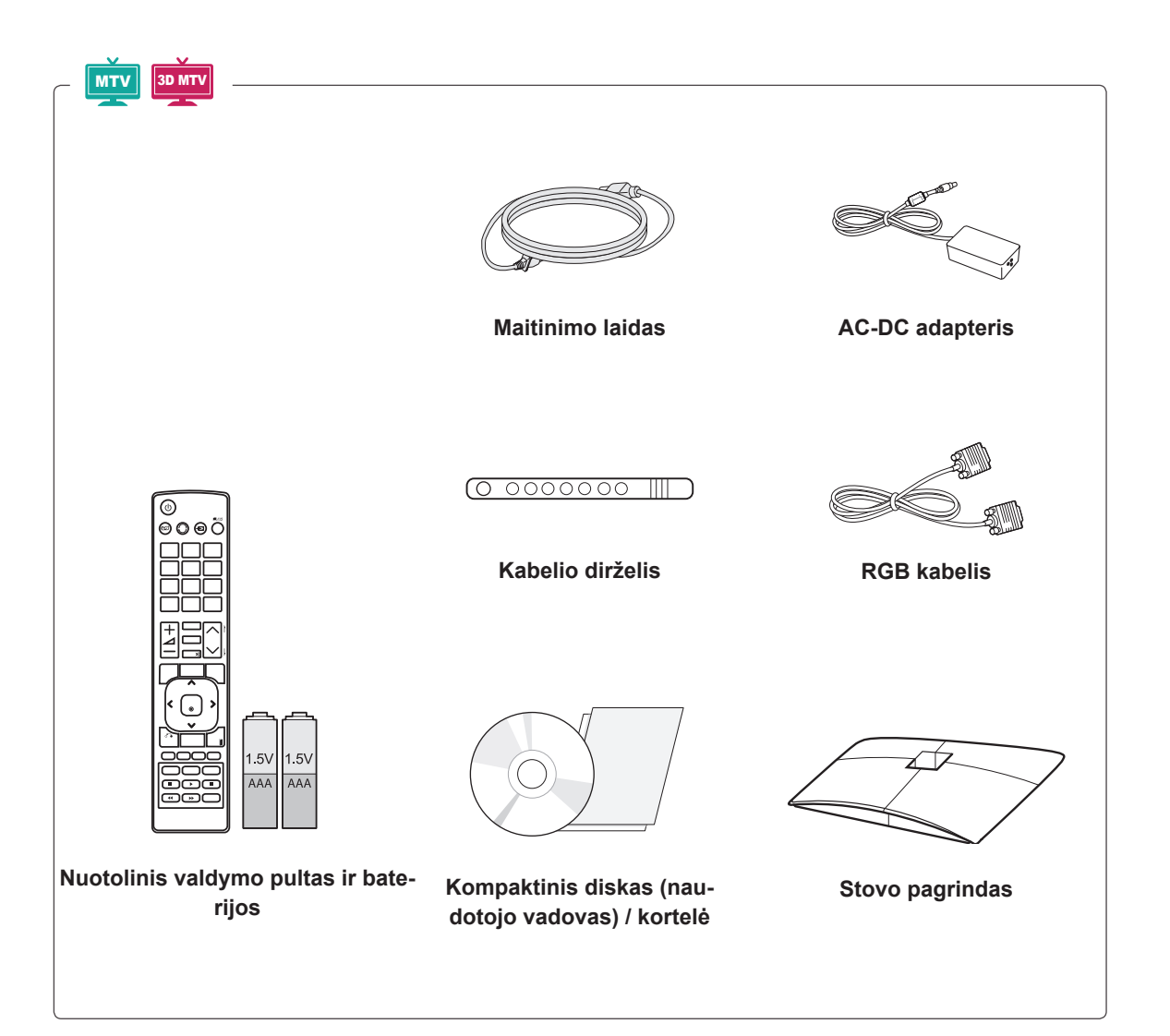

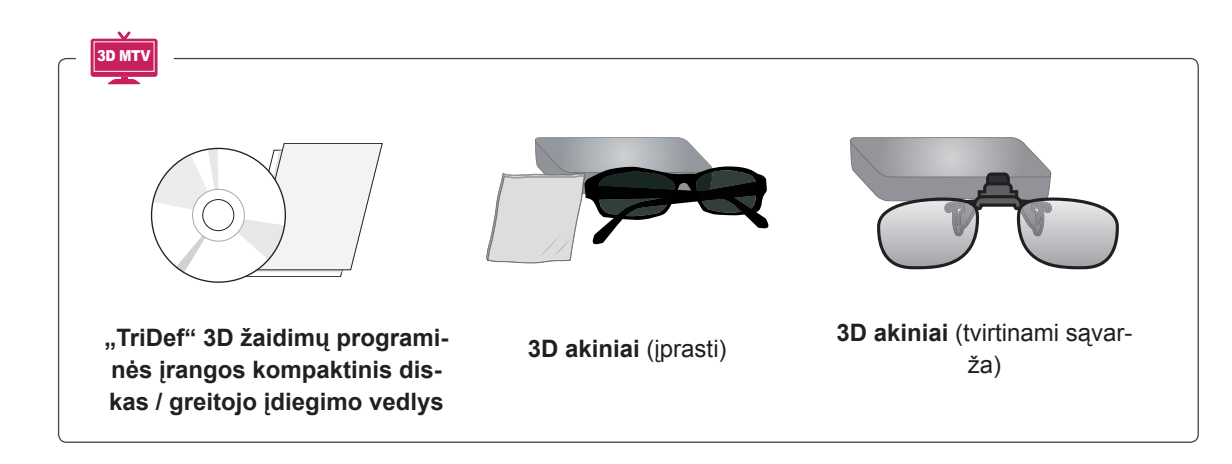

**DĖMESIO**

- Nenaudokite nelegalių prekių, kad užtikrintumėte saugumą ir gaminio eksploatavimo trukmę.
- Bet kokia žalai ar sužalojimams, atsiradusiems dėl nelegalių prekių naudojimo, garantija netaikoma.

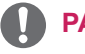

- Su jūsų gaminiu pateikiami priedai priklauso nuo gaminio modelio.
- Atnaujinus šio gaminio funkcijas, gaminio specifikacija ir šio vadovo turinys gali būti keičiami be išankstinio įspėjimo.

## <span id="page-7-0"></span>**Dalys ir mygtukai**

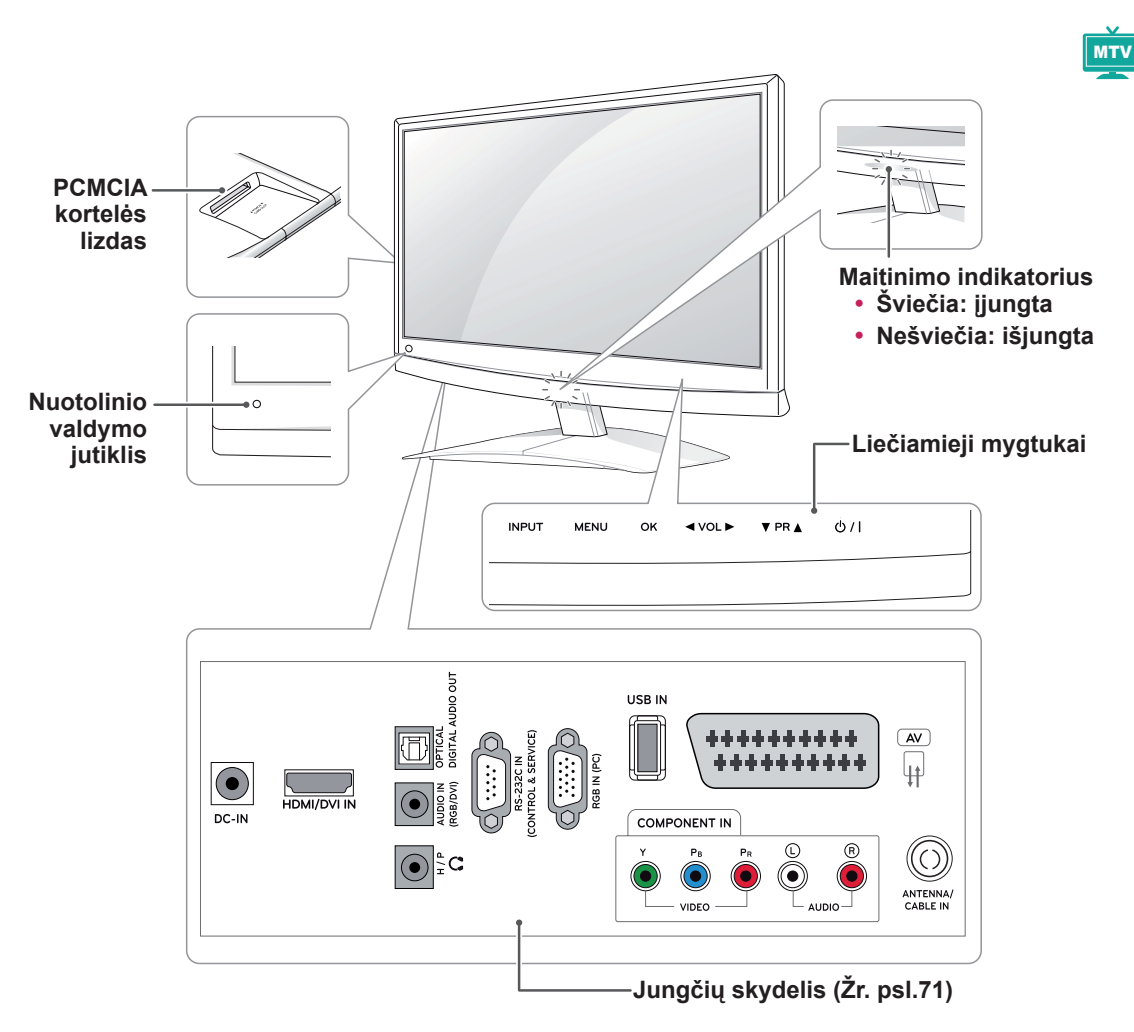

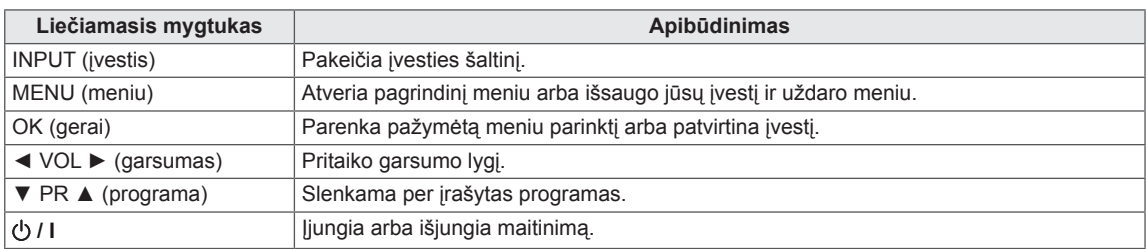

Visi mygtukai yra liečiamieji, juos galima naudoti tiesiog palietus pirštu.

## **PASTABA**

• Pagrindiniame meniu galite pasirinkti PARINKTYS ir nustatyti, kad maitinimo indikatorius būtų įjungtas arba išjungtas.

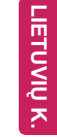

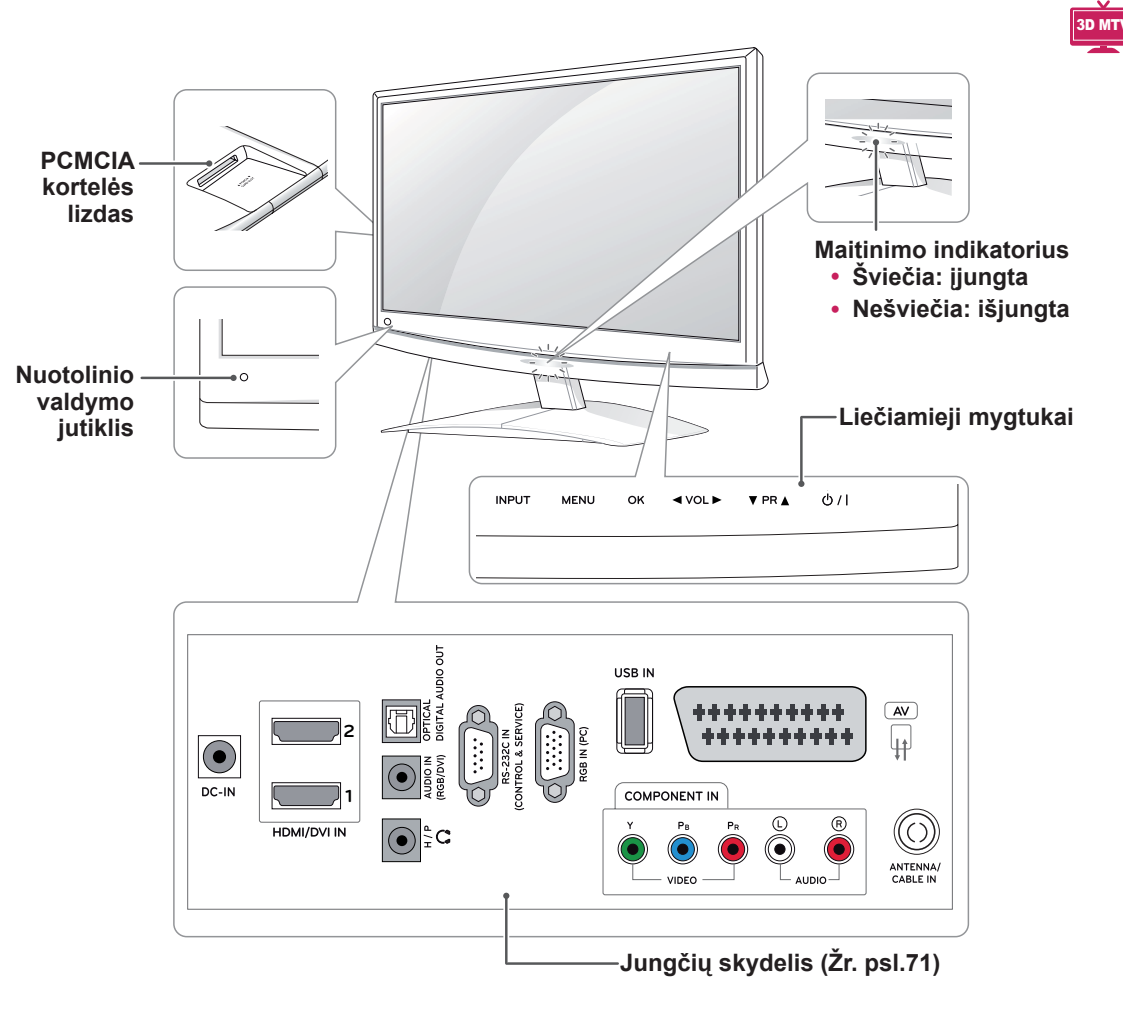

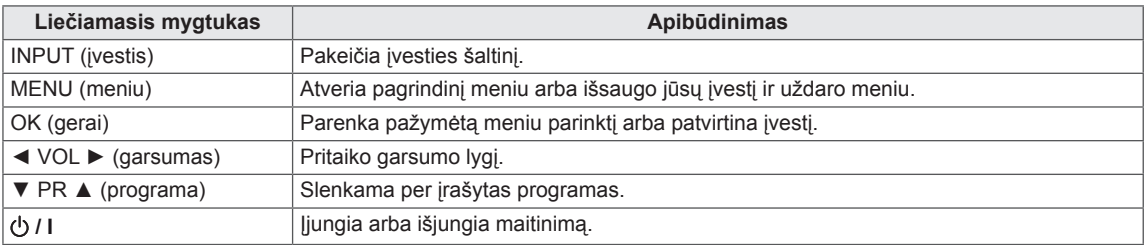

Visi mygtukai yra liečiamieji, juos galima naudoti tiesiog palietus pirštu.

## **PASTABA**

y Pagrindiniame meniu galite pasirinkti **PARINKTYS** ir nustatyti, kad maitinimo indikatorius būtų įjungtas arba išjungtas.

## <span id="page-9-0"></span>**Monitoriaus kėlimas ir judinimas**

Prieš judindami arba keldami monitorių, perskaitykite šią informaciją, kad nesubraižytumėte ir nepažeistumėte monitoriaus ir galėtumėte jį saugiai pervežti nepriklausomai nuo jo tipo ir dydžio.

## **DĖMESIO**

Visada stenkitės neliesti ekrano, nes taip galite pažeisti ekraną ar dalį jo pikselių, kurie naudojami vaizdui sukurti.

- Monitorių rekomenduojama pervežti naudojant originalią monitoriaus pakuotę arba dėžę.
- Prieš judindami arba keldami monitorių, atjunkite jo maitinimo laida ir visus kitus kabelius.
- Tvirtai laikykite monitorių už jo viršaus ir apačios. Jokiu būdu nelaikykite už skaidrios dalies, garsiakalbio ar garsiakalbio grotelių.

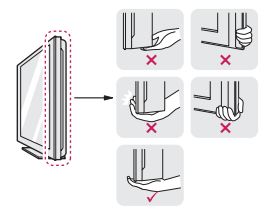

• Kad nesubraižytumėte ekrano, laikykite monitorių nusukę ekraną nuo savęs.

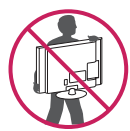

- Pernešdami monitorių, saugokite jį nuo kratymų ir per didelės vibracijos.
- Pernešdami monitorių, laikykite jį vertikaliai, niekada neverskite ant šono ir nekreipkite į kairę ar dešinę.

## **Monitoriaus pastatymas**

## **Stovo pagrindo pritvirtinimas**

1 Paguldykite monitorių ant plokščio paminkštinto paviršiaus ekranu į apačią.

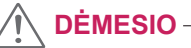

Paviršių uždenkite porolono kilimėliu arba minkštu apsauginiu audiniu, kad apsaugotumėte ekraną nuo pažeidimų.

2 Pritvirtinkite monitoriaus **stovo pagrindą moneta** pasukdami sraigtą į dešinę.

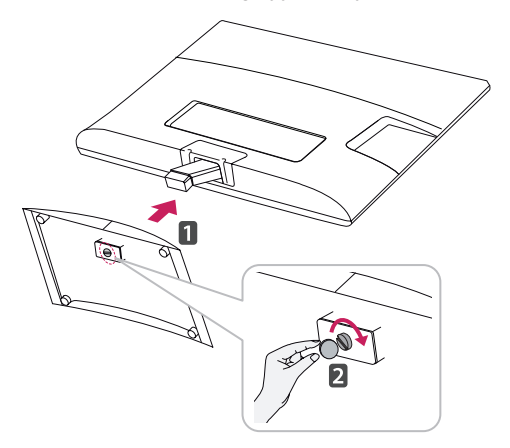

#### **Stovo pagrindo atkabinimas nuo korpuso**

- 1 Paguldykite monitorių ant plokščio paminkštinto paviršiaus ekranu į apačią.
- 2 Pasukite sraigtą į kairę ir ištraukite **stovo pagrindą** iš **stovo korpuso**.

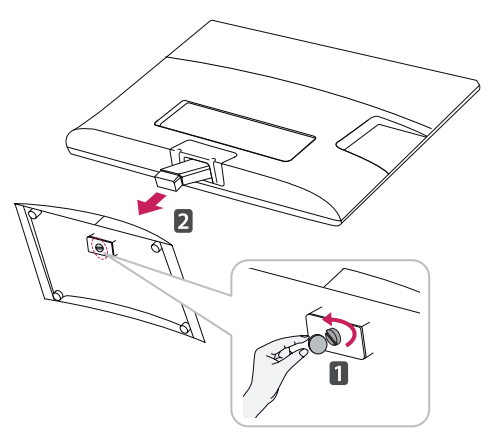

<span id="page-10-0"></span>3 Ištraukite 2 sraigtus ir ištraukite **Stovo korpusą** iš monitoriaus.

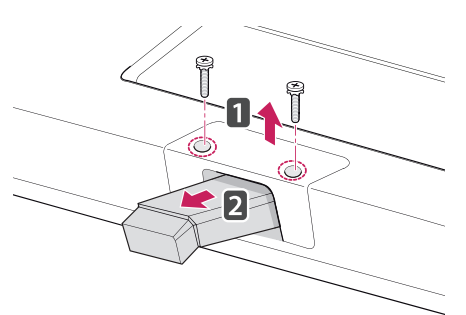

## **Montavimas ant stalo**

1 Pakelkite ir pakreipkite monitorių į jo vertikalią padėtį ant stalo.

Palikite (mažiausiai) 10 cm tarpą nuo sienos, kad užtikrintumėte tinkamą vėdinimą.

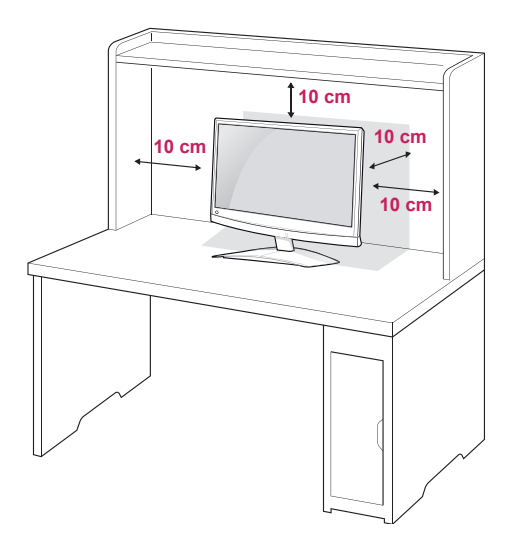

2 Prijunkite **AC-DC adapterį** ir **maitinimo laidą** prie sieninio elektros lizdo.

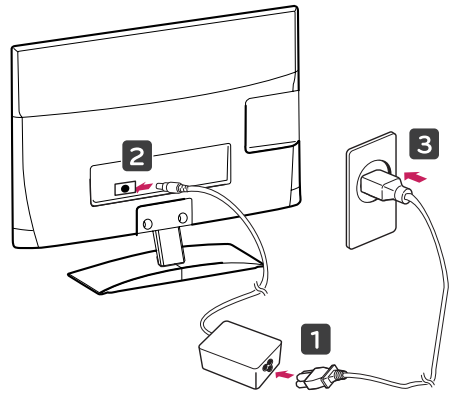

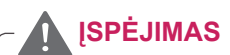

Reguliuodami kampą nelaikykite už monitoriaus rėmo apačios (kaip parodyta toliau), nes galite susižaloti pirštus.

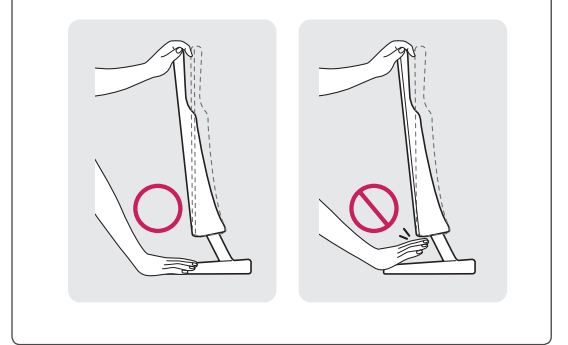

**DĖMESIO**

Visų pirma ištraukite maitinimo laidą ir tik tuomet judinkite arba montuokite monitorių. Antraip gali ištikti elektros smūgis.

## **PASTABA**

Pakreipkite nuo +10 iki -5 laipsnių aukštyn ar žemyn, kad pritaikytumėte monitoriaus kampą geriausiam žiūrėjimo kampui.

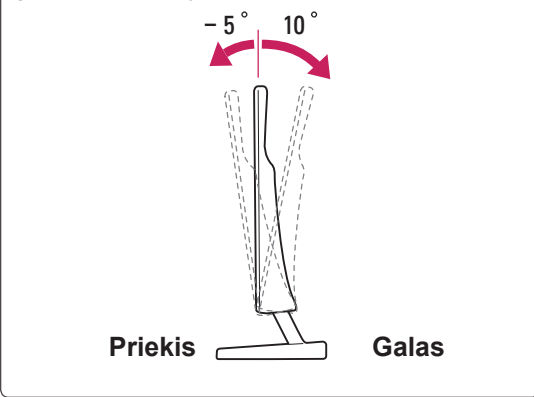

#### <span id="page-11-0"></span>**"Kensington" saugos sistemos naudojimas**

.Kensington" saugos sistemos jungtis yra monitoriaus galinėje pusėje. Daugiau informacijos apie montavimą ir naudojimą ieškokite su "Kensington" saugos sistema pateiktame vadove arba apsilankykite interneto svetainėje http://www.kensington. com.

Monitorių ir stalą sujunkite "Kensington" saugos sistemos laidu.

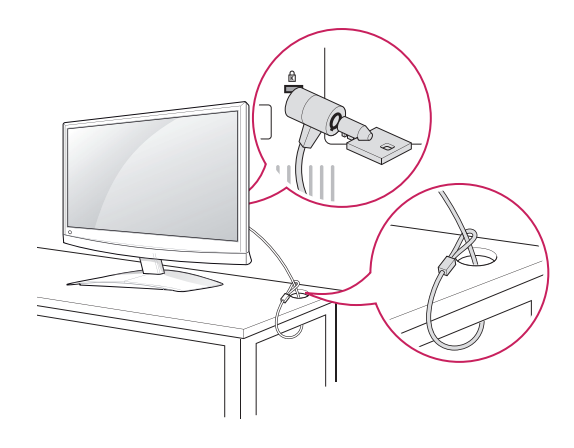

#### **Montavimas ant sienos**

Siekdami užtikrinti tinkamą vėdinimą, palikite 10 cm atstumą kiekvienoje pusėje ir nuo sienos. Išsamias montavimo instrukcijas galite gauti iš pardavėjo, žr. papildomą Pakreipto montuojamo ant sienos laikiklio montavimo ir sąrankos vadovą.

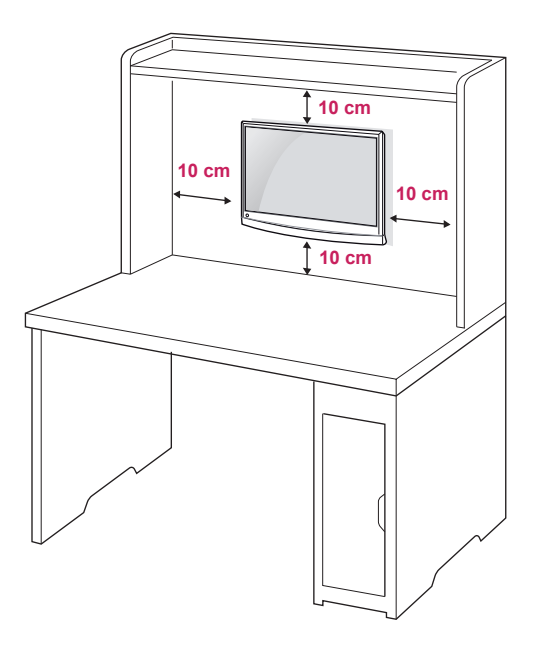

**PASTABA**

"Kensington" sausos sistema - atskirai užsakoma įranga. Papildomų priedų galite įsigyti daugumoje elektronikos parduotuvių.

Jei ketinate montuoti monitorių ant sienos, prie monitoriaus galo pritvirtinkite montavimo prie sienos sąsają (papildomas dalis).

Kai montuojate monitorių naudodami prie sienos montuojamą sąsają (papildomos dalys), monitorių kruopščiai pritvirtinkite, kad jis nenukristų. Naudokite toliau nurodytą VESA standartą.

- $\cdot$  784,8 mm (30,9 colių) ir mažiau
	- \* Prie sienos montuojamo padėklo storis: 2,6 mm
	- \* Sraigtas: Φ 4,0 mm x vija 0,7 mm x ilgis 10 mm
- $\cdot$  787,4 mm (31,0 colis) ir daugiau
	- \* Naudokite VESA standarto prie sienos montuojamą padėklą ir sraigtus.

<span id="page-12-0"></span>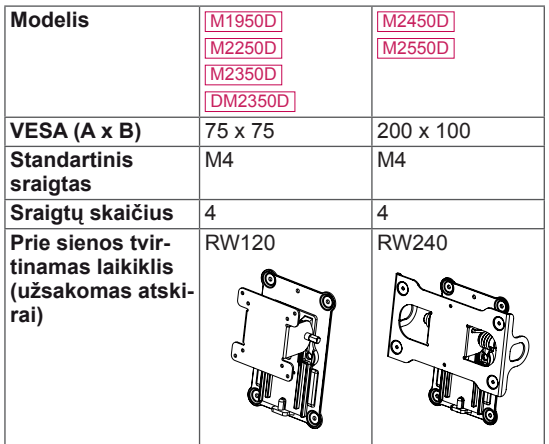

## **DĖMESIO**

- Visų pirma ištraukite maitinimo laidą ir tik tuomet judinkite arba montuokite monitorių. Antraip gali ištikti elektros smūgis.
- Jei sumontuosite monitorių ant lubų arba pakreiptos sienos, monitorius gali nukristi ir sunkiai sužaloti.
- Naudokite tik LG patvirtintą prie sienos tvirtinamą laikiklį ir kreipkitės į vietinį pardavėją arba kvalifikuotus meistrus.
- Nepriveržkite sraigty per daug, nes taip galite sugadinti monitorių ir prarasti teises į garantinį aptarnavimą.
- Naudokite VESA standarta atitinkančius sraigtus ir sieninius laikiklius. Bet kokiai žalai ar sužalojimams, atsiradusiems dėl netinkamo naudojimo arba netinkamų priedų naudojimo, garantija netaikoma.

## **Modelis** M1950D **PASTABA**

- Naudokite sraigtus, kurie yra nurodyti VESA standartinių sraigtų specifikacijoje.
- Prie sienos tvirtinamo laikiklio rinkinyje yra montavimo vadovas ir reikalingos detalės.
- Prie sienos tvirtinamas laikiklis yra užsakomas atskirai. Papildomų priedų galite įsigyti iš vietos pardavėjo.
- Sraigtų ilgis priklauso nuo prie sienos tvirtinamo laikiklio. Būtinai naudokite tinkamo ilgio sraigtus.
- Daugiau informacijos rasite prie sienos tvirtinamo laikiklio instrukcijose.

## **Kabelių tvarkymas**

Surinkite ir suriškite kabelius su pridedama kabelių virvele.

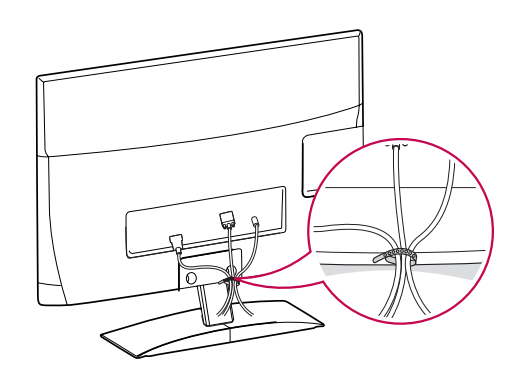

## <span id="page-13-0"></span>**NUOTOLINIO VALDYMO PULTAS**

Šiame vadove pateikiami aprašymai yra pagrįsti nuotolinio valdymo pulto mygtukais. Atidžiai perskaitykite šį vadovą ir tinkamai naudokite monitorių.

Norėdami pakeisti baterijas, atidarykite baterijų dangtelį, pakeiskite baterijas (1,5 V AAA), kad ju  $\oplus$  ir  $\ominus$  galai atitiktų ženklinima skyrelio viduje, ir uždarykite baterijų dangtelį.

Norėdami išimti baterijas, atlikite įdėjimo veiksmus atvirkščia tvarka.

## **DĖMESIO**

Nenaudokite vienu metu senų ir naujų baterijų, nes taip galite sugadinti nuotolinio valdymo pultą.

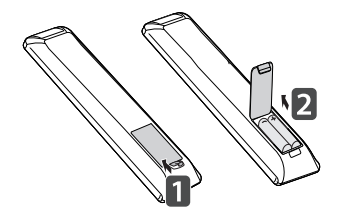

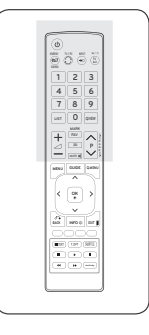

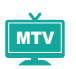

Naudodami nuotolinio valdymo pultą, būtinai nukreipkite jį į monitoriaus nuotolinio valdymo jutiklį.

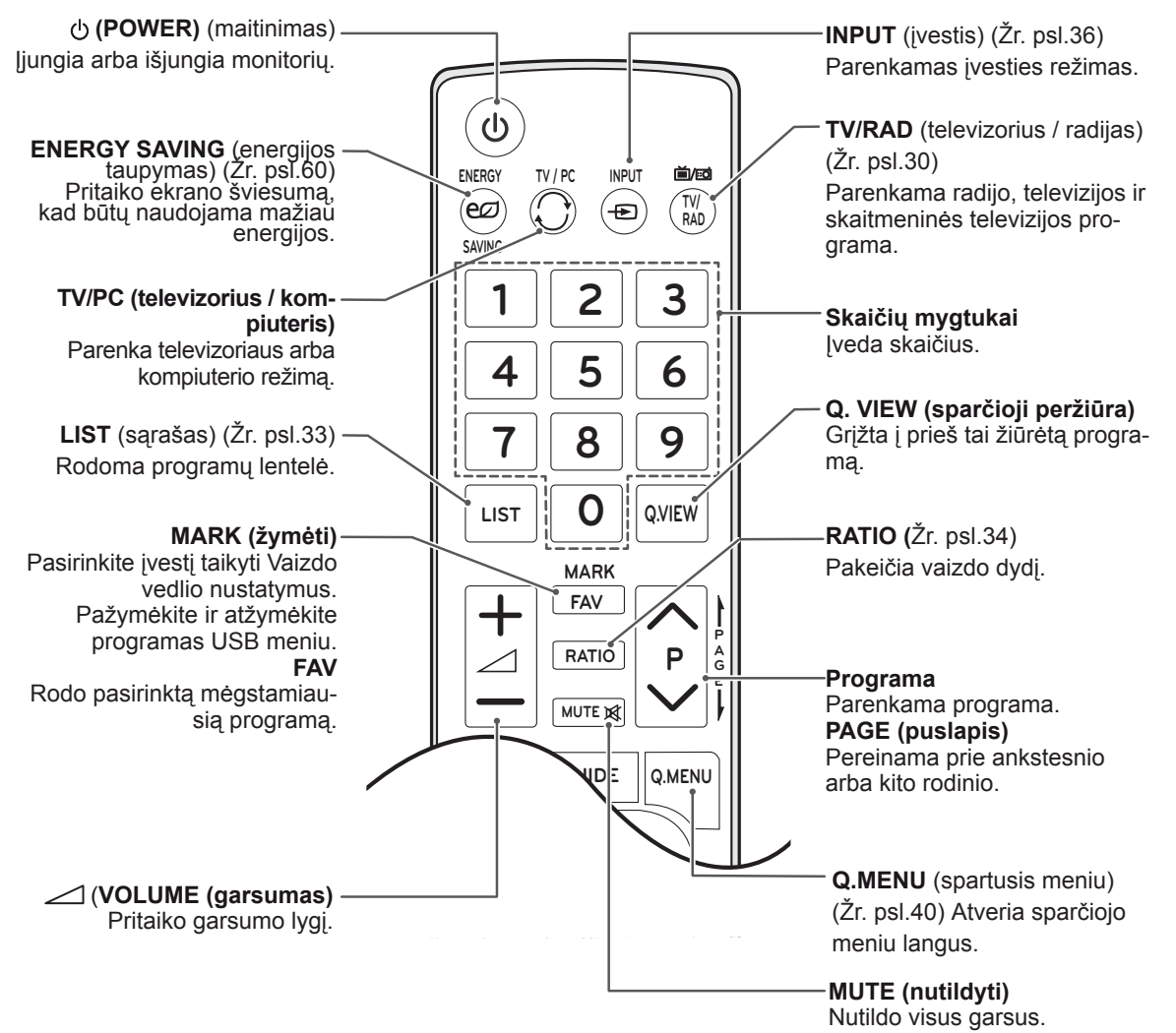

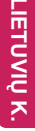

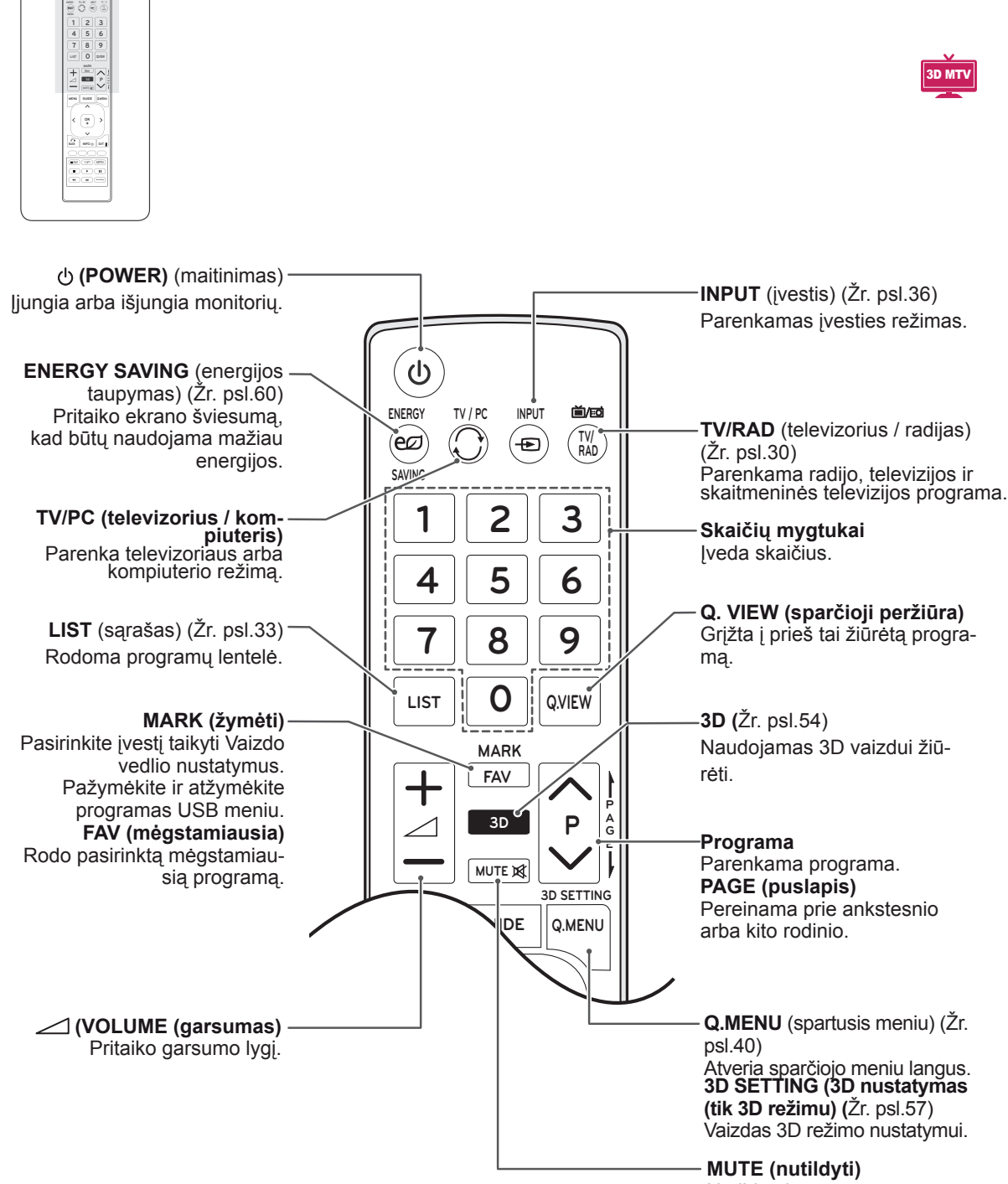

Nutildo visus garsus.

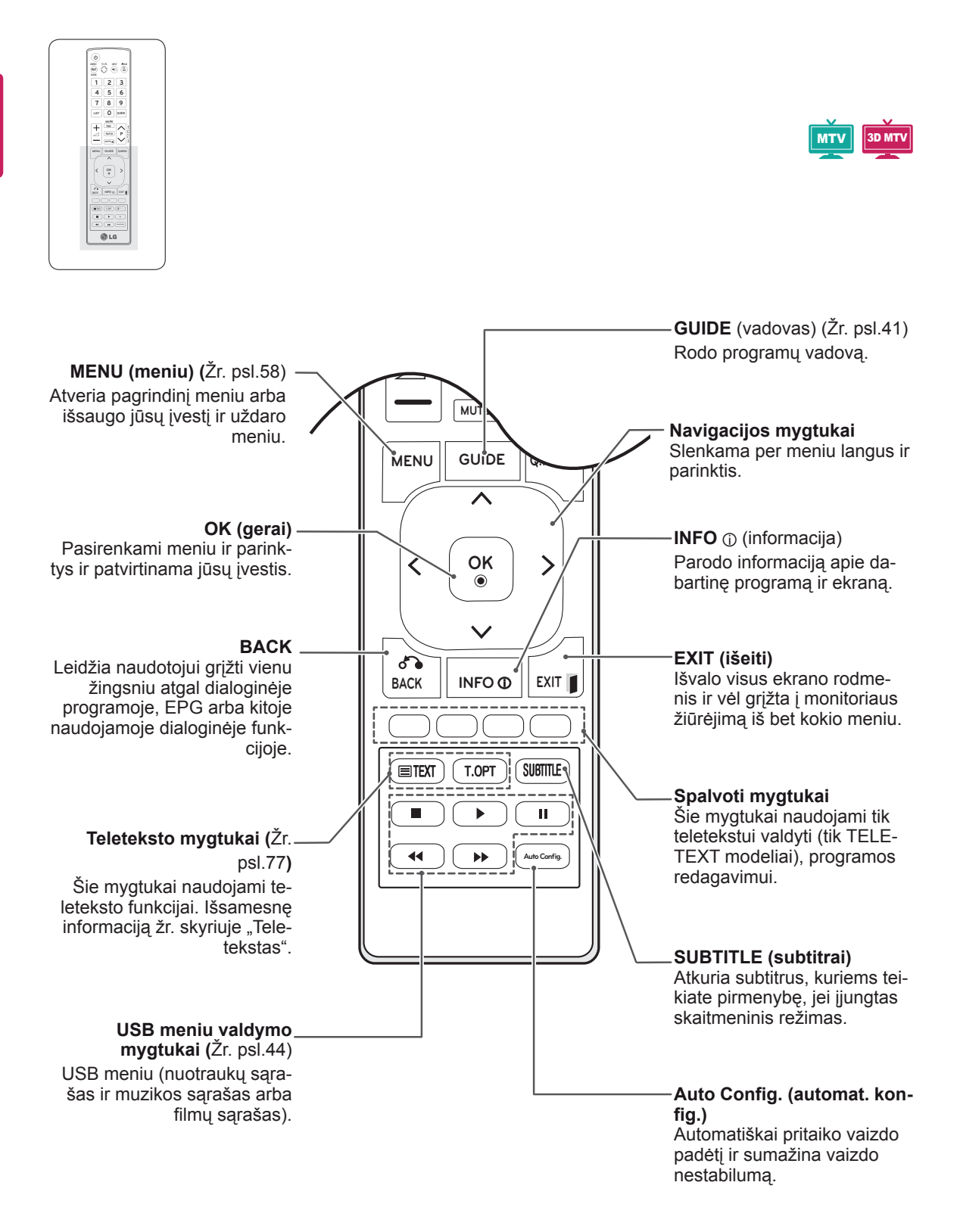

## <span id="page-16-0"></span>**MONITORIAUS NAUDOJIMAS**

## **Jungimas prie kompiuterio**

Jūsų monitorius palaiko savaiminio diegimo funkciją ir turi integruotus garsiakalbius su "Surround X" funkcija, kuri aiškiai atkuria garsą su turtingais žemais tonais.

\* Savaiminis diegimas: funkcija, kai kompiuteris atpažįsta prijungtą įrenginį, kurį naudotojai gali prijungti prie kompiuterio, ir įjungti, nekonfigūruojant įrenginio ir nedalyvaujant naudotojui.

## **PASTABA**

- Geriausiai vaizdo kokybei išgauti rekomenduojama naudoti monitorių su HDMI jungtimi.
- Jei vietoje integruoto garsiakalbio norite naudoti papildomą išorinį garso įrenginį, monitoriaus garsiakalbio funkciją išjunkite (Žr. psl.63).

## **HDMI jungtis**

Perduoda skaitmeninius vaizdo ir garso signalus iš kompiuterio į monitorių. Sujunkite kompiuterį su monitoriumi HDMI kabeliu, kaip parodyta šiuose paveiksluose. Turite nustatyti kompiuterį kaip įvesties antraštę, kad prijungtumėte kompiuterį prie monitoriaus HDMI jungtimi. Norėdami pridėti įvesties antraštę, žr. skyrių Įvesties antraštės pridėjimas, Žr. [psl.36](#page-35-1).

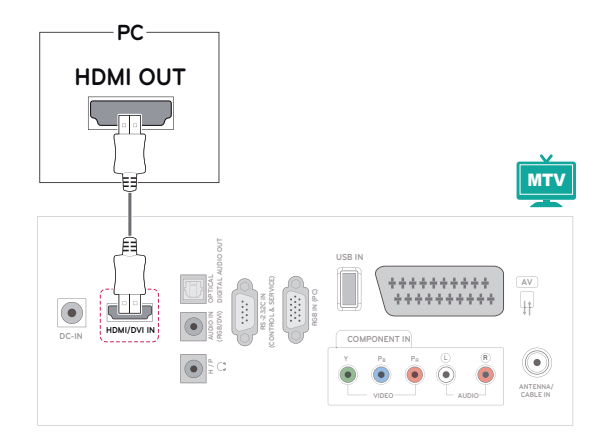

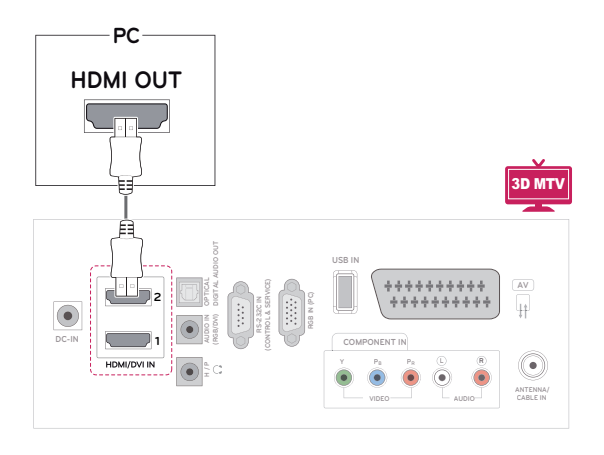

- Naudokite didelės spartos HDMI™ kabelį.
- Jei HDMI režimu negirdite garso, patikrinkite kompiuterio aplinką.
- Jei norite naudoti HDMI-PC režimą, turite nustatyti įvesties antraštę ties PC režimu.

## <span id="page-17-0"></span>**DVI su HDMI jungtis**

Perduoda skaitmeninius vaizdo signalus iš kompiuterio į monitorių. Sujunkite kompiuterį su monitoriumi DVI į HDMI kabeliu, kaip parodyta šiuose paveiksluose. Garso signalui perduoti prijunkite papildomą garso kabelį.

## **RGB jungtis**

Perduoda analoginius vaizdo signalus iš kompiuterio į monitorių. Sujunkite kompiuterį su monitoriumi "D-sub" 15 kontaktų kabeliu, kaip parodyta šiuose paveiksluose. Garso signalui perduoti prijunkite papildomą garso kabelį.

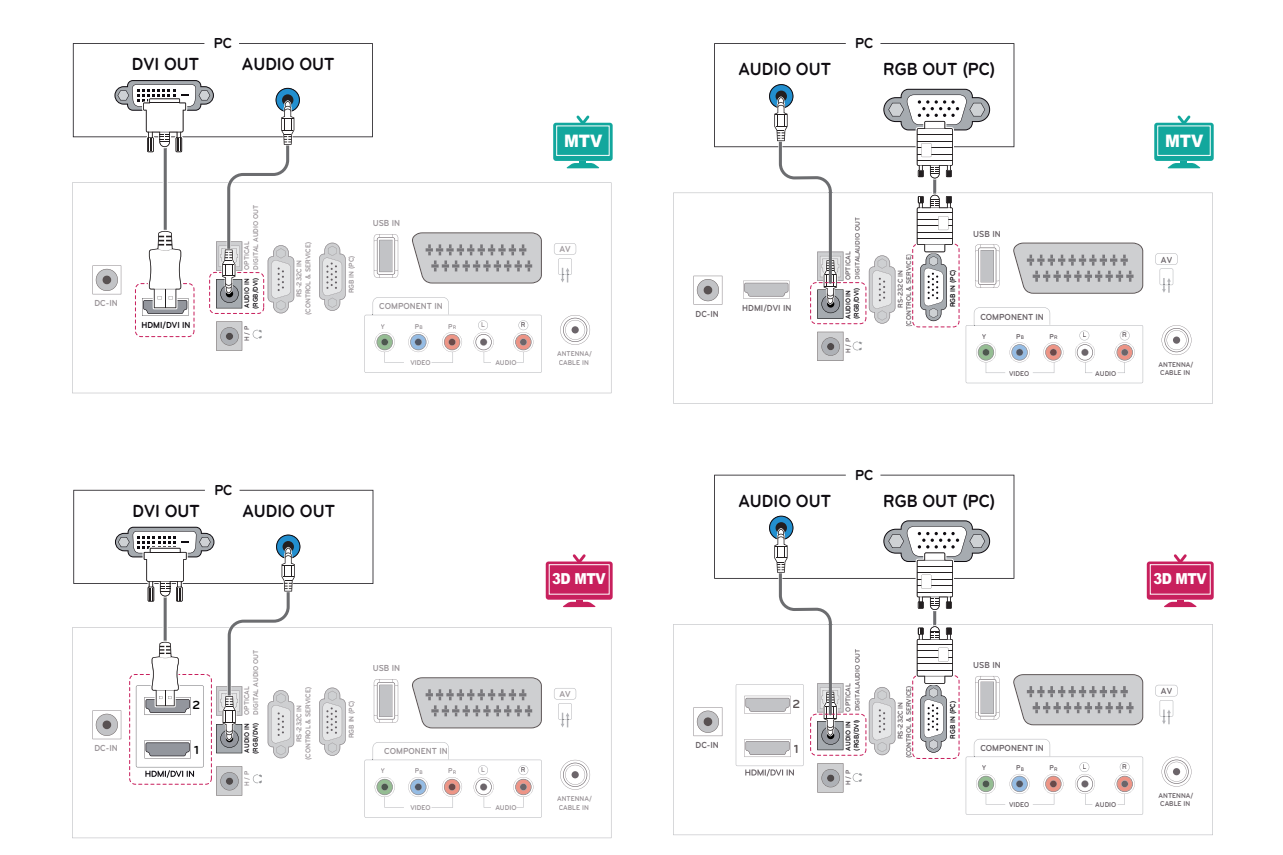

## **PASTABA**

• Jei norite naudoti HDMI-PC režimą, turite nustatyti įvesties antraštę ties PC režimu.

# **DĖMESIO**

• Prijunkite signalo įvesties laidą ir pritvirtinkite jį pasukdami sraigtus pagal laikrodžio rodyklę.

## <span id="page-18-0"></span>**PASTABA**

- Jei nenaudojate papildomo išorinio garsiakalbio, sujunkite kompiuterį su monitoriumi papildomai įsigyjamu garso kabeliu.
- Jei įjungsite sušalusį monitorių, ekranas gali mirgėti. Tai normalu.
- Naudokite dengta signalo sąsajos kabelį. pvz., "D-sub" 15 kontaktų kabelį ir DVI į HDMI kabelį su ferito šerdimi, kad būtų išlaikyta standartinė atitiktis gaminiui.
- Ekrane gali pasirodyti raudonu, žalių arba mėlynų taškelių. Tai normalu.

## **DĖMESIO**

- Nespauskite ekrano ilgą laiką pirštu, nes taip gali atsirasti laikinas ekrano iškraipymas.
- Venkite ilgą laiką rodyti ekrane nejudantį vaizdą, kad vaizdas jame "neišdegtų". Jei įmanoma, naudokite ekrano užsklandą.

## **Ekrano reguliavimas**

## **Vaizdo režimo pasirinkimas**

Rodykite vaizdus optimaliai jiems pritaikytais nustatymais, pasirinkdami iš anksto nustatytus vaizdo režimus.

- 1 Paspauskite mygtuką **MENU (meniu)**, kad pasiektumėte pagrindinius meniu langus.
- 2 Paspauskite navigacijos mygtukus, kad nuslinktumėte iki **VAIZDAS** ir paspauskite mygtuką **OK**.
- 3 Spausdami navigacijos mygtukus nuslinkite iki **Vaizdo režimas** ir paspauskite mygtuką **OK**.
- 4 Spausdami navigacijos mygtukus pasiekite norimą vaizdo režimą ir paspauskite **OK**.

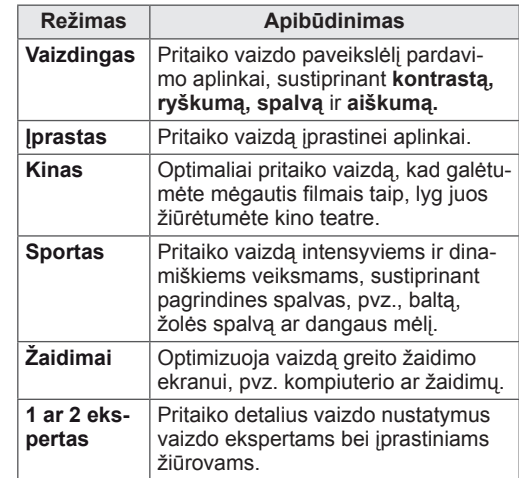

5 Baigę, paspauskite mygtuką **EXIT** (išeiti). Grįždami į ankstesnį meniu langą, paspauskite mygtuką **BACK** (atgal).

## <span id="page-19-0"></span>**Vaizdo parinkčių pritaikymas**

Pritaikykite pagrindines ir papildomas kiekvieno vaizdo režimo parinktis geriausiam ekrano veikimui.

- 1 Paspauskite mygtuką **MENU** (meniu), kad pasiektumėte pagrindinius meniu langus.
- 2 Paspauskite navigacijos mygtukus, kad nuslinktumėte iki **VAIZDAS** ir paspauskite mygtuką **OK**.
- 3 Spausdami navigacijos mygtukus nuslinkite iki **Vaizdo režimas** ir paspauskite mygtuką **OK**.
- 4 Spausdami navigacijos mygtukus pasiekite norimą vaizdo režimą ir paspauskite **OK**.
- 5 Pasirinkite ir pakoreguokite šias parinktis, tada paspauskite mygtuką **OK**.

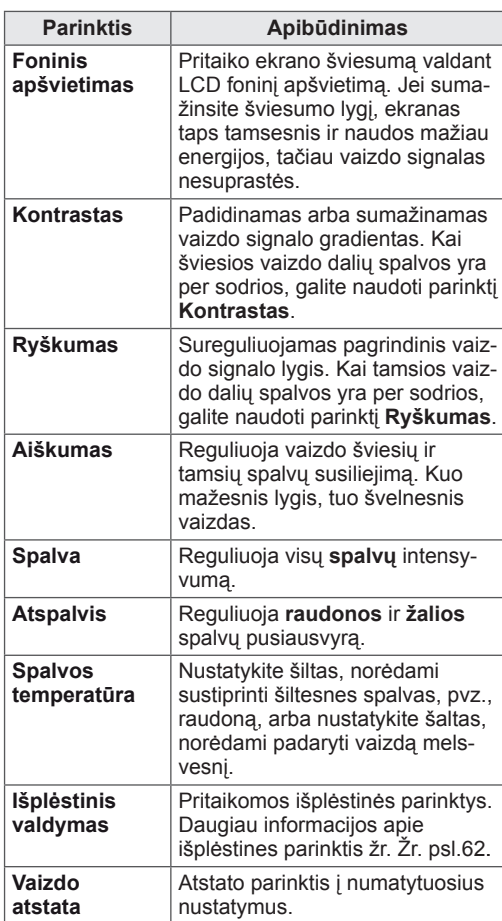

6 Baigę paspauskite mygtuką **EXIT (išeiti)**. Grįždami į ankstesnį meniu langą, paspauskite mygtuką **BACK (atgal)**.

## **Kompiuterio ekrano parinkčių pritaikymas**

Pritaikykite kiekvieno vaizdo režimo parinktis geriausiai vaizdo kokybei.

- Ši funkcija veikia tik šiuo režimu: RGB[PC].
- 1 Paspauskite mygtuką **MENU** (meniu), kad pasiektumėte pagrindinius meniu langus.
- 2 Paspauskite navigacijos mygtukus, kad nuslinktumėte iki **VAIZDAS** ir paspauskite mygtuką **OK**.
- 3 Spausdami navigacijos mygtukus nuslinkite iki **Ekranas** ir paspauskite mygtuką **OK**.
- 4 Pasirinkite ir pakoreguokite šias parinktis, tada paspauskite mygtuką **OK**.

| <b>Parinktis</b>                                          | Apibūdinimas                                                                                                    |                                                     |
|-----------------------------------------------------------|----------------------------------------------------------------------------------------------------|-----------------------------------------------------|
| <b>Skiriamoji</b><br>geba                                 | Priderinkite RGB režimo skiriamaja<br>qeba.<br>(Skiriamosios gebos meniu įjungia-<br>mas tik nurodytai skiriamajai gebai su<br>60 Hz.)               |                                                     |
|                                                           | Vertikali skiriamoji geba: 768                                                                                                    |                                                     |
|                                                           | M1950D                                                                                                    | 1024 x 768<br>1280 x 768<br>1360 x 768 (numatytoji) |
|                                                           | M2250D<br>M2350D<br>M2450D<br>M2550D<br><b>DM2350D</b>                                                                                               | 1024 x 768(numatytoji)<br>1280 x 768<br>1360 x 768  |
|                                                           | Vertikali skiriamoji geba: 1050                                                                                                    |                                                     |
|                                                           | M2250D<br>M2350D<br>M2450D<br>M2550D<br><b>DM2350D</b>                                                                                               | 1400 x 1050<br>1680 x 1050 (numatyto-<br>ji)        |
|                                                           | Vertikali skiriamoji geba: 900                                                                                                    |                                                     |
|                                                           | M2250D<br>M2350D<br>M2450D<br>M2550D<br><b>DM2350D</b>                                                                                               | 1280 x 960<br>1440 x 900<br>1600 x 900 (numatytoji) |
| Auto<br>Configure<br>(automati-<br>nė konfigū-<br>racija) | Automatiškai nustatoma ekrano pa-<br>dėtis, dydis ir fazė. Kelias sekundes<br>vaizdas gali būti rodomas nestabiliai,<br>kol vyksta jo konfigūracija. |                                                     |
| <b>Padėtis</b><br>/ Dydis /<br>Fazė                       | Pritaikomos parinktys po automatinės<br>konfigūracijos, kai vaizdas yra neryš-<br>kus, ypač kai virpa ženklai.                                       |                                                     |
| Paleisti iš<br>naujo<br>$D - D$                           | Atstato parinktis į numatytuosius<br>nustatymus.<br>$TNT = 12.343$<br>- 1545<br>1.1.1.                                                               |                                                     |

<sup>5</sup> Baigę, paspauskite mygtuką **EXIT (išeiti)**. Grįždami į ankstesnį meniu langą, paspauskite mygtuką **BACK (atgal)**.

## <span id="page-20-0"></span>**Garso reguliavimas**

## **Garso režimo pasirinkimas**

Leiskite garsus optimaliai jiems pritaikytais nustatymais, pasirinkdami iš anksto nustatytus garso režimus.

- 1 Paspauskite mygtuką **MENU (meniu)**, kad pasiektumėte pagrindinius meniu langus.
- 2 Paspauskite navigacijos mygtukus, kad nuslinktumėte iki **GARSAS** ir paspauskite mygtuką **OK**.
- 3 Spausdami navigacijos mygtukus nuslinkite iki **Garso režimas** ir paspauskite mygtuką **OK**.
- 4 Spausdami navigacijos mygtukus pasiekite norimą garso režimą ir paspauskite **OK**.

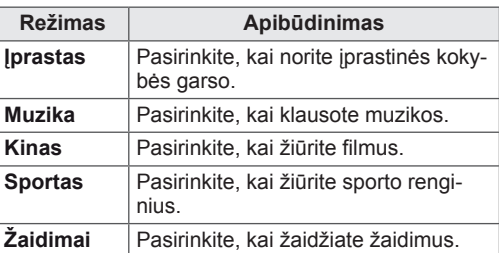

5 Baigę, paspauskite mygtuką **EXIT (išeiti).** Grįždami į ankstesnį meniu langą, paspauskite mygtuką **BACK (atgal).**

## **Garso parinkčių pritaikymas**

Pritaikykite kiekvieno garso režimo parinktis geriausiai garso kokybei.

- 1 Paspauskite mygtuką **MENU (meniu),** kad pasiektumėte pagrindinius meniu langus.
- 2 Paspauskite navigacijos mygtukus, kad nuslinktumėte iki **GARSAS** ir paspauskite mygtuką **OK**.
- 3 Spausdami navigacijos mygtukus nuslinkite iki **Garso režimas** ir paspauskite mygtuką **OK**.
- 4 Spausdami navigacijos mygtukus pasiekite norimą garso režimą ir paspauskite **OK**.
- 5 Pasirinkite ir pakoreguokite šias parinktis, tada paspauskite mygtuką **OK**.

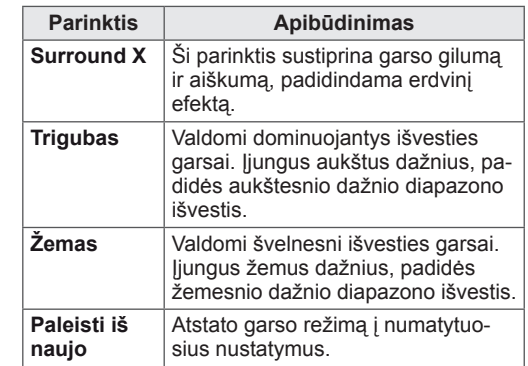

6 Baigę, paspauskite mygtuką **EXIT (išeiti).** Grįždami į ankstesnį meniu langą, paspauskite mygtuką **BACK (atgal)**.

## **PASTABA**

y RGB-PC/HDMI-PC režimu **Trigubas** ir **Žemas** tonų reguliuoti negalima.

## <span id="page-21-0"></span>**TELEVIZORIAUS ŽIŪRĖJIMAS**

## **Antenos arba kabelio prijungimas**

Vadovaudamiesi toliau pateiktais nurodymais, prijunkite anteną, kabelį arba kabelinį imtuvą, kad galėtumėte žiūrėti televizorių. Priedai gali atrodyti kitaip, nei pavaizduoti iliustracijose, o RF kabelis yra įsigyjamas atskirai.

## **Antenos arba bazinio kabelio prijungimas**

Prijunkite monitorių prie sieninio antenos lizdo RF kabeliu (75 omų).

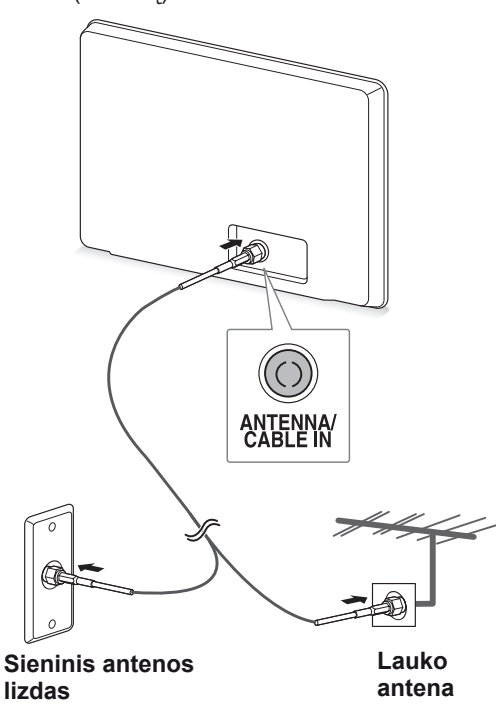

## **PASTABA**

- Naudokite signalo skirstytuvą, jei norite naudoti daugiau nei 2 televizorius.
- Jei vaizdo kokybė prasta, jai pagerinti tinkamai sumontuokite signalo stiprintuvą.
- Jei prijungus anteną vaizdo kokybė yra prasta, nukreipkite anteną tinkama kryptimi.
- Daugiau informacijos apie antenos ir kabelio prijungimą rasite http://AntennaWeb.org.

## **Sujungimas su kabeliniu imtuvu**

Prijunkite monitorių prie kabelinio imtuvo, o kabelinį imtuvą prie sieninio antenos lizdo 2 RF kabeliais (75 omų).

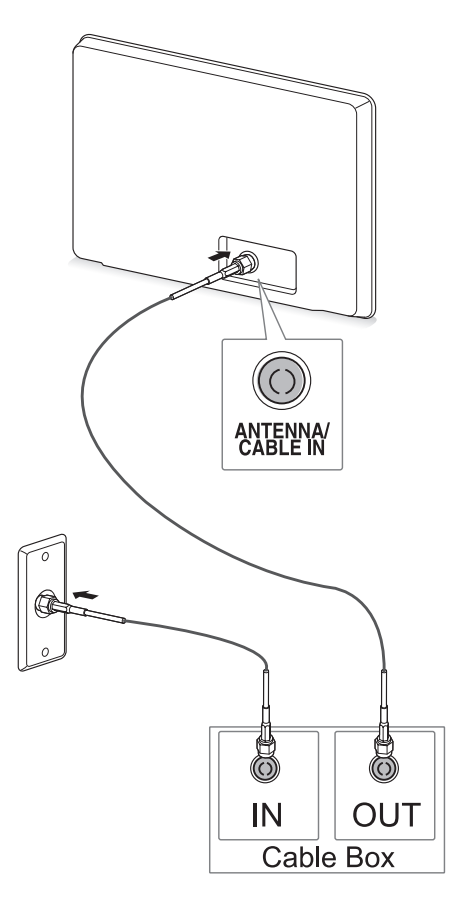

## **DĖMESIO**

• Pasirūpinkite, kad nesulenktumėte varinio RF kabelio laido.

**Varinis laidas**

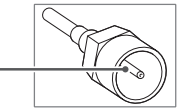

• Įvykdykite visus sujungimo nurodymus tarp įrenginių ir tik tada prijunkite maitinimo laidą prie maitinimo lizdo, kad nesugadintumėte savo monitoriaus.

## <span id="page-22-0"></span>**Televizoriaus naudojimas pirmąjį kartą**

Pirmą kartą naudojant monitorių pasirodo pradinio nustatymo ekranas. Pasirinkite kalbą ir pritaikykite pagrindinius nustatymus.

- 1 Prijunkite maitinimo laidą prie sieninio elektros lizdo.
- 2 Paspauskite  $\frac{d}{dx}$  ant monitoriaus, kad jiungtumėte monitorių.

Pradeda šviesti maitinimo indikatorius.

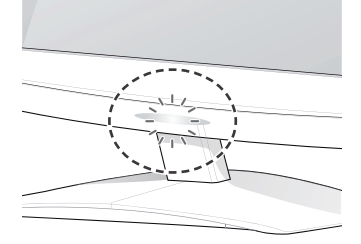

#### **PASTABA**

Monitoriui veikiant energijos taupymo režimu, mirksi maitinimo indikatoriaus lemputė.

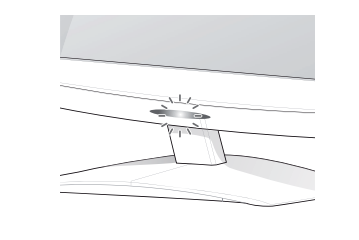

3 Jei televizorių naudojate pirmą kartą, pasirodo pradinio nustatymo ekranas.

## **PASTABA**

- Monitorių taip pat galite perjungti iš PC į TV režimą, paspausdami mygtuką **TV/PC** (televizorius / kompiuteris).
- y Funkciją **Initial Setting** (pradiniai nustatymai) galite pasiekti ir pagrindiniame meniu per **PARINKTYS**.
- Jei pasirodžius nustatymų meniu 40 sekundžių nenaudosite monitoriaus, nustatymų meniu išnyks.

4 Vadovaukitės ekrane pateikiamais nurodymais, kad pritaikytumėte monitoriaus nustatymus pagal savo pageidavimus.

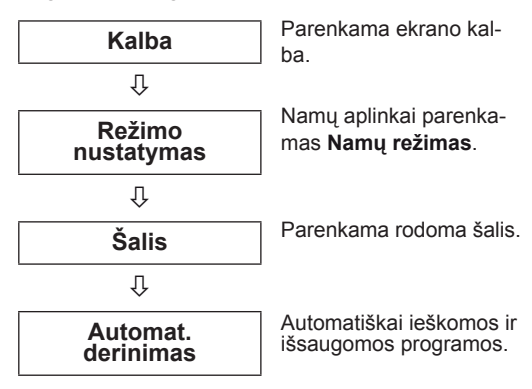

## **PASTABA**

- Norėdami žiūrėti geriausiai jūsų namų aplinkai pritaikytos kokybės vaizdus, pasirinkite režimą **Namų režimas**.
- Režimą "Parduotuvėje" tinka naudoti parduotuvės aplinkoje.
- y Jei pasirinksite režimą **Parduotuvėje**, per 2 minutes anksčiau pritaikyti nustatymai bus perjungti į numatytuosius režimo **Parduotuvėje** nustatymus.
- 5 Baige pagrindinius nustatymus, paspauskite mygtuką **OK**.

Jei pradinio nustatymo neužbaigsite, jis pasirodys, kai vėl naudosite televizorių.

6 Norėdami įjungti monitorių, paspauskite  $\mathcal{O}/I$ ant monitoriaus.

Įsijungia maitinimo indikatorius.

**PASTABA**

## **DĖMESIO**

Jei ilgesnį laiką neketinate naudoti monitoriaus, ištraukite maitinimo laidą iš sieninio elektros lizdo.

## <span id="page-23-0"></span>**Televizoriaus žiūrėjimas**

- 1 Norėdami įjungti monitorių, paspauskite ant  $\Phi$ nuotolinio valdymo pulto arba  $\Phi / I$  ant monitoriaus.
- 2 Paspauskite mygtuką **INPUT (įvestis)** ir pasirinkite **Antena**.
- 3 Žiūrėdami televizorių valdykite monitorių naudodami šiuos mygtukus ir meniu.

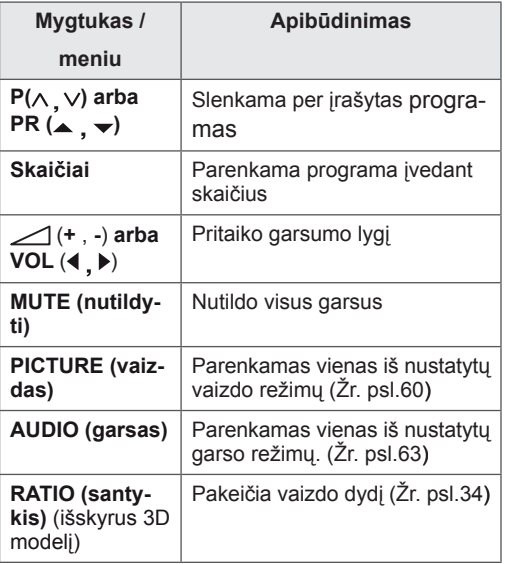

4 Norėdami išjungti monitorių, paspauskite  $\Phi$  ant nuotolinio valdymo pulto arba  $\Phi / I$  ant monitoriaus.

## **Programų valdymas**

#### **Automatinis programų nustatymas**

#### **Kitoms šalims nei Suomija, Švedija, Danija ir Norvegija)**

Naudokite šią funkciją, kad automatiškai rastumėte ir įrašytumėte visas prieinamas programas.

- 1 Paspauskite mygtuką **MENU (meniu)**, kad pasiektumėte pagrindinius meniu langus.
- 2 Spausdami navigacijos mygtukus nuslinkite iki **SĄRANKA** ir paspauskite mygtuką **OK**.
- 3 Spausdami navigacijos mygtukus nuslinkite iki **Automat. derinimas** ir paspauskite mygtuką **OK**.
- 4 Pasirinkite **Pradėti**, kad pradėtumėte automatinę kanalų paiešką.

Televizorius automatiškai ieško ir išsaugo prieinamas programas.

5 Baigę, paspauskite mygtuką **EXIT (išeiti)**. Grįždami į ankstesnį meniu langą, paspauskite mygtuką **BACK (atgal).**

- y 4 skaitmenų slaptažodį įveskite **skaitmenų**  mygtukais, kai nustatyta **Užrakinti sistemą**  reikšmė "ljungta".
- Automatinis numeravimas: nuspręskite, ar derinant naudoti tokius programų numerius, kokius siunčia transliuojančios stotys.
- **·** Šalies meniu pasirinkus Italija, ir jei pasirodo iškylantis langas atsiradus prieštaringai programai po automatinės paieškos, pasirinkite transliuotoją prieštaringam programos numeriui išspręsti.

#### **Tik Suomijai, Švedijai, Danijai ir Norvegijai**

.DVB-C Auto Tuning" (DVB-C automat. derinimas) yra meniu, skirtas tų šalių vartotojams, kuriose palaikomas DVB kabelis.

- Jei norite pasirinkti **Antena**
- 1 Paspauskite mygtuką **MENU (meniu),** kad pasiektumėte pagrindinius meniu langus.
- 2 Spausdami navigacijos mygtukus nuslinkite iki **SĄRANKA** ir paspauskite mygtuką **OK**.
- 3 Spausdami navigacijos mygtukus nuslinkite iki **Automat. derinimas** ir paspauskite mygtuką **OK**.
- 4 Spausdami navigacijos mygtukus nuslinkite iki **Antena** ir paspauskite mygtuką **OK**.
- 5 Pasirinkite **Pradėti**, kad pradėtumėte automatinę kanalų paiešką. Televizorius automatiškai ieško ir išsaugo prieinamas programas.
- 6 Baigę, paspauskite mygtuką **EXIT (išeiti)**. Grįždami į ankstesnį meniu langą, paspauskite mygtuką **BACK (atgal).**

#### **PASTABA**

- y 4 skaitmenų slaptažodį įveskite **skaitmenų**  mygtukais, kai nustatyta **Užrakinti sistemą**  reikšmė "ljungta".
- Automatinis numeravimas: nuspręskite, ar derinant naudoti tokius programų numerius, kokius siunčia transliuojančios stotys.
- y Jei norite pasirinkti **Kabelinę**
- 1 Paspauskite mygtuką **MENU (meniu),** kad pasiektumėte pagrindinius meniu langus.
- 2 Spausdami navigacijos mygtukus nuslinkite iki **SĄRANKA** ir paspauskite mygtuką **OK**.
- 3 Spausdami navigacijos mygtukus nuslinkite iki **Automat. derinimas** ir paspauskite mygtuką **OK**.
- 4 Spausdami navigacijos mygtukus nuslinkite iki **Kabelinė** ir paspauskite mygtuką **OK**.
- 5 Spausdami navigacijos mygtukus nuslinkite iki **Comhem** arba **Kiti operatoriai** ir paspauskite mygtuką **OK**.
- 6 Spausdami navigacijos mygtukus nuslinkite iki **Numatytasis, Visas** arba **Vartotojas** ir paspauskite mygtuką **OK**.
- 7 Paspauskite navigacijos arba skaičių mygtukus, kad nuslinktumėte ir tinkamai pakoreguotumėte nustatymus (išskyrus režimą Visas) ir paspauskite mygtuką **OK**.
- 8 Spausdami navigacijos mygtukus nuslinkite iki **Uždaryti** ir paspauskite mygtuką **OK**.
- 9 Pasirinkite **Pradėti**, kad pradėtumėte automatinę kanalų paiešką.

Televizorius automatiškai ieško ir išsaugo prieinamas programas.

10 Baigę, paspauskite mygtuką **EXIT (išeiti)**. Grįždami į ankstesnį meniu langą, paspauskite mygtuką **BACK (atgal).**

- y 4 skaitmenų slaptažodį įveskite **skaitmenų**  mygtukais, kai nustatyta **Užrakinti sistemą**  reikšmė "ljungta".
- Automatinis numeravimas: nuspreskite, ar derinant naudoti tokius programų numerius, kokius siunčia transliuojančios stotys.

y Pasirinkus **Kabelinė**, **Kabelinės televizijos paslaugų operatoriaus** pasirinkimo langas gali skirtis arba jis gali būti visai nerodomas, priklausomai nuo atitinkamos šalies kabelinės televizijos sąlygų.

Kontekstinis langas, skirtas pasirinkti **Paslaugos operatorių**, rodomas tik šiais 3 atvejais: kai atidarote meniu **Initial Setting** (Pradinis nustatymas), kai pakeičiate **Antena** į **Kabelinė** arba kai atidarote meniu pakeitę nustatymą **Šalis**.

Norėdami pasirinkti **Paslaugos operatorių** kitais, nei nurodyti 3 atvejai, galite tai padaryti pasirinkdami **SĄRANKA**→**Kabelinės skaitmeninės TV (DTV) nustatymas**→ **Paslaugos operatorius**.

y Gautieji sertifikatai PO: Švedija (Comhem, Canal Digital), Danija (YouSee, Canal Digital, Stofa), Norvegija (Canal Digital). Jeigu sąraše nėra jūsų pageidaujamo paslaugų operatoriaus, pasirinkite **Kiti operatoriai**. Jei pasirenkate "Kiti operatoriai" arba pasirinkta šalis palaiko tik "Kiti operatoriai", visiems kanalams surasti gali prireikti laiko, o kai kurie kanalai gali būti nesurasti.

Jei kai kurie kanalai neatsiranda, atlikite šiuos veiksmus:

- 1. **SĄRANKA**→ **Automat. derinimas** → **Kabelinė**
- 2. Įveskite papildomas reikšmes, pvz., dažnį, simbolių spartą, moduliaciją ir tinklo ID (minėtos informacijos galite teirautis savo kabelinės televizijos paslaugos tiekėjo).
- Šitos vertės yra būtinos, kad būtų galima greitai ir teisingai ieškoti visų pasiekiamų programų. Paprastai naudojamos vertės yra pateiktos kaip "numatytosios". Tačiau teisingų nustatymų paklauskite kabelinių paslaugų teikėjo. Kai vykdomas Automat. derinimas DVB kabelio režimu, pasirinkus parinktį "Visas", bus ieškoma per visus dažnius, siekiant rasti prieinamus kanalus. Tuo atveju, kai programa nėra ieškoma pasirinkus "Numatytasis", atlikite paiešką pasirinkdami "Visas". Tačiau tuo atveju, kai programa yra ieškoma pasirinkus "Visas", "Automat. derinimo" laikas gali pailgėti.
	- » **Dažnis**: įveskite vartotojo nustatytą dažnių diapazoną.
	- » **Simbolių sparta**: įveskite naudotojo nustatytą simbolių spartą (simbolių sparta: greitis,

kuriuo įrenginys, pvz., modemas, siunčia simbolius į kanalą).

- » **Moduliacija**: įveskite naudotojo nustatytą moduliaciją. (Moduliacija: garso ir vaizdo signalų įkėlimas į perdavimo įtaisą).
- » **Tinklo ID**: unikalus identifikatorius, priskirtas kiekvienam naudotojui.

#### Jei šalies nustatyme pasirenkate "- -", **(išskyrus Suomiją, Švediją, Daniją ir Norvegiją)**

Norėdami žiūrėti DVB-C kitose šalyse nei Suomija, Švedija, Danija ir Norvegija, rinkdamiesi PARINK-TJ, kaip šalį nustatykite "--".

Per Automat. derinimą galite pasirinkti režimą Vartotojas arba režimą Visas.

Derinant vartotojo režimą gali reikėti atitinkamos informacijos apie namų dažnį, ir ši informacija priklauso nuo paslaugą tiekiančio Kabelinės paslaugos operatoriaus (PO).

Derinant režimu Visas, kai kurie kanalai gali būti ribojami tam tikriems kabelinių paslaugų operatoriams (PO), ir derinimas gali ilgai užtrukti.

- Jūsų kabelinės televizijos paslaugos tiekėjas gali apmokestinti savo paslaugas arba reikalauti, kad sutiktumėte su jo verslo sąlygomis.
- DVB-C kabelis su tam tikrais kabelinės televizijos paslaugos tiekėjais gali veikti netinkamai.
- Negarantuojamas suderinamumas su DVB-C skaitmeninės kabelinės televizijos transliacijomis.

## <span id="page-26-0"></span>**Programų nustatymas ranka (skaitmeniniu režimu)**

Rankinis programų nustatymas leidžia ranka pridėti programa prie programu sarašo.

**(Kitoms šalims nei Suomija, Švedija, Danija ir Norvegija, kai pasirenkama Antena, jei pasirinkta Suomija, Švedija, Danija, Norvegija arba "--" šalis)** 

- 1 Paspauskite mygtuką **MENU (meniu)**, kad pasiektumėte pagrindinius meniu langus.
- 2 Spausdami navigacijos mygtukus nuslinkite iki **SĄRANKA** ir paspauskite mygtuką **OK**.
- 3 Spausdami navigacijos mygtukus nuslinkite iki **Rankin. derinimas** ir paspauskite mygtuką **OK**.
- 4 Spausdami navigacijos mygtukus nuslinkite iki DTV.
- 5 Spausdami navigacijos arba skaičių mygtukus, nuslinkite ir pasirinkite pageidaujamą kanalo numerį, ir pridėkite programų.
- 6 Baigę, paspauskite mygtuką **EXIT (išeiti)**. Grįždami į ankstesnį meniu langą, paspauskite mygtuką **BACK (atgal).**

#### **PASTABA**

y 4 skaitmenų slaptažodį įveskite **skaitmenų**  mygtukais, kai nustatyta Užrakinti sistemą reikšmė "liungta".

#### **(Renkantis kabelinę (DVB kabelinį režimą), jei pasirinkta Suomija, Švedija, Danija, Norvegija**  arba "--" šalis)

- 1 Paspauskite mygtuką **MENU (meniu)**, kad pasiektumėte pagrindinius meniu langus.
- 2 Spausdami navigacijos mygtukus nuslinkite iki **SĄRANKA** ir paspauskite mygtuką **OK**.
- 3 Spausdami navigacijos mygtukus nuslinkite iki **Rankin. derinimas** ir paspauskite mygtuką **OK**.
- 4 Spausdami navigacijos mygtukus nuslinkite iki DTV.
- 5 Spausdami navigacijos arba skaičių mygtukus, nuslinkite ir pasirinkite pageidaujamą dažnį, simbolių spartą ir moduliaciją, ir pridėkite programų.
- 6 Baigę, paspauskite mygtuką **EXIT (išeiti)**. Grįždami į ankstesnį meniu langą, paspauskite mygtuką **BACK (atgal).**

- y 4 skaitmenų slaptažodį įveskite **skaitmenų**  mygtukais, kai nustatyta Užrakinti sistemą reikšmė "ljungta".
- **· Simbolių sparta**: įveskite naudotojo apibrėžtą simbolių spartą. (simbolių sparta: greitis, kuriuo įrenginys, pvz., modemas, siunčia simbolius į kanalą).
- **Moduliacija**: įveskite naudotojo apibrėžtą moduliaciją. (Moduliacija: garso ir vaizdo signalų įkėlimas į perdavimo įtaisą)
- Dažnis, simbolių sparta ir moduliacijos režimas yra reikalingi norint tinkamai pridėti programą DVB kabeliniu režimu. Tinkamų reikšmių teiraukitės kabelinės televizijos paslaugos tiekėjo.

## <span id="page-27-0"></span>**Programų nustatymas ranka (analoginiu režimu)**

Rankin. derinimas leidžia ranka nustatyti ir pageidaujama tvarka sudėlioti nustatytas stotis.

- 1 Paspauskite mygtuką **MENU (meniu),** kad pasiektumėte pagrindinius meniu langus.
- 2 Paspauskite navigacijos mygtukus, kad nuslinktumėte iki **SĄRANKA** ir paspauskite mygtuką **OK**.
- 3 Spausdami navigacijos mygtukus nuslinkite iki **Rankin. derinimas** ir paspauskite mygtuką **OK**.
- 4 Spausdami navigacijos mygtukus nuslinkite iki **TV** ir paspauskite mygtuką **OK**.
- 5 Spausdami navigacijos mygtukus nuslinkite iki **Sistema**.
- 6 Spausdami navigacijos mygtukus nuslinkite iki **V/UHF** arba **Kabelinė**.
- 7 Spausdami navigacijos arba skaičių mygtukus nuslinkite iki pageidaujamo kanalo numerio.
- 8 Spausdami navigacijos mygtukus, nuslinkite iki Commence searching (Paieškos pradžia).
- 9 Spausdami navigacijos mygtukus nuslinkite iki **Išsaugoti** ir paspauskite mygtuką **OK**
- 10 Baigę, paspauskite mygtuką **EXIT (išeiti)**. Grįždami į ankstesnį meniu langą, paspauskite mygtuką **BACK (atgal).**

## **PASTABA**

- y 4 skaitmenų slaptažodį įveskite **skaitmenų**  mygtukais, kai nustatyta Užrakinti sistemą reikšmė "ljungta".
- y **L**: SECAM L/L (Prancūzija)
- y **BG**: PAL B/G, SECAM B/G (Europa / Rytų Europa / Azija / Naujoji Zelandija / Vidurio Rytai / Afrika / Australija)
- y **I**: PAL I/II (JK / Airija / Honkongas / Pietų Afrika)
- y **DK**: PAL D/K, SECAM D/K (Rytų Europa / Kinija / Afrika / NVS)
- Norėdami įrašyti kitą kanalą, pakartokite nuo 4 iki 9 žingsnius.

#### **Stoties pavadinimo priskyrimas**

Kiekvienam stoties numeriui galima suteikti pavadinimą iš penkių ženklų.

- 1 Paspauskite mygtuką **MENU (meniu),** kad pasiektumėte pagrindinius meniu langus.
- 2 Spausdami navigacijos mygtukus nuslinkite iki **SĄRANKA** ir paspauskite mygtuką **OK**.
- 3 Spausdami navigacijos mygtukus nuslinkite iki **Rankin. derinimas** ir paspauskite mygtuką **OK**.
- 4 Spausdami navigacijos mygtukus nuslinkite iki **TV**.
- 5 Spausdami navigacijos mygtukus nuslinkite iki **Pavadin.** ir paspauskite mygtuką **OK**.
- 6 Spausdami navigacijos mygtukus nuslinkite **TV System (TV sistema)**.
- 7 Spausdami navigacijos mygtukus nuslinkite iki **V/UHF** arba **Kabelinė**.
- 8 Spausdami navigacijos mygtukus nuslinkite iki padėties Pasirinkti ir pasirinkite antrą ženklą, ir t. t. Galite naudoti abėcėlės raides A–Z, skaičius 0–9, +/ - ir tarpo simbolį, ir paspausti **OK**.
- 9 Spausdami navigacijos mygtukus nuslinkite iki **Uždaryti** ir paspauskite mygtuką **OK**.
- 10 Spausdami navigacijos mygtukus nuslinkite iki **Išsaugoti** ir paspauskite mygtuką **OK**.
- 11 Baigę, paspauskite mygtuką **EXIT (išeiti)**.
- Grįždami į ankstesnį meniu langą, paspauskite mygtuką **BACK (atgal).**.

## <span id="page-28-0"></span>**Kabelinės DTV nustatymas (tik kabeliniu režimu)**

Diapazonas, kurį vartotojas gali išrinkti iš Paslaugos operatorių meniu skiriasi priklausomai nuo Paslaugos operatorių skaičiaus, kuriuos palaiko kiekviena šalis, ir jei palaikomų Paslaugos operatorių skaičius kiekvienai šaliai yra 1, atitinkama funkcija tampa deaktyvacija.

Pakeitus Paslaugos operatorių, pasirodo įspėjimo langas, kuriame rašoma, kad aptiktų kanalų sąrašas bus pašalintas, kai bus paspaustas mygtukas OK arba bus pasirinkta Uždaryti, ir pasirinkus TAIP pasirodo kontekstinis Automat. derinimo langas.

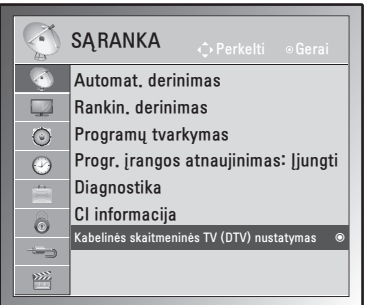

- 1 Paspauskite mygtuką **MENU (meniu)**, kad pasiektumėte pagrindinius meniu langus.
- 2 Spausdami navigacijos mygtukus nuslinkite iki **SĄRANKA** ir paspauskite mygtuką **OK**.
- 3 Spausdami navigacijos mygtukus nuslinkite iki **Kabelinės skaitmeninės TV (DTV nustatymas)** ir paspauskite mygtuką **OK**.
- 4 Spausdami navigacijos mygtukus nuslinkite iki **Paslaugos operatorius** arba **Automatinis kanalų atnaujinimas** ir paspauskite mygtuką **OK**.
- 5 Baigę, paspauskite mygtuką **EXIT (išeiti)**. Grįždami į ankstesnį meniu langą, paspauskite mygtuką **BACK (atgal).**

## **PASTABA**

- Jei pasirinksite Kabelis, bus parodytas meniu Kabelinės skaitmeninės TV (DTV) nustatymas.
- Kai Automatinis kanalų atnaujinimas yra Įjungt., kanalų informacija bus automatiškai atnaujinama, kai pasikeis tinklo informacija.
- Kai Automatinis kanalų atnaujinimas yra Išjungt., kanalų informacija nebus atnaujinama.

## **Programų sąrašo redagavimas**

- 1 Paspauskite mygtuką **MENU (meniu)**, kad pasiektumėte pagrindinius meniu langus.
- 2 Spausdami navigacijos mygtukus nuslinkite iki **SĄRANKA** ir paspauskite mygtuką **OK**.
- 3 Spausdami navigacijos mygtukus nuslinkite iki **Programų tvarkymas** ir paspauskite mygtuką **OK**.
- 4 Tvarkykite programas šiais mygtukais.

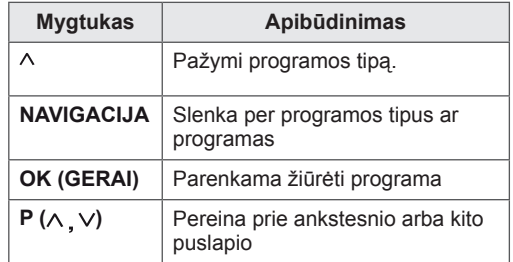

## **PASTABA**

y 4 skaitmenų slaptažodį įveskite **skaitmenų**  mygtukais, kai nustatyta Užrakinti sistemą reikšmė "liungta".

## <span id="page-29-1"></span><span id="page-29-0"></span>**DTV / RADIJO režimu**

#### **Kaip praleisti programos numerį**

- 1 Spausdami navigacijos mygtukus nuslinkite prie norimo praleisti programos numerio.
- 2 Paspauskite **mėlyną** mygtuką, kad praleistumėte pasirinktą programos numerį.
- 3 Paspauskite **mėlyną** mygtuką dar kartą, kad atleistumėte.

## **PASTABA**

- Praleistos programos programų saraše rodomos mėlynai ir šios programos ekrane nebus rodomos, kai žiūrint televizorių programoms keisti bus naudojamas mygtukas  $P(\wedge, \vee)$ .
- Jei norite žiūrėti praleista programą, skaičių mygtukais surinkite programos numerį arba atlaisvinkite ją iš programų tvarkymo arba EPG meniu.

#### **Programos perkėlimas**

- 1 Spausdami navigacijos mygtukus nuslinkite prie norimo perkelti programos numerio.
- 2 Pasirinkus norima perkelti programos numeri, paspauskite **žalią** mygtuką.
- 3 Paspauskite navigacijos mygtukus, pereikite į vietą, kur norite perkelti programos numerį, ir dar kartą paspauskite **žalią** mygtuką.

#### **Autom. rūšiavimas**

1 Paspauskite **geltoną** mygtuką, kad pradėtumėte Autom. rūšiavimą.

**PASTABA**

• Vieną kartą aktyvavę "Autom. rūšiavimas", programų daugiau redaguoti nebegalėsite.

## **TV režimu**

#### **Programos šalinimas**

- 1 Spausdami navigacijos mygtukus nuslinkite prie norimo ištrinti programos numerio.
- 2 Paspauskite **raudoną** mygtuką, kad pašalintumėte pasirinktą programos numerį.
- 3 Paspauskite **Mėlyną** mygtuką, kad atleistumėte.

#### **PASTABA**

• Pasirinkta programa panaikinama, o visos kitos programos perkeliamos viena vieta į priekį.

#### **Kaip praleisti programos numerį**

- 1 Spausdami navigacijos mygtukus nuslinkite prie norimo praleisti programos numerio.
- 2 Paspauskite **mėlyną** mygtuką, kad praleistumėte pasirinktą programos numerį.
- 3 Paspauskite **mėlyną** mygtuką dar kartą, kad atleistumėte.

- Žiūrėdami televizorių negalėsite pasirinkti praleistos programos naudodami  $P(\land \lor)$ .
- Jei norite žiūrėti praleistą programą, skaičių mygtukais surinkite programos numerį arba atlaisvinkite ją iš **programų tvarkymo** arba EPG meniu.

## <span id="page-30-0"></span>**Progr. įrangos atnaujinimas**

Progr. įrangos atnaujinimas reiškia, kad galima atsisiųsti programinę įrangą per skaitmeninę antžeminę transliavimo sistemą.

- 1 Paspauskite mygtuką **MENU (meniu)**, kad pasiektumėte pagrindinius meniu langus.
- 2 Spausdami navigacijos mygtukus nuslinkite iki **SĄRANKA** ir paspauskite mygtuką **OK**.
- 3 Spausdami navigacijos mygtukus nuslinkite iki **Progr. įrangos atnaujinimas** ir paspauskite mygtuką **OK**.
- 4 Pasirinkite **Įjungti** arba **Išjungti**. Jei pasirinksite ļjungti, naudotojo patvirtintas pranešimo langelis bus rodomas pranešant, kad rasta nauja programinė įranga.
- 5 Baigę, paspauskite mygtuką **EXIT (išeiti)**. Grįždami į ankstesnį meniu langą, paspauskite mygtuką **BACK (atgal).**

#### **Nustatant "Progr. įrangos atnaujinimas"**

• Retkarčiais dėl atnaujintos skaitmeninės programinės įrangos informacijos perdavimo monitoriaus ekrane bus parodytas šis meniu.

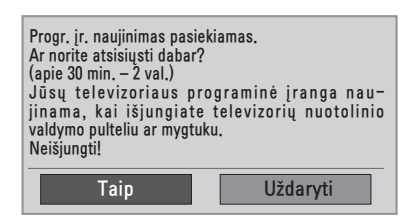

• Paprastas atnaujinimas: esamo atnaujinimo srautui.

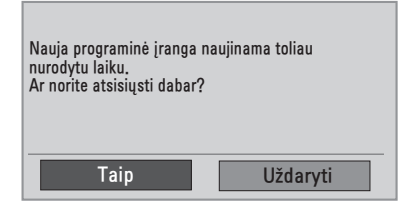

• Suplanuotas atnaujinimas: suplanuotam atnaujinimo srautui. Kai Progr. įrangos atnaujinimo meniu yra "**Išjungt.**", pasirodo pranešimas dėl jo pakeitimo į "**Įjungt.**".

- Pasirinkite **Taip** mygtuku < >, ir pamatysite tokį vaizdą.
- Kai maitinimas išiungiamas, prasideda atsisiuntimas. Jei atnaujinant įjungiamas maitinimas, parodoma eigos būsena.

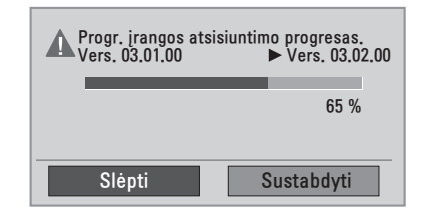

• Baigus naujinti programinę įrangą, sistema paleidžiama iš naujo.

**Nauja program.** įranga sėkmingai įdiegta.

- Progr. įrangos atnaujinimo metu atkreipkite dėmesį į šiuos dalykus:
	- » Monitorius turi būti išjungtas.
	- » Antena negali būti atjungta.
	- » Po Progr. įrangos atnaujinimo galite patvirtinti atnaujintos programinės įrangos versiją diagnostikos meniu.
	- » Gali reikėti kelių valandų, kad būtų atsiųsta programinė įranga, todėl užtikrinkite, kad atsiuntimo metu nedingtų maitinimas.

## <span id="page-31-0"></span>**Diagnostika**

Ši funkcija leidžia jums peržiūrėti informaciją apie gamintoją, modelį ar tipą, serijos numerį ir programinės įrangos versiją.

- y Čia parodoma nustatyto **\*MUX** informacija ir signalo stiprumas.
- Čia parodoma pasirinkto **\*MUX** signalo informacija ir paslaugos pavadinimas.
- \*MUX: aukštesnis kanalų katalogas skaitmeniniame transliavime (viename MUX yra keli kanalai.)
- 1 Paspauskite mygtuką **MENU (meniu),** kad pasiektumėte pagrindinius meniu langus.
- 2 Spausdami navigacijos mygtukus nuslinkite iki **SĄRANKA** ir paspauskite mygtuką **OK**.
- 3 Spausdami navigacijos mygtukus nuslinkite iki **Diagnostika** ir paspauskite mygtuką **OK**.
- 4 Rodomas gamintojas, modelis/tipas, serijos numeris ir programinės įrangos versija.
- 5 Baigę, paspauskite mygtuką **EXIT (išeiti)**. Grįždami į ankstesnį meniu langą, paspauskite mygtuką **BACK (atgal).**

## **CI [Bendrosios sąsajos] informacija**

Ši funkcija leidžia jums žiūrėti kai kurias koduotas paslaugas (mokamas paslaugas). Jei pašalinsite CI modulį, negalėsite žiūrėti mokamų paslaugų. Kai modulis yra iterpiamas į CI lizda, galite gauti prieigą prie modulio meniu. Norėdami nusipirkti modulį ir išmaniają kortelę, susisiekitę su savo platintoju. Pakartotinai neidėkite arba neišimkite CI modulio

iš monitoriaus. Tai gali sukelti veikimo sutrikimą. Kai monitorius yra įjungiamas po CI modulio įdėjimo, gali nebūti jokio garso išvedimo.

Tai gali būti nesuderinama su CI moduliu ir išmaniąja kortele.

CI (Bendrosios sąsajos) funkcijos gali neveikti priklausomai nuo šalies transliacijų aplinkybių.

Naudodami CAM (Sąlyginės prieigos modulį) įsitikinkite, kad jis visiškai atitinka DVB CI ar "CI plus" reikalavimus.

- 1 Paspauskite mygtuką **MENU (meniu),** kad pasiektumėte pagrindinius meniu langus.
- 2 Spausdami navigacijos mygtukus nuslinkite iki **SĄRANKA** ir paspauskite mygtuką **OK**.
- 3 Spausdami navigacijos mygtukus nuslinkite iki **CI informacija.** ir paspauskite mygtuką **OK**.
- 4 Pasirinkite pageidaujamą elementą: modulio informaciją, išmaniosios kortelės informaciją, kalbą ar programinės įrangos atsisiuntimą ir taip toliau, ir paspauskite **OK**.
- 5 Baigę, paspauskite mygtuką **EXIT (išeiti)**. Grįždami į ankstesnį meniu langą, paspauskite mygtuką **BACK (atgal).**

- Šis OSD yra skirtas tik iliustravimui, ir meniu parinktys bei ekrano formatas keisis pagal Skaitmeninių mokamų paslaugų tiekėją.
- Galima pakeisti CI (Bendrosios sąsajos) meniu ekraną ir paslaugą, bet dėl to reikia pasikonsultuoti su platintoju.

## <span id="page-32-1"></span><span id="page-32-0"></span>**Programų sąrašo pasirinkimas**

Atmintyje saugomas programas galite patikrinti programų lentelėje.

#### **Programų lentelės rodymas**

- 1 Paspauskite mygtuką **LIST (sąrašas)**, kad pasiektumėte Programų sąrašą.
- 2 Baigę, paspauskite mygtuką **MENU (meniu)** arba **EXIT (išeiti)**.

## **PASTABA**

- Galite pastebėti, kad kai kurių programų numeriai yra mėlynos spalvos. Automatinio nustatymo metu arba programų redagavimo režime jos buvo nustatytos praleisti.
- Kai kurios programų lentelėje rodomos programos turi tik kanalo numerį, o tai reiškia, kad joms nėra nustatytas stoties pavadinimas.

#### **Kaip pasirinkti programą iš programų lentelės**

- 1 Paspauskite navigacijos mygtukus, kad pasiektumėte programą.
- 2 Pereikite prie pasirinkto programos numerio ir paspauskite **OK**.

## **PASTABA**

• Skaitmeninės televizijos režimu paspauskite mygtuką **TV/RAD. (**Programos, kurią šiuo metu žiūrite, režimas bus keičiamas tarp televizijos, skaitmeninės televizijos ir radijo.)

#### **Kaip peržiūrėti programas programų lentelėje**

- 1 Verskite puslapius spausdami navigacijos mygtukus.
- 2 Grįžkite prie įprastinio televizoriaus žiūrėjimo ir paspauskite mygtuką **LIST (sąrašas).**

#### **Mėgstamiausių programų nustatymas**

#### **Mėgstamiausios programos pasirinkimas**

Mėgstamos programos yra patogi funkcija, leidžianti jums greitai ieškoti programose pagal poreikius, nelaukiant, kol televizorius ieškos po visas tarpines programas.

- 1 Pasirinkite norima programa.
- 2 Paspauskite mygtuką **Q.MENU (spartusis meniu)**, kad pasiektumėte meniu **Mėgstamiausi**.
- 3 Spausdami navigacijos mygtukus nuslinkite iki **Mėgstamiausias**.
- 4 Baigę, paspauskite mygtuką **OK** arba **Q.MENU** (spartusis meniu).

#### **PASTABA** • Pasirinkta programa bus automatiškai įtraukta į mėgstamiausių programų sąrašą.

#### **Mėgstamiausių programų sąrašo rodymas**

- 1 Paspauskite mygtuką **FAV**, kad pasiektumėte Mėgstamiausių programų sąrašą.
- 2 Baigę paspauskite mygtuką **EXIT** (išeiti).

## <span id="page-33-0"></span>**Papildomų parinkčių naudojimas**

## <span id="page-33-1"></span>**Vaizdo formato pritaikymas**

Pakeiskite vaizdą, kad pamatytumėte jo optimalų dydį, paspausdami **RATIO (santykis)** (išskyrus 3D modelį) **arba** Q.MENU, kol žiūrite monitorių.

## **DĖMESIO**

- Jei ekranas ilgą laiką rodo fiksuotą vaizdą, tas vaizdas gali "išdegti" ir likti nuolatiniu defektu ekrane. Tokiam "vaizdo išdeginimui" ar "išdeginimui" garantija neteikiama.
- Jei vaizdo formatas ilgam laikui yra nustatytas į 4:3, vaizdo išdeginimas gali atsirasti apatinėje televizoriaus ekrano dalyje.

- **Tik skenuoti:** šis pasirinkimas leis žiūrėti aukščiausios kokybės vaizdą neprarandant originalaus vaizdo, kai vaizdas yra didelės skiriamosios gebos.

 Pastaba: jei pradiniame vaizde yra triukšmo, šį triukšmą galite stebėti ties kraštu.

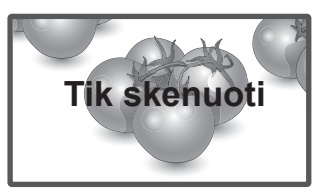

- **Originalus**: kai monitorius priima plačiaekranį signalą, šis automatiškai yra pakeičiamas į siunčiamo vaizdo formatą.

## **PASTABA**

Vaizdo dydį galite pakeisti ir per sparčiuosius meniu arba per pagrindinį meniu.

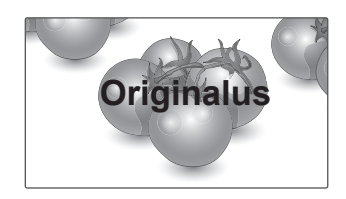

- **16:9**: ši funkcija sureguliuoja vaizdą taip, kad linijinėje proporcijoje horizontalus vaizdas būtų per visą ekraną (patogu žiūrėti 4:3 formato DVD plokšteles).
- **Automatinis plotis**: kai monitorius gauna plataus ekrano signalą, jūs galite pakeisti vaizdą tiek horizontaliai, tiek vertikaliai linijine proporcija, kad ekranas būtų visiškai užpildytas.

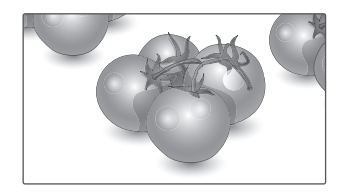

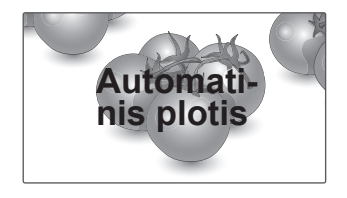

- **4:3**: šis pasirinkimas leis žiūrėti vaizdą standartiniu formatu 4:3, kai iš abiejų vaizdo pusių atsiranda pilkos juostos.
- **Kino mastelis**: rinkitės kino mastelį, kai norite padidinti vaizdą tinkamu santykiu. Pastaba: didinant arba mažinant vaizdą, jis gali būti iškraipytas.

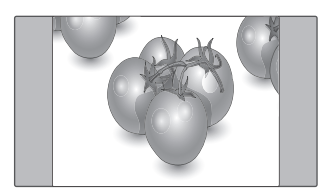

- **14:9**: naudodami šią funkciją galite žiūrėti vaizdą formatu 14:9 arba bendrąją monitoriaus nustatytą programą 14:9 režimu. 14:9 ekranas rodomas taip pat, kaip 4:3 formatu, tik praplečiamas į kairę ir į dešinę.

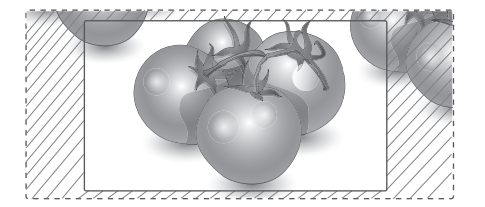

- y **Mygtukai < arba >**: sureguliuokite Kino mastelio didinimo santykį. Reguliavimo diapazonas yra nuo 1 iki 16.
- **A arba**  $\vee$  mygtukas: Perkelkite ekraną.

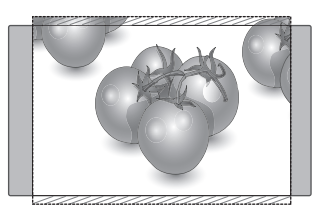

- **Mastelis**: šis pasirinkimas leidžia žiūrėti nepakitusį vaizdą per visą ekraną. Tačiau viršuje ir apačioje vaizdas bus šiek tiek "nukirptas".

- y Komponento režimu galite pasirinkti tik **4:3, 16:9 (Platus), 14:9, Mastelis / Kino mastelis**.
- HDMI režimu galite pasirinkti tik 4:3, Origi**nalus, 16:9 (Platus), 14:9, Mastelis/Kino mastelis**.
- y **4:3, 16:9 (Platus)** galite pasirinkti tik RGB-PC, HDMI-PC režimu.
- Režimu DTV / HDMI / Komponentas (virš 720p) galima naudoti **Tik skenuoti**.
- Analoginės televizijos/AV režimu galima pasirinkti režimą **Automatinis plotis**.

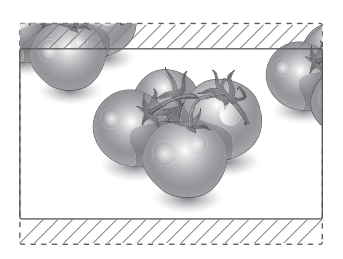

## <span id="page-35-1"></span><span id="page-35-0"></span>**Įvesčių sąrašo naudojimas PASTABA**

#### **Įvesties šaltinio pasirinkimas**

- 1 Paspauskite mygtuką **INPUT (įvestis)**, kad pasiektumėte įvesčių šaltinių sąrašą.
	- Prijungtas įrenginys bus rodomas kiekviename įvesties šaltinyje.
- 2 Paspauskite navigacijos mygtukus, kad nuslinktumėte iki vieno iš įvesčių šaltinių, ir paspauskite mygtuką **OK**.

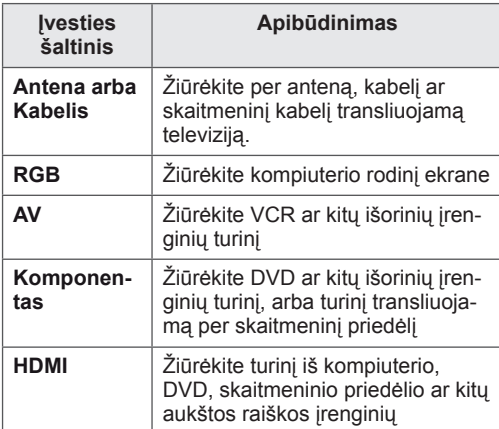

Prijungti įvesties šaltiniai rodomi juodai, o atjungti įvesties šaltiniai – pilkai.

- Įvesties šaltiniui pridėjus pavadinimą, galėsite lengvai identifikuoti prie kiekvieno įvesties šaltinio prijungtą įrenginį.

#### **Įvesties antraštės pridėjimas**

- 1 Paspauskite mygtuką **MENU (meniu),** kad pasiektumėte pagrindinius meniu langus.
- 2 Spausdami navigacijos mygtukus nuslinkite iki **PARINKTIS** ir paspauskite mygtuką **OK**.
- **3** Spausdami navigacijos mygtukus nuslinkite iki **Įvesti antraštę** ir paspauskite mygtuką **OK**.
- 4 Spausdami navigacijos mygtukus nuslinkite iki vieno iš įvesties šaltinių.
- **5** Spausdami navigacijos mygtukus nuslinkite iki vienos iš įvesčių antraščių ir paspauskite mygtuką **OK**.
- 6 Baigę, paspauskite mygtuką **EXIT (išeiti)**. Grįždami į ankstesnį meniu langą, paspauskite mygtuką **BACK (atgal).**

• Jei norite naudoti HDMI-PC režimą, turite nustatyti įvesties antraštę ties PC režimu.

- OSD (ekrane rodomas meniu) yra rodoma ekrane, kaip parodyta toliau.
	- » Kai įrenginys įjungiamas per **HDMI** įvestį.
	- » Kai perjungiama į **HDMI** įvestį.
	- » Kai prijungiamas **HDMI** laidas be signalo.

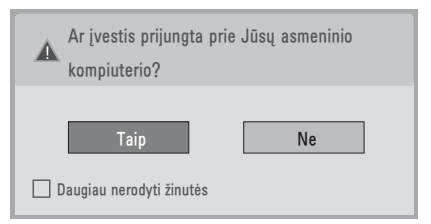

- Jei pasirenkate "Taip", nustatomas optimalus kompiuterio vaizdo dydis ir kokybė.
- Jei pasirenkate "Ne", nustatomas optimalus **AV įrenginio (DVD grotuvo, skaitmeninio priedėlio ar žaidimų konsolės) vaizdo dydis ir kokybė**.
- **•** Jei pasirenkate "Daugiau nerodyti žinu**tės"**, ši žinutė nerodoma tol, kol monitoriaus nepaleidžiate iš naujo. Nustatytą vertę galite pakeisti pasirinkę **Meniu** ▶ **PARINKTYS** ▶ **Įvesti antraštę**.
- HDMI1 / HDMI2 nustatytos vertės yra išsaugomos atskirai. (Tik DM2350D modelis)
## <span id="page-36-0"></span>**Ekrane pateikiamos meniu kalbos / šalies pasirinkimas**

Pirma karta ijungus monitorių, jo ekrane atsiranda įdiegimo vedlio meniu.

- 1 Spausdami navigacijos mygtukus nuslinkite iki **Desired Language** (pageidaujama kalba) ir paspauskite mygtuką **OK**.
- 2 Spausdami navigacijos mygtukus nuslinkite iki **Šalis** ir paspauskite mygtuką **OK**.

#### **Jei norite keisti nustatytą kalbą / šalį**

- 1 Paspauskite mygtuką **MENU (meniu)**, kad pasiektumėte pagrindinius meniu langus.
- 2 Spausdami navigacijos mygtukus nuslinkite iki **PARINKTIS** ir paspauskite mygtuką **OK**.
- 3 Spausdami navigacijos mygtukus nuslinkite iki **Meniu kalba (Language)** arba **Šalis** ir paspauskite mygtuką **OK**.
- 4 Spausdami navigacijos mygtukus nuslinkite iki **Desired Language (Pageidaujama kalba)** arba **pageidaujamos parinkties Šalis** ir paspauskite mygtuką **OK**.
- 5 Baigę, paspauskite mygtuką **EXIT (išeiti)**. Grįždami į ankstesnį meniu langą, paspauskite mygtuką **BACK (atgal).**
- Kai šalies nustatymo parinktis yra Prancūzija, slaptažodis yra ne "0", "0", "0", "0", o "1", "2",  $,3^\circ, .4^\circ.$

## **PASTABA**

- y Jeigu nebaigėte **Įdiegimo vedlio** nustatymo paspausdami **BACK** (atgal) arba jeigu jūsų OSD (ekrane rodomo meniu) laikas pasibaigė, kiekvieną kartą įjungus monitorių, bus rodomas įdiegimo meniu, kol nepabaigsite monitoriaus nustatymo.
- Jei pasirenkate neteisinga šalį, teletekstas ekrane gali būti rodomas klaidingai, o ta pati problema gali iškilti veikiant teletekstui.
- CI (bendrosios sasajos) funkcija gali neveikti, tai priklauso nuo konkrečioje šalyje naudojamų transliavimo parametrų.
- DTV režimo valdymo mygtukai gali neveikti pagal šalių transliavimo aplinkybes.
- Šalyje, kurioje nėra fiksuoto skaitmeninės transliacijos reguliavimo, atsižvelgiant į skaitmeninės transliacijos aplinkybes, gali neveikti kai kurios DTV funkcijos.
- Šalies nustatymas "UK" turėtu būti jungiamas tik Jungtinėje Karalystėje.
- Jei šalies parametras nustatytas kaip "--", Europos žemės/kabelio skaitmeninės standartinės transliacijos programos yra prieinamos, bet kai kurios DTV funkcijos gali neveikti tinkamai.

### <span id="page-37-0"></span>**Kalbos pasirinkimas (tik skaitmeniniu režimu)**

Garso funkcija leidžia pasirinkti pageidaujamą kalbą.

Jeigu GARSAS pasirinktaja kalba netransliuojama. tuomet bus naudojama iš anksto numatytoji kalba. Naudokite subtitrų funkciją, kai subtitrai transliuojami dviem ar daugiau kalbų. Jeigu pasirinkta kalba subtitrų/teleteksto nėra, subtitrai/teletekstas bus rodomi numatytąja kalba.

Kai pasirinkta kalba yra nepalaikoma kaip pirminė **Garso kalba** ir **Subtitrų kalba**, galite pasirinkti antrinę kalbą.

- 1 Paspauskite mygtuką **MENU (meniu)**, kad pasiektumėte pagrindinius meniu langus.
- 2 Spausdami navigacijos mygtukus nuslinkite iki **PARINKTIS** ir paspauskite mygtuką **OK**.
- 3 Spausdami navigacijos mygtukus nuslinkite iki **Garso kalba** arba **Subtitrų kalba** ir paspauskite mygtuką **OK**.
- 4 Spausdami navigacijos mygtukus nuslinkite iki parinkties **Desired Language (Pageidaujamos kalba)** ir paspauskite mygtuką **OK**.
- 5 Baigę, paspauskite mygtuką **EXIT (išeiti)**. Grįždami į ankstesnį meniu langą, paspauskite mygtuką **BACK (atgal).**

#### **Garso kalbos pasirinkimas**

Kai transliuojama viena ar daugiau garso kalbų, galite pasirinkti garso kalbą.

- 1 Paspauskite mygtuką **Q.MENU (spartusis meniu)**, kad pasiektumėte sparčiojo meniu langus.
- 2 Spausdami navigacijos mygtukus nuslinkite iki **Garsas**.
- 3 Spausdami navigacijos mygtukus nuslinkite iki norimo **Garso kalbos** nustatymo ir paspauskite **OK**.
- 4 Baigę, paspauskite mygtuką **Q.MENU (spartusis meniu)** arba **EXIT (išeiti).**

#### **Garso kalbos OSD informacija**

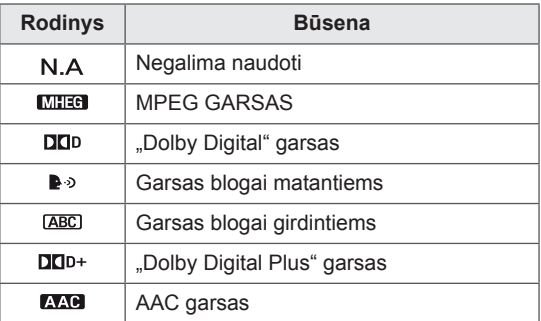

#### **Subtitrų kalbos pasirinkimas**

Kai transliuojamos dvi ar daugiau subtitrų kalbų, galite pasirinkti subtitrų kalbą paspausdami mygtuką SUBTITLE (subtitrai) nuotolinio valdymo pulte. Subtitru kalba pasirinkite navigacijos mygtukais.

#### **Subtitrų kalbos OSD informacija**

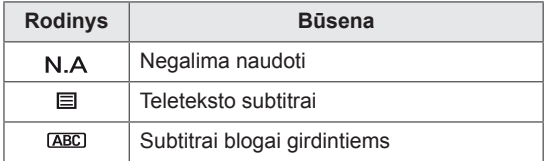

- - Garsa/subtitrus galima pasirinkti paprasčiau, skaičiais nuo 1 iki 3, kuriuos transliuoja paslaugų tiekėjas.
- - Pasirinkus papildomas garso funkcijas (garsas blogai matantiems ar girdintiems), garsiau girdėsis pagrindinė garso dalis.

## **Užrakto parinkčių naudojimas**

### **Monitoriaus mygtukų užrakinimas.**

Įveskite slaptažodį, nuotolinio valdymo pultelyje paspauskite "0", "0", "0", "0". Kai šalies nustatymo parinktis yra Prancūzija, slaptažodis yra ne "0", "0", "0", "0", o "1", "2", "3", **"4"**.

Užrakinkite monitoriaus mygtukus, kad išvengtumėte nepageidaujamų veiksmų ar nelaimingų atsitikimų dėl vaikų.

- 1 Paspauskite mygtuką **MENU** (meniu), kad pasiektumėte pagrindinius meniu langus.
- 2 Spausdami navigacijos mygtukus nuslinkite iki **UŽRAKTAS** ir paspauskite mygtuką **OK**.
- 3 Spausdami navigacijos mygtukus nuslinkite iki **Klavišų užraktas** ir paspauskite mygtuką **OK**.
- 4 Spausdami navigacijos mygtukus nuslinkite iki **Įjungt.** ir paspauskite mygtuką **OK**, kad įjungtumėte klavišų užrakto funkciją.
	- Mygtukų užrakto funkcijai išjungti pasirinkite **Išjungti**.
- 5 Baigę, paspauskite mygtuką **EXIT (išeiti)**. Grįždami į ankstesnį meniu langą, paspauskite mygtuką **BACK (atgal).**

## **PASTABA**

- Šis monitorius užprogramuotas taip, kad išjungus jis prisimintų, kokia parinktis buvo nustatyta paskutinį kartą.
- Jei išjungsite monitorių, kol bus įjungta klavišų užrakinimo funkcija, ir norėsite jį vėl jjungti, ant monitoriaus paspauskite  $\frac{1}{2}$ . Įrenginį galėsite įjungti ir nuotoliniu valdymo pultu, paspausdami $\bigcirc$ , **INPUT, P**  $\wedge$ ,  $\vee$  arba **skaitmenų** mygtukus.
- Jei bus įjungta klavišų užrakto funkcija, paspaudus bet kuriuos monitoriaus mygtukus ekrane pasirodys užrašas **Klavišų užraktas įjungtas**.

### <span id="page-39-0"></span>**Parental control (Tėvų kontrolė) (tik skaitmeniniu režimu)**

Ši funkcija veikia pagal informaciją iš transliavimo stoties. Todėl jei signale yra klaidinga informacija, ši funkcija neveikia.

Norint naudotis šiuo meniu, reikalingas slaptažodis.

Televizorius užprogramuotas taip, kad įsimintų paskutinę parinktį net ir išjungus televizorių. Neleidžia vaikams žiūrėti tam tikrų suaugusiems skirtų televizijos programų, pagal nustatytus auditorijos apribojimus.

Norėdami žiūrėti mokamą programą, įveskite slaptažodį.

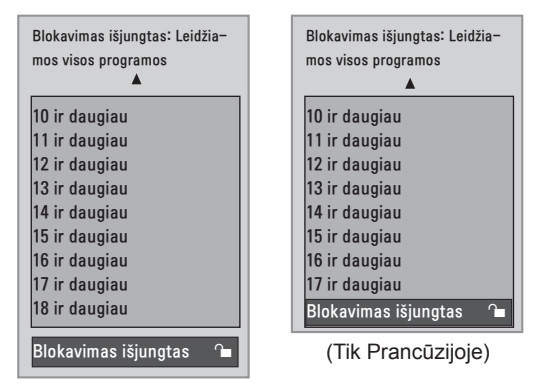

(Išskyrus Prancūziją)

- 1 Paspauskite mygtuką **MENU (meniu)**, kad pasiektumėte pagrindinius meniu langus.
- 2 Spausdami navigacijos mygtukus nuslinkite iki **UŽRAKTAS** ir paspauskite mygtuką **OK**.
- 3 Spausdami navigacijos mygtukus nuslinkite iki **Nurodymai tėvams** ir paspauskite mygtuką **OK**.
- 4 Spausdami navigacijos mygtukus nuslinkite, kad tinkamai pakoreguotumėte, ir paspauskite mygtuką **OK**.
- 5 Baigę, paspauskite mygtuką **EXIT (išeiti)**. Grįždami į ankstesnį meniu langą, paspauskite mygtuką **BACK (atgal).**

## **Sparčiojo meniu naudojimas**

Pritaikykite dažnai naudojamus meniu langus.

- 1 Paspauskite mygtuką **Q.MENU** (spartusis meniu), kad pasiektumėte sparčiojo meniu langus.
- 2 Spausdami navigacijos mygtukus slinkite per šiuos meniu langus.

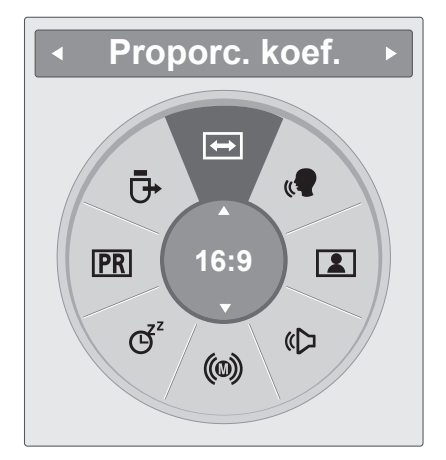

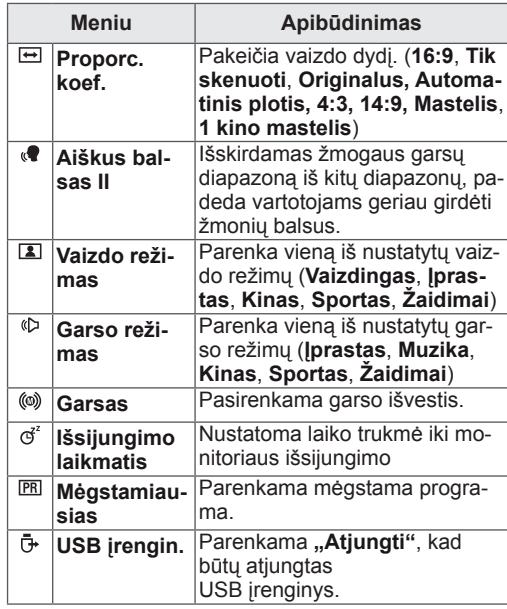

#### **PASTABA**

Pasiekiami meniu ir parinktys gali skirtis pagal naudojamą įvesties šaltinį.

3 Spausdami navigacijos mygtukus pasiekite norimą parinktį ir paspauskite **OK**.

## **EPG (ELEKTRONINIS PROGRAMOS VADOVAS) (SKAITMENINIU REŽIMU)**

## **Elektroninio programos vadovo naudojimas**

Ši sistema naudoja Elektroninį programų vadovą (EPG), kuris padeda naršyti po visas galimas žiūrėjimo parinktis.

EPG pateikia tokią informaciją, kaip programų sąrašai, visų galimų paslaugų pradžios ir pabaigos laikai. Be to, dažnai EPG galima gauti išsamią informaciją apie programą (šių programų prieinamumo ir išsamios informacijos kiekis yra skirtingas, priklausantis nuo konkretaus transliuotojo). Šią funkciją galima naudoti tik tada, jei EPG informaciją transliuoja transliacijos įmonės.

EPG rodo programų duomenis artimiausioms 8 dienoms.

1 Paspauskite mygtuka **INFO** © (informacija), kad pamatytumėte dabartinę informaciją ekrane.

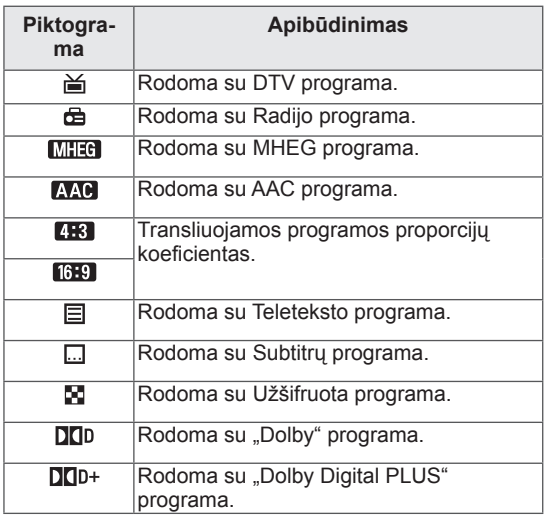

### **PASTABA**

- Priklausomai nuo informacijos apie programą, ekrane gali būti nerodoma transliuojamos programos piktograma.
- 576i/p, 720p, 1080i/p: transliuojamos programos skiriamoji geba

## **EPG įjungimas/išjungimas**

1 Paspauskite **GUIDE** (vadovas), kad įjungtumėte arba išjungtumėte EPG.

## **Pasirinkite programą**

- 1 Paspauskite navigacijos mygtukus arba PAGE mygtukus, kad pasirinktumėte norimą programą.
- 2 Perėjus į pasirinktą programą ir paspaudus **OK** EPG pradings.

### **Mygtukų funkcija DABAR/KITAS vadovo režimu**

Galite peržiūrėti transliuojamą programą ir kitą programą pagal tvarkaraštį.

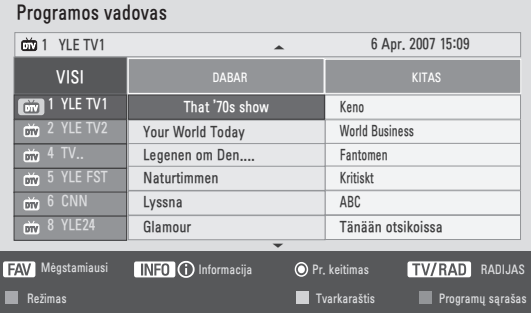

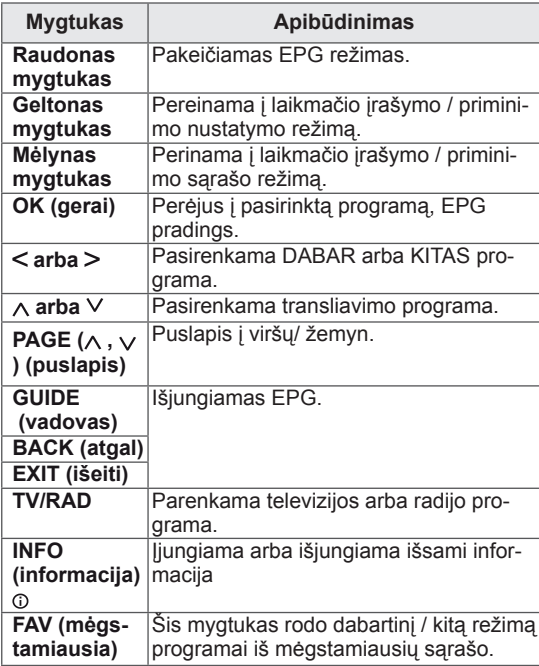

### **Mygtukų funkcija 8 dienų gido režimu**

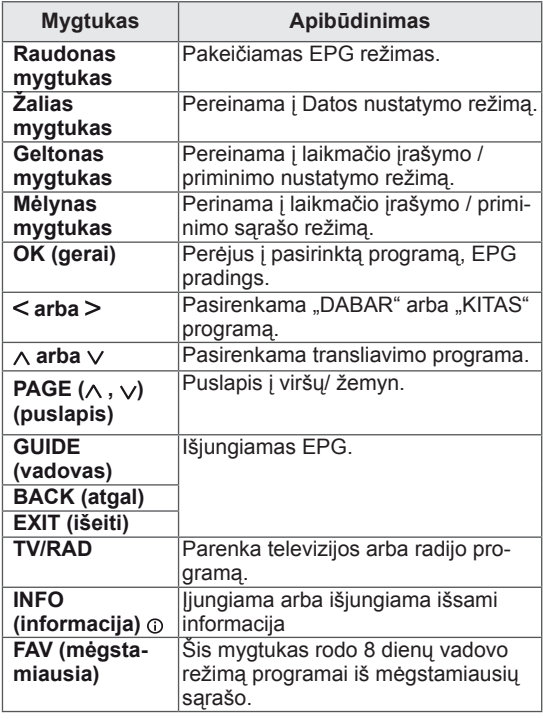

### **Mygtukų funkcija Datos keitimo režimu**

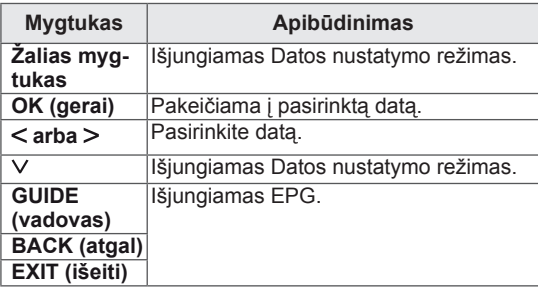

## **Mygtukų funkcija Išplėsto aprašo langelyje**

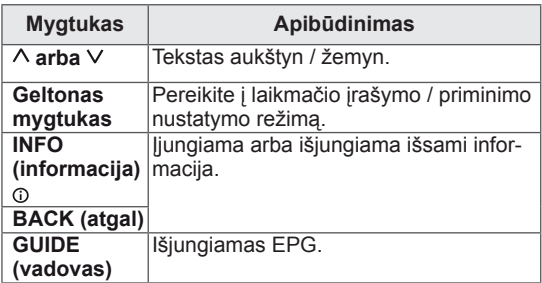

### **Mygtukų funkcijos, kai įjungta Įrašo/ Priminimo nustatymo veiksena**

Nustato įrašymo pradžią arba pabaigą ir tik pradžios laiką priminimui.

Ši funkcija veikia tik tuomet, kai įrašymo įrenginys su 8 kontaktų jungtimi yra prijungtas prie AV lizdo SCART kabeliu.

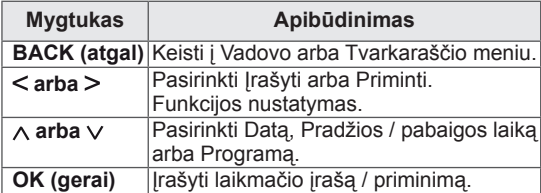

### **Mygtukų funkcija Programų sąrašo režimu**

Jei sukūrėte tvarkaraščio sąrašą, į tvarkaraštį įtraukta programa rodoma paskirtu metu, net jei tuo metu žiūrite kitą programą.

Atidarius kontekstinį langą veikia tik klavišai aukštyn, žemyn, OK (gerai) ir BACK (atgal).

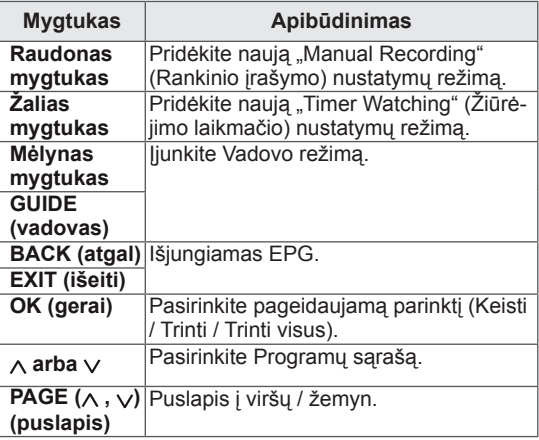

# **PRAMOGOS**

## **Integruotų medijos funkcijų naudojimas**

## **USB atmintinių prijungimas**

Prijunkite prie monitoriaus tokias USB atmintines, kaip USB atmintukas, išorinis standusis diskas arba MP3 grotuvas ir naudokite multimedijos funkcijas (žr. "**Failų naršymas**"Žr. [psl.46](#page-45-0)). Prijunkite USB atmintuką arba USB atminties kortelę prie monitoriaus, kaip parodyta šiame paveiksle. Pasirodo USB ekranas.

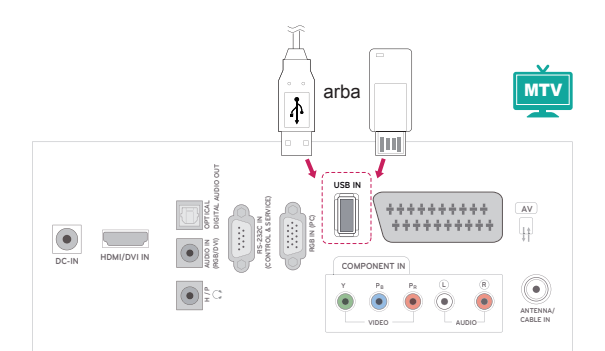

Norėdami atiungti USM atmintine. nepamirškite tinkamai užbaigti ryšio, kad nesugadintumėte monitoriaus arba failų.

- 1 Paspauskite mygtuką **Q.MENU (spartusis meniu)**, kad pasiektumėte sparčiojo meniu langus.
- 2 Spausdami navigacijos mygtukus nuslinkite iki **USB įrengin.** ir paspauskite mygtuką **OK**.
- 3 Kai pasirodys pranešimas, jog saugu išimti įrenginį, atjunkite USB atmintinę.

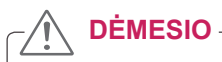

- Neišjunkite monitoriaus ir neištraukite USB atmintinės, kol USB atmintinė yra prijungta prie monitoriaus, nes taip galite prarasti failus arba sugadinti USB atmintinės įrenginį.
- Dažnai kurkite atsarginę USB atmintinėje saugomų failų kopiją, nes galite prarasti arba sugadinti joje esančius failus, ir šių nuostolių garantija neapima.

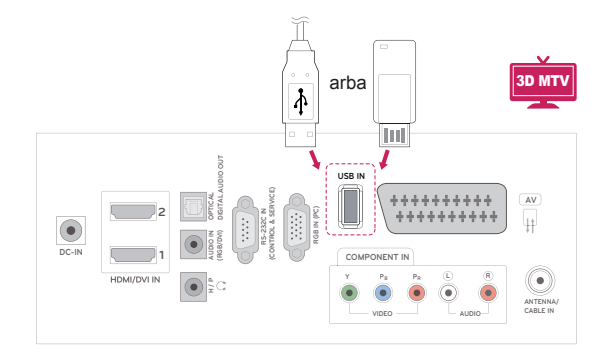

#### **Patarimai dėl USB atmintinių naudojimo**

- Atpažįstamas tik USB įrenginys.
- Jei USB įrenginį prijungsite per USB šakotuvą, įrenginys nebus atpažintas.
- Naudojant automatinę atpažinimo programą, USB įrenginys gali būti neatpažintas.
- Jei naudojama atskira tvarkyklė, USB įrenginys gali būti neatpažintas.
- USB įrenginio atpažinimo greitis gali priklausyti nuo kiekvieno įrenginio.
- Kai USB įrenginys veikia, neišjunkite monitoriaus ir neištraukite USB įrenginio. Jei įrenginys staiga išjungiamas arba ištraukiamas, gali būti pažeisti saugomi failai arba USB įrenginys.
- Prie kompiuterio nejunkite USB įrenginio, kuris buvo neatsargiai naudojamas. Įrenginys gali sutrikdyti gaminio veikimą arba failų atkūrimą. Nepamirškite naudoti tik tuos USB įrenginius, kuriuose yra normalūs muzikos, vaizdų ir filmų failai.
- Naudokite tik tokį USB įrenginį, kuris suformuotas pagal FAT, FAT16, FAT32, NTFS failų sistemą, pateiktą "Windows" operacinėje sistemoje. Jeigu atminties įrenginys suformatuotas kaip kitokia paslaugų programa, kurios nepalaiko "Windows", jis gali būti neatpažintas.
- Prie USB atminties įrenginio (daugiau kaip 0,5 A), kuriam reikalingas atskiras maitinimo šaltinis, prijunkite maitinimo šaltinį. Jeigu jo neprijungsite, įrenginys gali būti neatpažintas.
- Prijunkite USB įrenginį kabeliu, kurį rekomenduoja įrenginio gamintojas.
- Kai kurie USB įrenginiai gali būti nepalaikomi arba gali neveikti sklandžiai.
- USB įrenginio failų lygiavimo metodas yra panašus į "Windows XP", o failo pavadinimas gali būti atpažintas daugiausiai iš 100 anglų kalbos simbolių.
- Išsisaugokite atsarginę svarbių failų kopiją, nes duomenys, esantys USB įrenginyje, gali būti sugadinti. Mes nesame atsakingi už duomenų praradimą.
- Jei USB standžiojo disko įrenginys neturi išorinio energijos šaltinio, jis gali būti neaptiktas. Todėl būtinai prijunkite išorinį energijos šaltinį.
	- Naudokite maitinimo adapterį išoriniam maitinimo šaltiniui prijungti. Mes negarantuojame

dėl USB kabelio išoriniam maitinimo šaltiniui.

- Jei USB atminties įrenginio failų sistema yra NTFS, duomenys negali būti ištrinti.
- Jei USB atminties įrenginys turi kelis skirsnius arba jei naudojate USB kelių kortelių skaitytuvą, galite naudoti iki 4 skirsnių arba USB atminties įrenginių.
- Trynimo funkciją palaiko tik FAT, FAT16, FAT32 failų sistema.
- Jei USB atminties įrenginys prijungtas prie USB kelių kortelių skaitytuvo, talpos duomenys yra nepasiekiami.
- Jei USB atminties įrenginys netinkamai veikia, atjunkite jį ir vėl prijunkite.
- USB atminties įrenginio aptikimo greitis skiriasi priklausomai nuo įrenginio.
- Jei USB prijungiamas laukimo režimu, standusis diskas bus automatiškai įkeliamas, įjungiant monitorių.
- Rekomenduojama USB išorinio standžiojo disko talpa yra 1 TB ar mažiau, o USB atminties įrenginio – 32 GB ar mažiau.
- Jei įrenginio talpa yra didesnė nei rekomenduojama, įrenginys gali netinkamai veikti.
- Jei USB išorinis standusis diskas su funkcija "Energijos taupymas" neveikia, dar kartą išjunkite ir įjunkite standųjį diską, kad jis veiktų tinkamai.
- Be to, palaikomi ir senesni nei USB 2.0 versijos USB atminties įrenginiai. Tačiau filmų sąraše jie gali veikti netinkamai.
- Kai USB atmintinėje paleidžiamas neveikiantis failas, monitorius gali netinkamai veikti arba visiškai išsijungti.

## <span id="page-45-0"></span>**Failų naršymas**

Pasiekite **nuotraukų**, **muzikos** ar **filmų** sąrašus ir naršykite po failus.

- 1 Prijunkite **USB** atmintinę.
- 4 Spausdami navigacijos mygtukus nuslinkite iki **NUOTRAUKŲ SĄR.**, **MUZIKOS SĄR.** arba **FILMŲ SĄRAŠAS** ir paspauskite mygtuką **OK**.

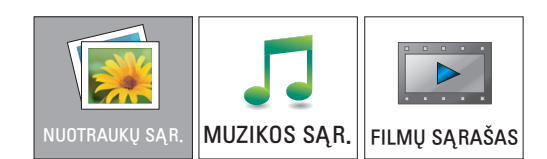

3 Pasirinkite **1 diskas**, kad pasiektumėte USB atmintinę

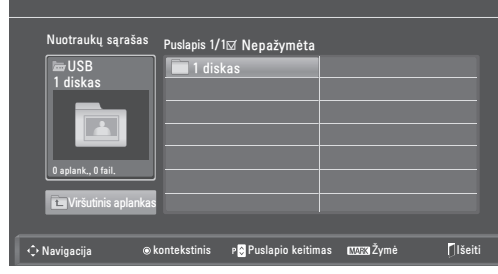

- 4 Pasirinkite norimą aplanką.
	- Norėdami grįžti į ankstesnį lygį, pasirinkite **Viršutinis apl.**

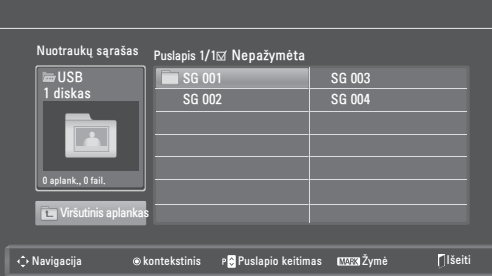

5 Po failus naršykite navigacijos mygtukais. Pažymėtas failas bus parodytas peržiūros lange.

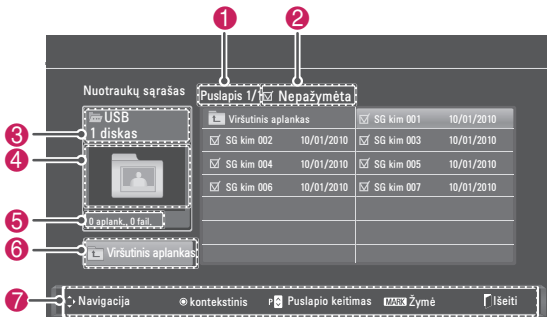

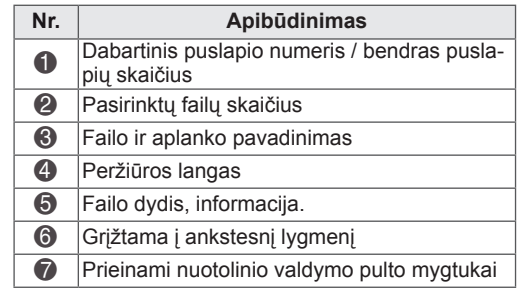

#### **Palaikomas failų formatas**

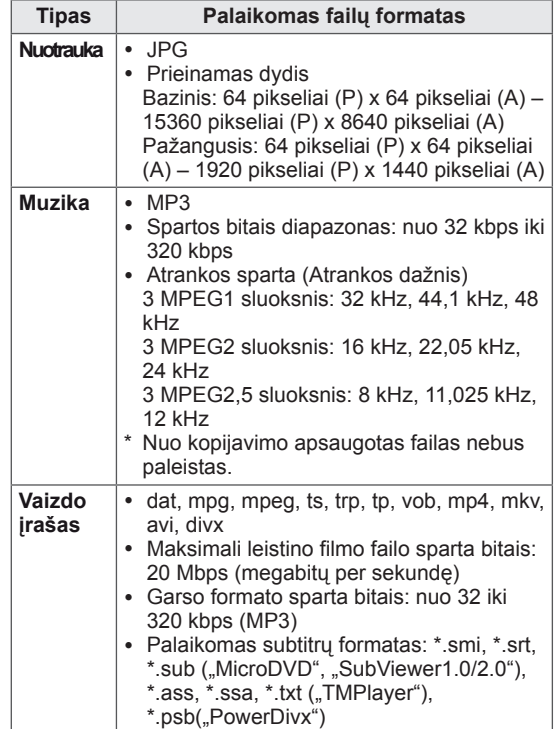

## <span id="page-46-0"></span>**Nuotraukų peržiūra**

Peržiūrėkite vaizdo failus, įrašytus USB atmintinėje. Ekrano rodiniai gali skirtis, tai priklauso nuo modelio.

- 1 Spausdami navigacijos mygtukus nuslinkite iki **USB** ir paspauskite mygtuką **OK**.
- 2 Spausdami navigacijos mygtukus nuslinkite į **Nuotraukų sąr.** ir paspauskite mygtuką **OK**.
- 3 Paspauskite navigacijos mygtukus, kad pasirinktumėte **1 diskas** ir pasiektumėte prijungtą USB atmintinę.
- 4 Spausdami navigacijos mygtukus pasiekite norimą aplanką ir paspauskite **OK**.
- 5 Spausdami navigacijos mygtukus pasiekite norimą failą ir paspauskite **OK**.

Pasirodo kontekstinis langas.

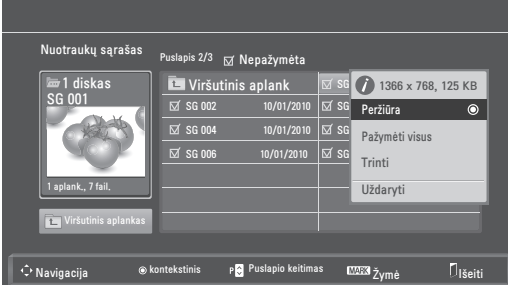

6 Žiūrėkite nuotraukas naudodami šiuos meniu.

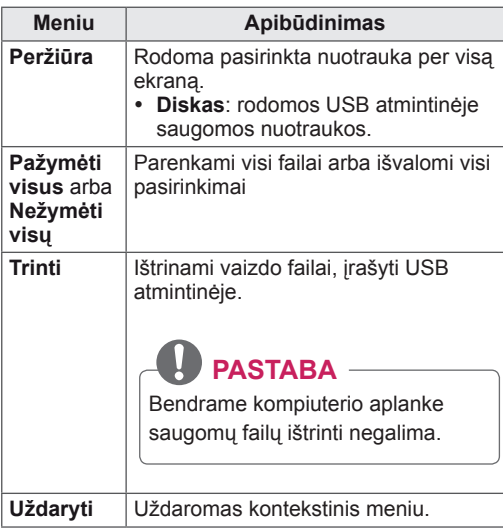

#### **Nuotraukų parinkčių naudojimas**

Žiūrėdami nuotraukas naudokite šias parinktis.

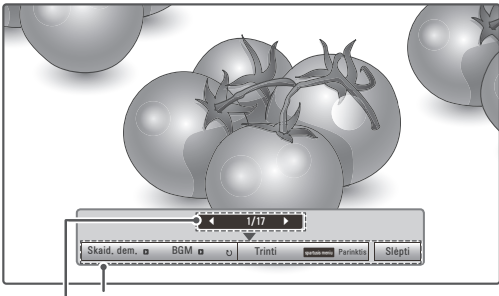

**Pasirinktų nuotraukų skaičius Parinktys**

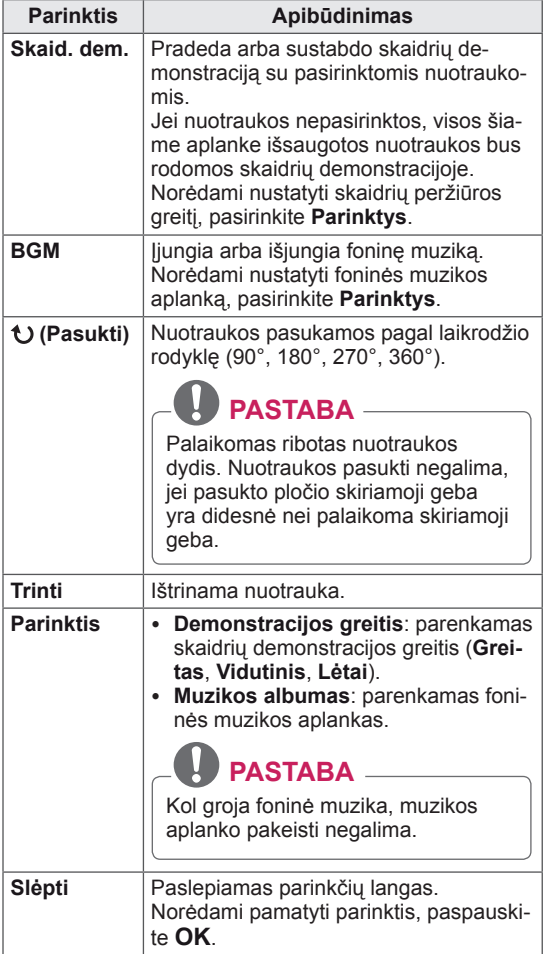

#### **Q.MENU (sparčiojo meniu) parinktys nuotraukų sąrašui.**

- 1 Paspauskite mygtuką **Q. MENU (spartusis meniu)**, kad atvertumėte **kon-tekstinius** meniu.
- 2 Spausdami navigacijos mygtukus nuslinkite iki **Nustatykite nuotraukų peržiūrą** arba **Nustatykite vaizdo įrašą, Nustatykite** garsą ir paspauskite mygtuką **OK**

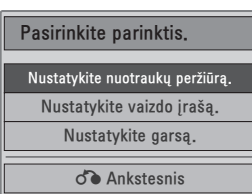

#### Pasirinkus **Nustatykite nuotraukų peržiūrą.**

- 1 Paspauskite mygtuką **Q. MENU** (spartusis meniu), kad atvertumėte **kon-tekstinius** meniu.
- 2 Paspauskite navigacijos mygtukus, kad nuslinktumėte iki **Demonstracijos greitis** arba **Muzikos aplankas**.
- **3** Paspauskite navigacijos mygtukus, kad tinkamai pakoreguotumėte, ir paspauskite mygtuką **OK**.

### **PASTABA**

**• Kai pasirinkta "Išjungti" per meniu Pakartoti**, peržiūra sustos, kai bus baigtas rodyti paskutinis failas. Bet jei peržiūrint paskutinį failą sąraše bus paspaustas mygtukas " $\blacktriangleright$ ", o funkcija "Pakartoti" bus padėtyje "Išjungti", bus paleistas pirmasis failas iš sąrašo.

Kai pasirenkate **Nustatykite vaizdo įrašą.**

1 Spausdami navigacijos mygtukus tinkamai pakoreguokite. (Žr. [psl.61\)](#page-60-0)

#### Pasirinkus **Nustatykite garsą.**

- 1 Spausdami navigacijos mygtukus peržiūrėkite funkcijas **Garso režimas, Automat. garsas, Aiškus balsas II arba Balansas**.
- 2 Spausdami navigacijos mygtukus tinkamai pakoreguokite. (Žr. psl.63)

### <span id="page-47-0"></span>**Muzikos klausymas**

- 1 Spausdami navigacijos mygtukus nuslinkite iki **USB** ir paspauskite mygtuką **OK**.
- 2 Spausdami navigacijos mygtukus nuslinkite į **Muzikos sąrašą** ir paspauskite mygtuką **OK**.
- 3 Pasirinkite **1 diskas**, kad pasiektumėte USB atmintinę.
- 4 Spausdami navigacijos mygtukus pasiekite norimą aplanką ir paspauskite **OK**.
- 5 Spausdami navigacijos mygtukus pasiekite norimą failą ir paspauskite **OK**.

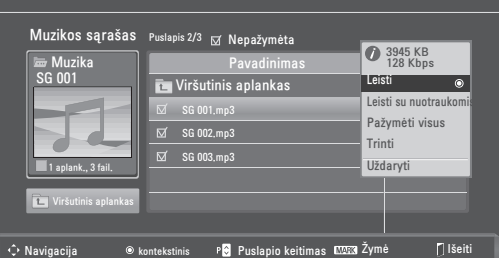

Pasirodo kontekstinis langas.

#### 6 Leiskite muziką naudodami šiuos meniu.

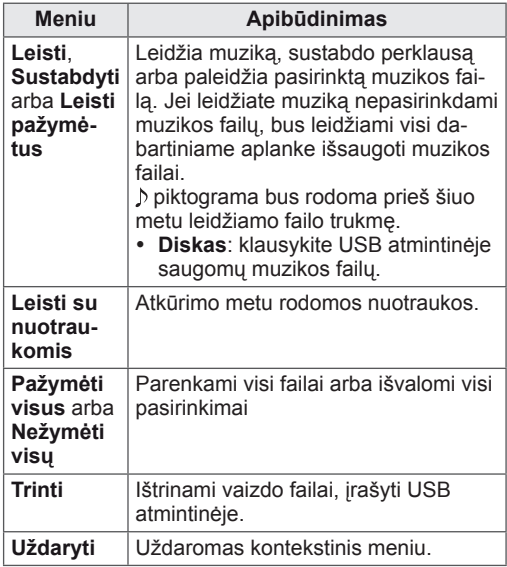

7 Valdykite perklausą šiais mygtukais.

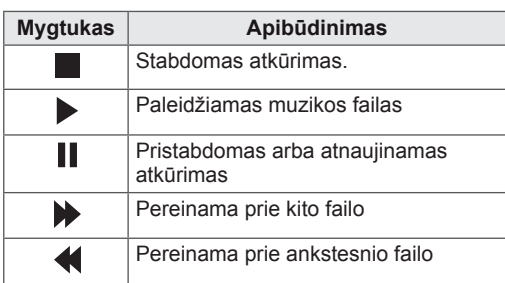

## **PASTABA**

- Sugadintas arba pažeistas failas nebus paleistas, o failo trukmė bus rodoma kaip 00:00.
- Nuo kopijavimo apsaugotas failas nebus paleistas.
- Jei kurį laiką peržiūros metu monitorius bus nenaudojamas, kaip ekrano užsklanda pasirodys informacinis langas, kad apsaugotų ekraną nuo vaizdo išdeginimo.

Norėdami sugrįžti į muzikos sąrašo rodinį, paspauskite mygtuką **OK** arba **BACK (atgal)**.

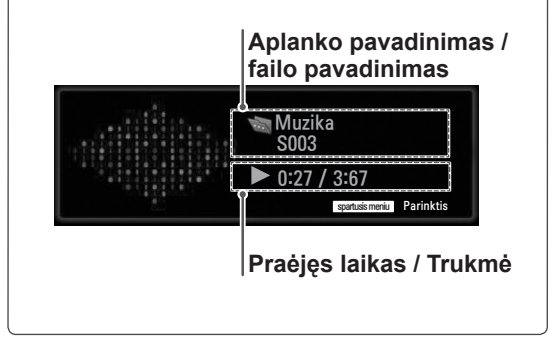

#### **Q.MENU (sparčiojo meniu) parinktys muzikos sąrašui**

- 1 Paspauskite mygtuką **Q. MENU (spartusis meniu)**, kad atvertumėte **kon-tekstinius** meniu.
- 2 Spausdami navigacijos mygtukus nuslinkite iki **Nustatyti leisti garso įrašus** arba **Nustatykite garsą** ir paspauskite **OK**.

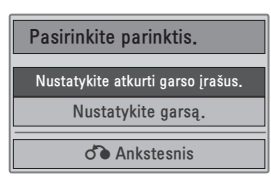

Kai pasirenkate **Nustatykite leisti garso įrašus.**

- 1 Paspauskite navigacijos mygtukus, kad pasirodytų parinktis **Nustatykite leisti garso įrašus**.
- 2 Spausdami navigacijos mygtukus tinkamai pakoreguokite.

## **PASTABA**

• Kai pasirinkta "Išjungti" per meniu Pakar**toti**, peržiūra sustos, kai bus baigtas rodyti paskutinis failas. Bet jei peržiūrint paskutinį faila saraše bus paspaustas mygtukas  $\mathbf{R}^n$ , o funkcija "Pakartoti" bus padėtyje "Išjungti", bus paleistas pirmasis failas iš sąrašo.

Pasirinkus **Nustatykite garsą.**

- 1 Spausdami navigacijos mygtukus peržiūrėkite funkcijas **Garso režimas, Automat. garsas, Aiškus balsas II arba Balansas.**
- 2 Spausdami navigacijos mygtukus tinkamai pakoreguokite. (Žr. psl.63)

## <span id="page-49-0"></span>**Filmų žiūrėjimas**

Leiskite vaizdo failus monitoriuje. Jūsų monitorius leidžia visus vaizdo failus, išsaugotus USB atmintinėje.

- Filmus (\*.dat / \*.mpg / \*.mpeg / \*.ts / \*.trp / \*.tp / \*.vob/ \*.mp4 / \*.mkv / \*.avi / \*.divx) palaikantis failas.
- Vaizdo formatas: DivX3.11, DivX4.12, DivX5. x, DivX6, Xvid1.00, Xvid1.01, Xvid1.02, Xvid1.03, Xvid 1.10- beta-1/beta-2, Mpeg-1, Mpeg-2, Mpeg-4, H.264/AVC
- Garso formatas: Dolby Digital, AAC, Mpeg, MP3, LPCM, HE-AAC
- Sparta bitais: nuo 32 kbps iki 320 kbps (MP3)
- Subtitru formatas: \*.smi / \*.srt / \*.sub (Micro DVD, SubViewer1.0/2.0) / \*.ass / \*.ssa / \*.txt (TM Player) / \*.psb (Power Divx).
- Kai kurie vartotojo sukurti subtitrai gali veikti blogai.
- Subtitruose gali būti nerodomi kai kurie konkretūs simboliai.
- Subtitruose nepalaikomos HTML žymos.
- Kitomis kalbomis, kurios nėra palaikomos, subtitrai nerodomi.
- Laiko informacija išoriniame subtitrų faile turėtų būti išdėstyta didėjančia tvarka, kad galėtų būti leidžiama.
- Ekrane gali atsirasti laikini pertrūkiai (vaizdo sustabdymas, greitesnis atkūrimas ir t. t.), kai pakeičiama girdima kalba.
- Sugadintas filmo failas negali būti leidžiamas tinkamai arba gali neveikti kelios leistuvo funkcijos.
- Tam tikrų koduočių filmų failai leidžiami netinkamai.
- Jei įrašyto failo vaizdo ir garso struktūra nėra sluoksniuota, išvedamas arba vaizdas, arba garsas.
- Palaikomi HD (didelės raiškos) vaizdo įrašai 1920 x 1080@25/30P arba 1280 x 720@50/60P priklausomai nuo kadro.
- y Didesnės raiškos vaizdo įrašai nei 1920 x 1080@25/30P arba 1280 x 720@50/60P gali neveikti, tai priklauso nuo kadro.
- Kiti filmų failų tipai ir formatai nei nurodyti gali tinkamai neveikti.
- **Didžiausia atidaromų filmų failų bitų perdavimo sparta yra 20 Mbps.**
- Negarantuojame, kad profiliai, užkoduoti 4.1 ar aukštesniu lygiu H.264/AVC, bus atkuriami

sklandžiai.

- DTS garso kodekas nepalaikomas.
- Didesni nei 30GB filmų failai nepalaikomi.
- "DivX" filmų failas ir jo subtitrų failas turi būti tame pačiame aplanke.
- Kad būtų rodomi vaizdo įrašo failo titrai, jų ir vaizdo įrašo failų pavadinimai turi būti vienodi.
- Paleidžiamas vaizdo įrašas, naudojant USB jungtį, kuri nepalaiko didelio greičio, gali veikti netinkamai.
- Failai, užkoduoti naudojant GMC (Global Motion Compensation – bendrasis judesio kompensavimas), gali būti neatkuriami.
- Kai žiūrite filmą naudodami filmų sąrašo funkciją, galite reguliuoti vaizdą **Energy saving** (energijos taupymo) mygtuku nuotolinio valdymo pulte. Kiekvieno vaizdo režimo vartotojo sąranka neveikia.

#### **Vaizdo dekoderis**

- y **mpeg, vob:** MPEG1, MPEG2
- dat: MPEG1
- $\cdot$  ts,trp,tp: MPEG2, H.264 / AVC
- mp4: MPEG4 SP, MPEG4 ASP, Divx 3.11, Dvix 4.12, Dvix 5.x, Dvix 6, Xvid 1.00, Xvid 1.01, Xvid 1.02, Xvid 1.03, Xvid 1.10–beta 1, Xvid 1.10-beta 2, H.264/AVC
- avi: MPEG 2, MPEG 4 SP, MPEG4 ASP, Divx 3.11, Divx 4, Divx 5, Divx 6, Xvid 1.00, Xvid 1.01, Xvid 1.02, Xvid 1.03, Xvid 1.10–beta 1, Xvid 1.10–beta 2, H.264/AVC
- mkv: H.264 / AVC, MPEG 1, MPEG 2, MPEG 4 SP , MPEG4 ASP
- **divx: MPEG 2, MPEG 4 SP, MPEG4 ASP,** Divx 3.11, Divx 4, Divx 5, Divx 6, Xvid 1.00, Xvid 1.01, Xvid 1.02, Xvid 1.03, Xvid 1.10– beta 1, Xvid 1.10–beta 2, H.264 / AVC

#### **Garso kodekas**

- **· mpeg, vob**: Dolby Digital, MPEG, MP3, LPCM
- dat: Dolby Digital, MPEG, MP3, LPCM
- **ts,trp,tp**: Dolby Digital, AAC, MPEG
- mp4: Dolby Digital, HE-AAC, AAC, MPEG, MP3, LPCM
- **avi**: Dolby Digital, HE-AAC, AAC, MPEG,

MP3, LPCM

- mkv: Dolby Digital, HE-AAC, AAC, MPEG, MP3, LPCM
- **divx**: Dolby Digital, HE-AAC, AAC, MPEG, MP3,LPCM

#### **Maks. skyra**

- y **1920 x 1080 @ 30p**
- 1 Spausdami navigacijos mygtukus nuslinkite iki **USB** ir paspauskite mygtuką **OK**.
- 2 Spausdami navigacijos mygtukus nuslinkite į **Filmų sąrašą** ir paspauskite mygtuką **OK**.
- 3 Pasirinkite **1 diskas**, kad pasiektumėte USB atmintinę.
- 4 Spausdami navigacijos mygtukus pasiekite norimą aplanką ir paspauskite **OK**.
- 5 Spausdami navigacijos mygtukus pasiekite norimą failą ir paspauskite **OK**.

Pasirodo kontekstinis langas. Filmų sąrašas Puslapis 2/3 Nepažymėta <del>ia,</del> Filmas<br>SG 001.avi Pavadinimas **Trukmė** Viršutinis aplankas SG 001.avi **03:50 CO** 640 x 480, 720 KB b. Leisti **⊠** SG 002.avi Pažymėti visus  $\overline{S}$  SG 003.av  $6 + 490, 720$  KB Trinti Uždary Viršutinis aplankas **O** kontekstinis P**o** Puslapio keitimas **IZEES** Žymė III išeiti

6 Leiskite vaizdo įrašus naudodami šiuos meniu.

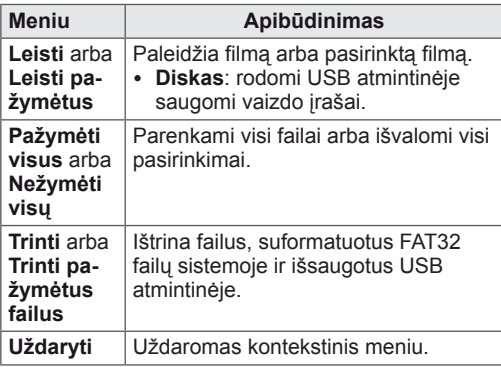

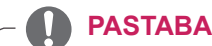

Po peržiūros langu pasirodys  $\boxed{\ell}$  vaizdas, jei pasirinksite nepalaikomą failą.

7 Valdykite peržiūrą šiais mygtukais.

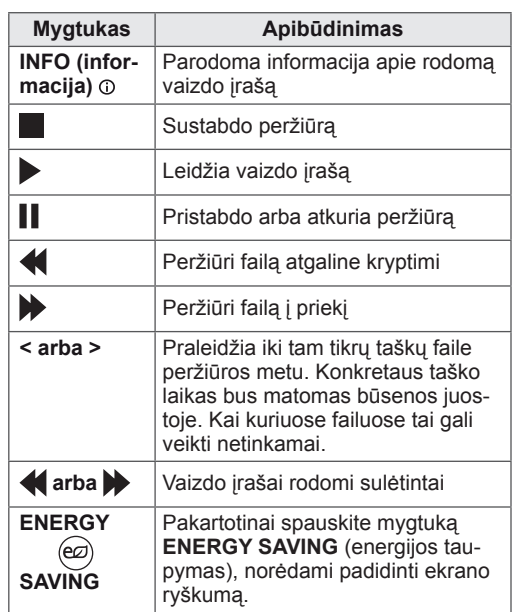

#### **Q.MENU parinktys filmų sąrašui**

- 1 Paspauskite mygtuką **Q. MENU** (spartusis meniu), kad atvertumėte **kon-tekstinius** meniu.
- 2 Paspauskite navigacijos mygtuką ir **OK**, kad nuslinktumėte iki **Nustatykite leisti vaizdo įrašus, Nustatykite vaizdo įrašą** arba **Nustatykite garsą**.

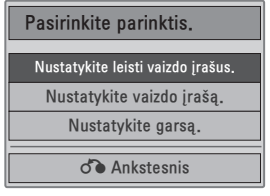

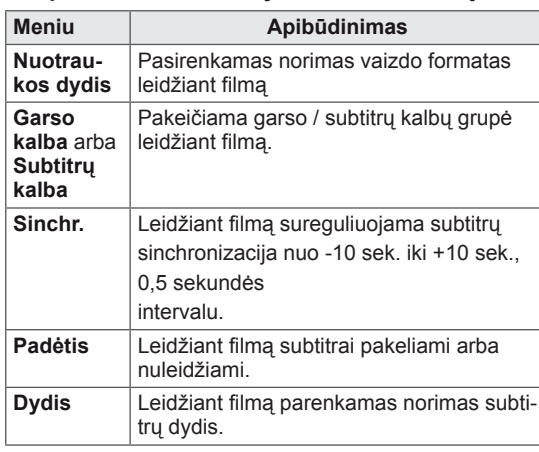

#### **Kai pasirenkate Nustatykite leisti vaizdo įrašus.**

- 1 Paspauskite navigacijos mygtuką, kad pamatytumėte funkcijas **Nuotraukos dydis, Garso kalba** arba **Subtitrų kalba**.
- 2 Spausdami navigacijos mygtukus tinkamai pakoreguokite.

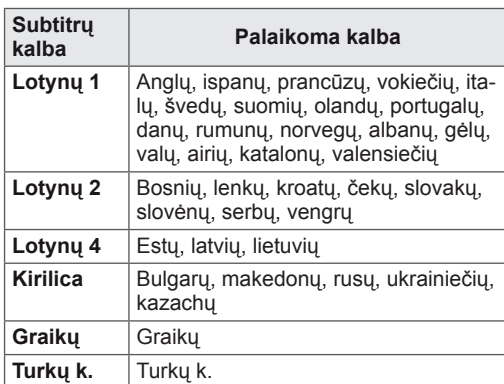

## **PASTABA**

- Išoriniams filmo subtitrams palaikomi tik failai, išsaugoti ASCII KODU.
- Kiekvienoje subtitrų eilutėje palaikoma tik 500 raidžių ir 500 skaitmenų.
- Subtitrų faile gali būti palaikoma tik 10 000 sinchronizavimo blokų.

#### Kai pasirenkate **Nustatykite vaizdo įrašą.**

1 Spausdami navigacijos mygtukus tinkamai pakoreguokite. (Žr. [psl.61](#page-60-0))

#### Pasirinkus **Nustatykite garsą,**

- 1 Spausdami navigacijos mygtukus peržiūrėkite funkcijas **Garso režimas, Automat. garsas, Aiškus balsas II arba Balansas**.
- 2 Spausdami navigacijos mygtukus tinkamai pakoreguokite. (Žr. psl.63)

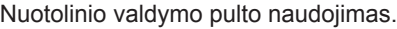

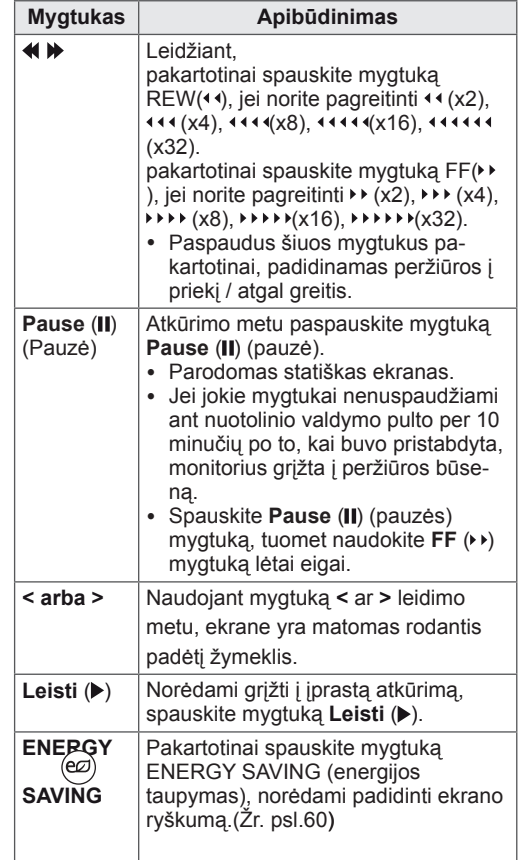

## <span id="page-52-0"></span>**"DivX"registracijos kodas**

Patikrinkite ir užregistruokite savo monitoriaus "DivX" registracijos kodą, kad galėtumėte išsinuomoti arba nusipirkti naujausius filmus adresu **www. divx.com/vod**. Norint paleisti išsinuomotą arba įsigytą "DivX" filmą, failo registracijos kodas turi sutapti su jūsų monitoriaus "DivX" registracijos kodu.

- 1 Paspauskite mygtuką **MENU (meniu)**, kad pasiektumėte **USB** meniu.
- 2 Spausdami navigacijos mygtukus nuslinkite iki **DivX reg. kodas** ir paspauskite mygtuką **OK**.
- 3 Pažiūrėkite savo monitoriaus registracijos kodą.

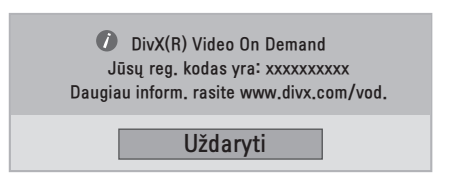

#### **PASTABA**

- Kol tikrinsite registracijos kodą, tam tikri mygtukai gali neveikti.
- Jei naudosite kito įrenginio "DivX" registracijos kodą, išsinuomoto arba įsigyto "DivX" failo paleisti negalėsite. Įsitikinkite, kad naudojate savo monitoriui priskirta "DivX" registracijos kodą.
- Ne standartiniu "DivX" kodeku konvertuoti vaizdo arba garso failai gali būti pažeisti arba nepaleidžiami.
- "DivX VOD" kodas leidžia su viena paskyra suaktyvinti iki 6 įrenginių.

## <span id="page-52-1"></span>**"DivX" funkcijos išjungimas**

Išjunkite visus įrenginius per interneto serverį ir užblokuokite, kad įrenginiai neįsijungtų. Ištrinkite esamą prieigos teisių informaciją, kad gautumėte naują "DivX" naudotojo prieigos teisę monitoriui. Įvykdžius šią funkciją, "DivX" naudotojo prieigos teisės vėl bus reikalingos, kad galėtumėte žiūrėti "DivX" failus.

- 1 Paspauskite mygtuką **MENU (meniu)**, kad pasiektumėte **USB** meniu.
- 2 Paspauskite navigacijos mygtukus, kad nuslinktumėte iki **Deaktyvacija** ir paspauskite mygtuką **OK**.
- 3 Pasirinkite **Taip**, kad patvirtintumėte.

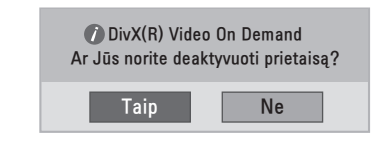

4 Pasirinkite **Uždaryti**.

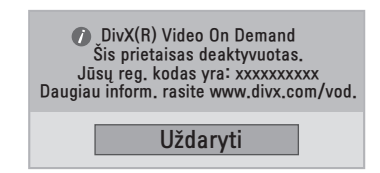

5 Baigę, paspauskite mygtuką **EXIT (išeiti)**. Grįždami į ankstesnį meniu langą, paspauskite mygtuką **BACK (atgal).**

# <span id="page-53-0"></span>**3D VAIZDŲ RODYMAS (TIK 3D MODELIS)**

## **3D technologija**

Šis monitorius gali rodyti 3D vaizdą, kai jis transliuojamas 3D formatu arba kai monitorius prijungtas prie suderinamo prietaiso, pvz., "Blu-ray" 3D leistuvo. Norėdamas matyti šiuos vaizdus 3D formatu, žiūrovas turi naudoti suderinamus 3D akinius.

#### **PASTABA** V

- Jjungus monitorių kelias sekundes gali užtrukti jo kalibravimas.
- Žiūrint skaitmeninį monitorių trimačiu vaizdo režimu, monitoriaus išvesties signalai negali būti perduodami per SCART kabelį.
- Jei nustatysite trimatį režimą ties "Įjungta", kol bus vykdomas suplanuotas skaitmeninis irašymas, monitoriaus išvesties signalai negalės būti perduodami per SCART kabelį, o įrašas negalės būti atliktas.

## **Atsargumo priemonės, reikalingos žiūrint 3D vaizdus**

## **ĮSPĖJIMAS**

- Jei 3D vaizdus žiūrėsite per arti, galite sugadinti regėjimą.
- Jei 3D vaizdą žiūrite per ilgą laiko tarpą, gali svaigti galva arba akyse lietis vaizdas.
- Jei esate nėščia, vyresnio amžiaus, turite širdies problemų, jaučiate stiprų pykinimą arba esate priklausoma (-s) nuo alkoholio, rekomenduojame nežiūrėti 3D vaizdų.
- 3D vaizdai gali sukelti orientacijos praradimą ir sumišimą.
- Žiūrėdami 3D vaizdus trapius ir dūžtančius daiktus padėkite į šalį.
- Tokie daiktai gali sudužti ar sužeisti, jei jus išgąsdina tikroviški 3D vaizdai.
- Tėvai turėtų neleisti 5 metų ar jaunesniems vaikams žiūrėti 3D vaizdus, nes jie gali būti žalingi regos vystymuisi.
- Įspėjimas apie priepuolius dėl jautrumo šviesai

Kai kuriuos vartotojus gali ištikti priepuoliai arba gali pasireikšti kiti neįprastos reakcijos dėl mirksinčios šviesos ar tam tikrų vaizdo žaidimuose ir filmuose matomų vaizdinių. Jei jūsų šeimos narys sirgo epilepsija arba jį buvo ištikę priepuoliai, prieš žiūrėdami 3D vaizdą pasitarkite su gydytoju.

Jei žiūrėdami 3D vaizdus patiriate bet kokį iš žemiau aprašytų simptomų, iškart nustokite žiūrėti ir padarykite pertrauką.

- » Galvos svaigulys, akyse susiliejantis vaizdas arba veido tikas, nevalingi judesiai, trūkčiojimas, sąmonės aptemimas, sumišimas ir orientacijos praradimas. Jei šie simptomai tęsiasi, pasitarkite su savo gydytoju.
- Kad neištiktų priepuolis dėl jautrumo šviesai, imkitės toliau pateiktų atsargumo priemonių.
	- » Kas valandą padarykite 5–15 minučių pertrauką.
	- » Jei kairiąja ir dešiniąja akimis matomas vaizdas skiriasi, pirmiausia sureguliuokite jį.
- » Visą ekraną turėtumėte matyti akių lygyje.
- » Jei patiriate galvos skausmą, nuovargį ar svaigimą, nustokite žiūrėję ir pailsėkite.
- » Nežiūrėkite 3D vaizdų, jei esate pavargę ar sergate.

## **ĮSPĖJIMAS**

• Tėvai / globėjai turėtų stebėti 3D vaizdus žiūrinčius vaikus, nes jie gali būti nepratę žiūrėti 3D vaizdą ir gali nežinoti kaip išvengti galimų pavojų.

## **Naudojant 3D akinius**

## **DĖMESIO**

- Nenaudokite 3D akinių vietoj koreguojamųjų, saulės ar apsauginių akinių.
- Nelaikykite 3D akinių karštose ar šaltose vietose.
- Nemėtykite daiktų ant 3D akinių. Nenumeskite ir nelankstykite 3D akinių.
- 3D akinių lęšiai lengvai braižosi, todėl valykite tik minkšta šluoste. Prieš naudodami šluostę, nukratykite nuo juos dulkes.
- Nebraižykite trimačių akinių lęšių (poliarizacijos plėvelės) aštriais daiktais ir nevalykite paviršių arba lęšių su cheminėmis medžiagomis.
- Trimačių akinių lęšiai skiriasi nuo įprastinių akinių ir yra labai ploni. Todėl labai atsargiai su jais elkitės, nes galite lengvai juos išstumti.

## **3D vaizdo žiūrėjimo diapazonas**

Monitoriaus dydis, žiūrėjimo kampas ir kitos aplinkybės gali pakeisti žiūrėjimo atstumą ir matymo kampą.

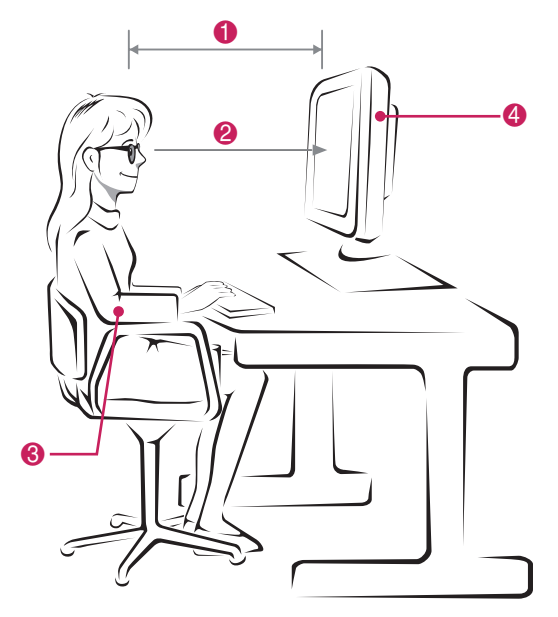

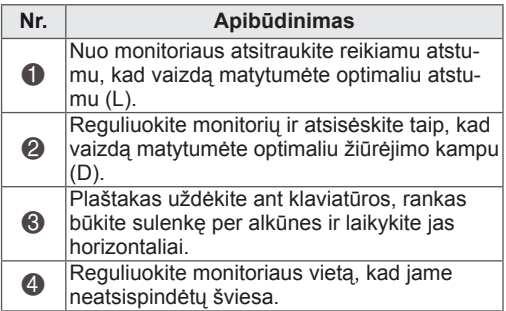

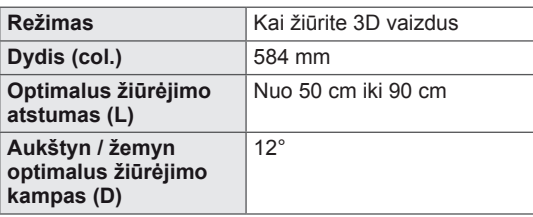

## **3D vaizdo žiūrėjimas**

- 1 Paleiskite 3D formato vaizdo įrašą.
- 2 Paspauskite mygtuką **3D**.
- 3 Dėvėkite 3D akinius.
- 4 Paspauskite navigacijos mygtukus, kad pasiektumėte OK, ir paspauskite mygtuką **OK**.
- 5 Paspauskite navigacijos mygtukus, kad pasiektumėte formą, ir paspauskite **OK**.

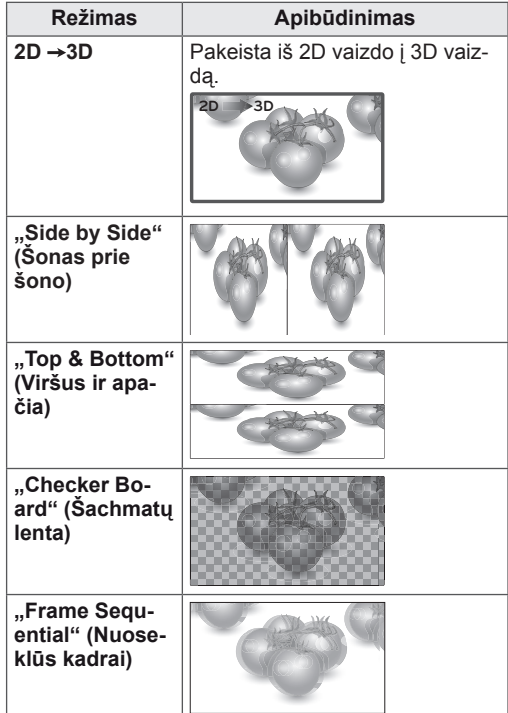

6 Paspauskite **3D** mygtuką, kad nustatytumėte **2D išjungta** arba **3D išjungta**.

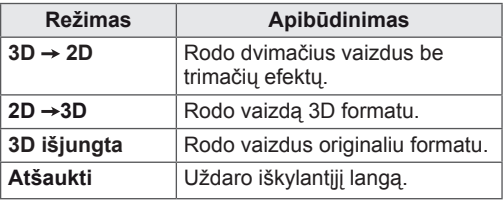

## **3D režimo nustatymo parinktis**

- 1 Paspauskite **3D SETTING (3D nustatymas)**, kad atvertumėte **kon-tekstinius** meniu.
- 2 Spausdami navigacijos mygtukus nuslinkite iki šių parinkčių ir paspauskite mygtuką **OK**.

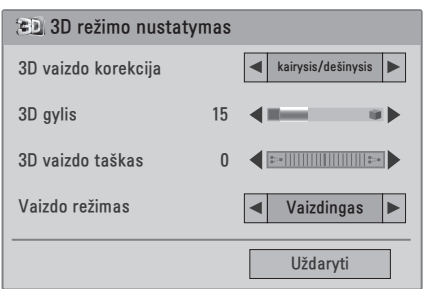

Toliau aprašyti galimi programų nustatymai:

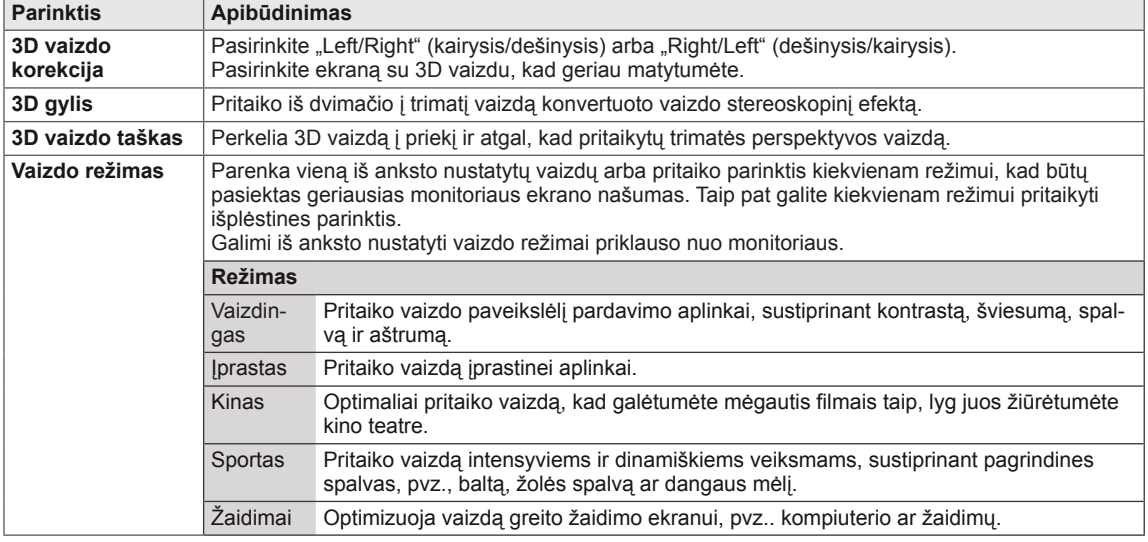

## **PASTABA**

- Kai dvimačiai vaizdai konvertuojami į trimačius, vaizdo peržiūros režimo parinktis neveikia.
- Kai dvimačiai vaizdai konvertuojami į trimačius, veikia 3D gylio parinktis.
- Žiūrint 3D failus pagrindinio meniu atverti negalima.

## **DĖMESIO**

- Kai kurie meniu neveikia žiūrint 3D vaizdus.
- 3D vaizdo režimas išjungiamas automatiškai perjungiant DTV kanalus arba įvesties šaltinius.
- y Ekranas gali būti rodomas netinkamai, jei dvimačius vaizdus žiūrėsite trimačio vaizdo režimu.
- y Trimatį efektą galima matyti tinkamai pasirinkus 3D režimą į televizorių tiekiamam 3D signalui.

# **NUSTATYMŲ PRITAIKYMAS**

## **Prieiga prie pagrindinių meniu**

- 1 Paspauskite mygtuką **MENU (meniu)**, kad pasiektumėte pagrindinius meniu langus.
- 2 Paspauskite navigacijos mygtukus**,** kad nuslinktumėte iki vieno iš šių meniu, ir paspauskite mygtuką **OK**.
- 3 Paspauskite navigacijos mygtukus, kad pasiektumėte norimą nustatymą ar parinktį, ir paspauskite **OK**.
- 4 Baigę paspauskite mygtuką **EXIT (išeiti)**. Grįžę į ankstesnį meniu, paspauskite mygtuką **BACK (atgal)**.

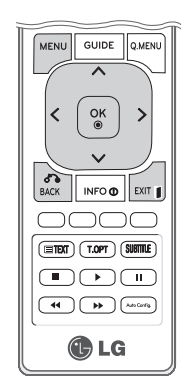

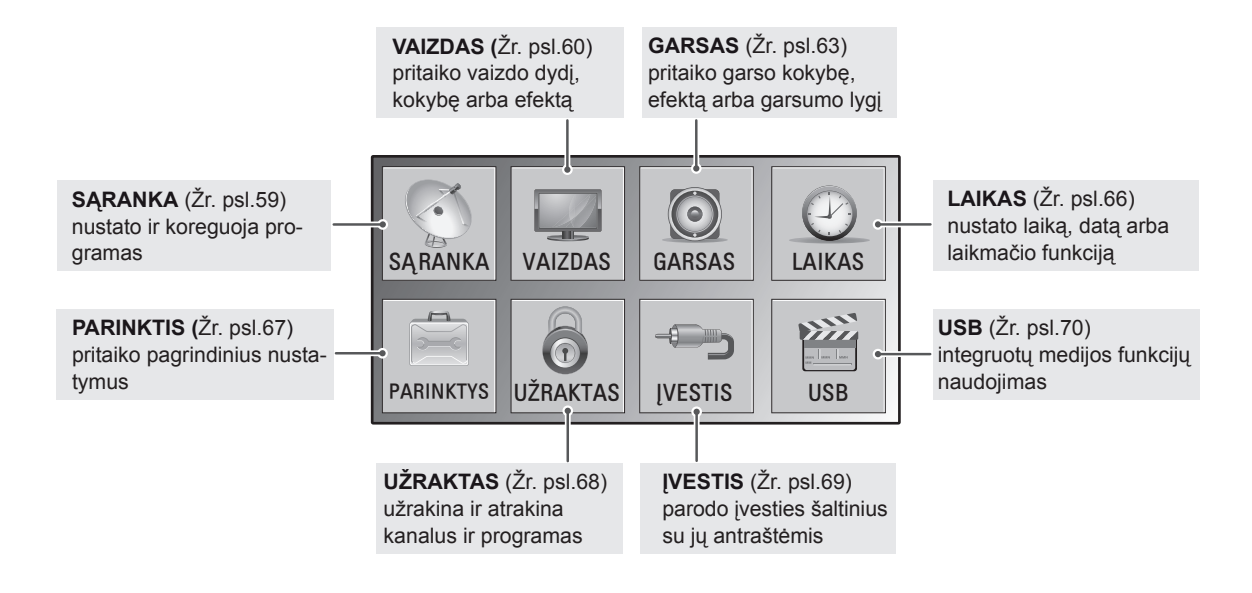

## **Nustatymų pritaikymas**

## <span id="page-58-0"></span>**Funkcijos SĄRANKA nustatymai**

- 1 Paspauskite mygtuką **MENU (meniu)**, kad pasiektumėte pagrindinius meniu langus.
- 2 Spausdami navigacijos mygtukus nuslinkite iki **SĄRANKA** ir paspauskite mygtuką **OK**.
- 3 Paspauskite navigacijos mygtukus, kad pasiektumėte norimą nustatymą ar parinktį, ir paspauskite **OK**.
	- - Norėdami grįžti į ankstesnį lygį, paspauskite mygtuką **BACK** (atgal).
- 4 Baigę paspauskite mygtuką **EXIT (išeiti)**. Grįžę į ankstesnį meniu, paspauskite mygtuką **BACK (atgal)**.

Toliau aprašyti galimi programų nustatymai:

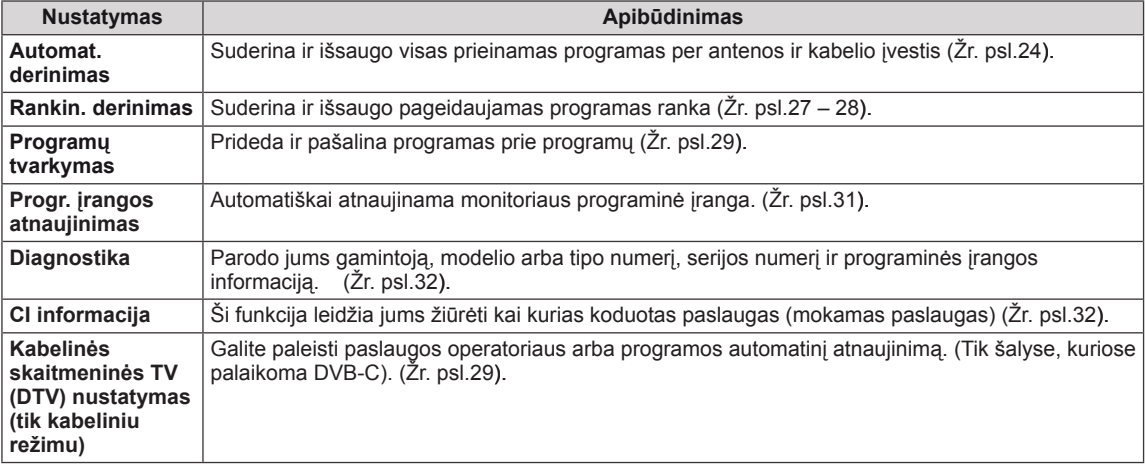

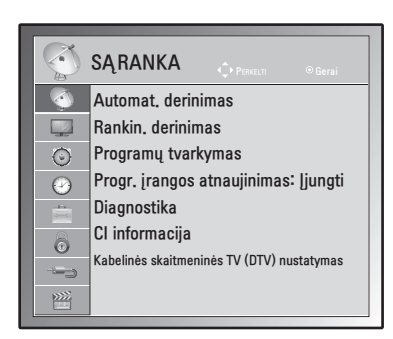

## <span id="page-59-0"></span>**VAIZDO nustatymai**

- 1 Paspauskite mygtuką **MENU (meniu),** kad pasiektumėte pagrindinius meniu langus.
- 2 Paspauskite navigacijos mygtukus, kad nuslinktumėte iki **VAIZDAS** ir paspauskite mygtuką **OK**.
- 3 Paspauskite navigacijos mygtukus, kad pasiektumėte norimą nustatymą ar parinktį, ir paspauskite **OK**.
	- Norėdami grįžti į ankstesnį lygį, paspauskite mygtuką **BACK (atgal).**
- 4 Baigę paspauskite mygtuką **EXIT (išeiti)**. Grįžę į ankstesnį meniu, paspauskite mygtuką **BACK (atgal)**.

Toliau aprašyti galimi vaizdo nustatymai.

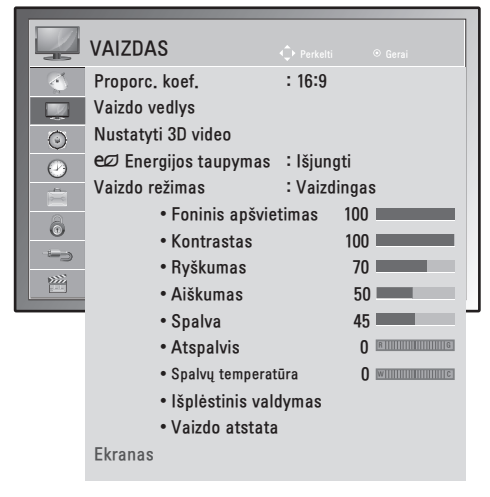

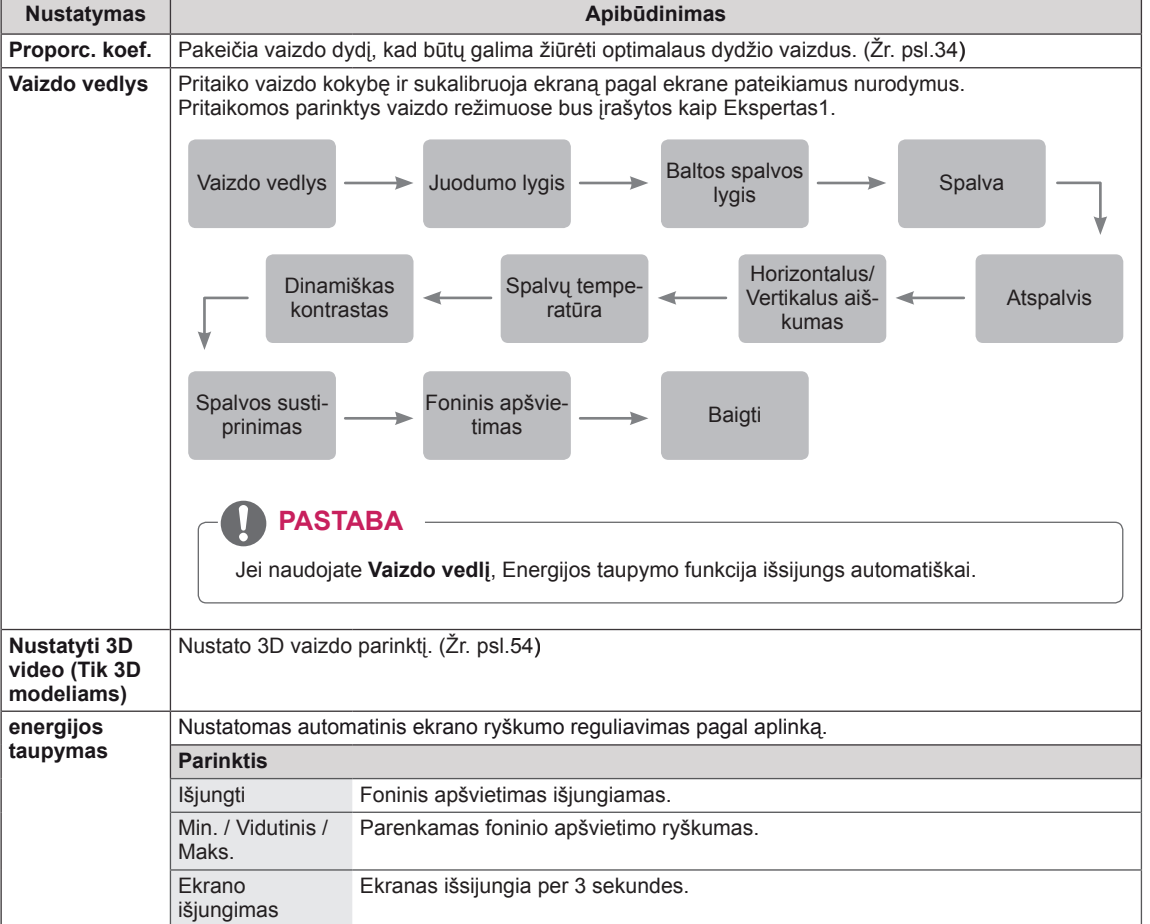

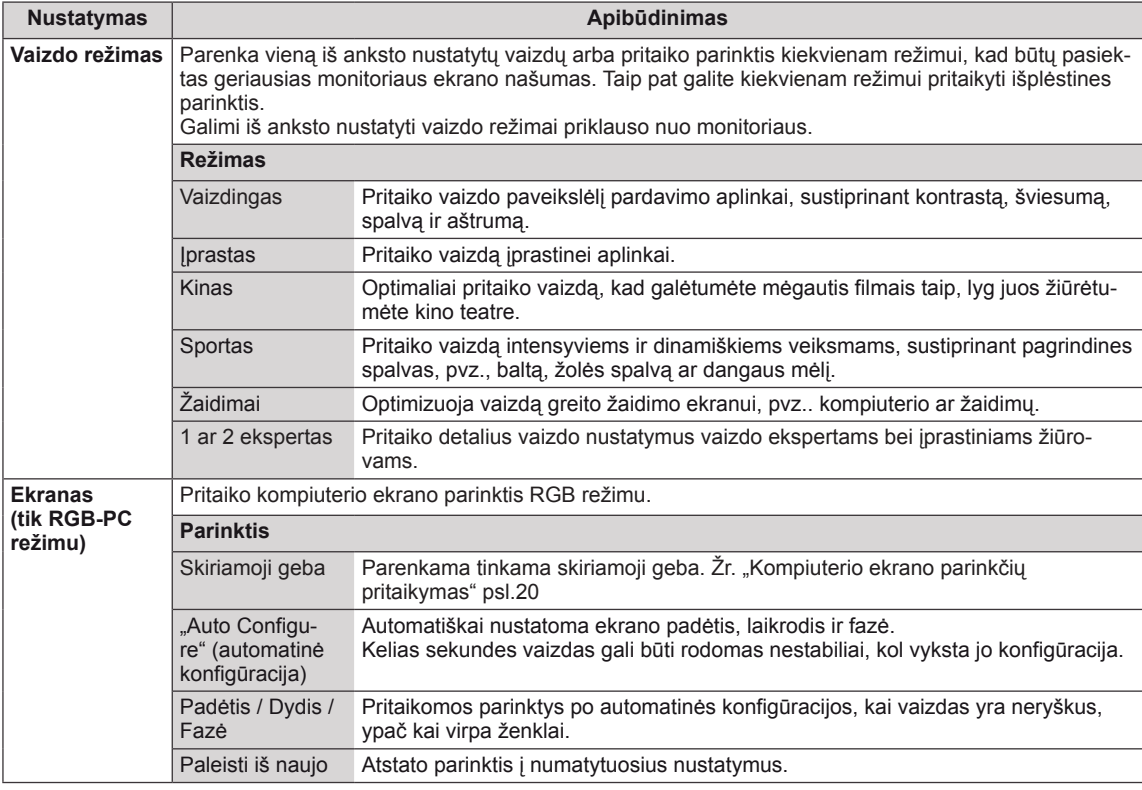

#### <span id="page-60-0"></span>**Bazinės vaizdo parinktys**

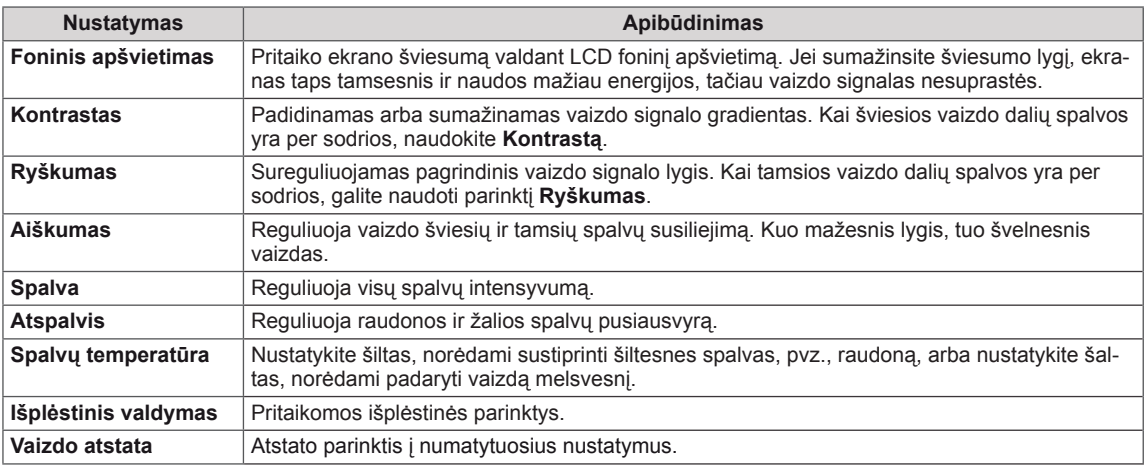

### **PASTABA**

- y RGB-PC/HDMI-PC režimu **Spalva** ir **Atspalvis** reguliuoti negalima.
- y Pasirinkus 1 ar 2 ekspertas, galite pasirinkti funkcijas **Foninis apšvietimas, Kontrastas, Ryškumas, H aiškumas, V aiškumas, Spalva** arba **Atspalvis**.

#### **Išplėstinės vaizdo parinktys**

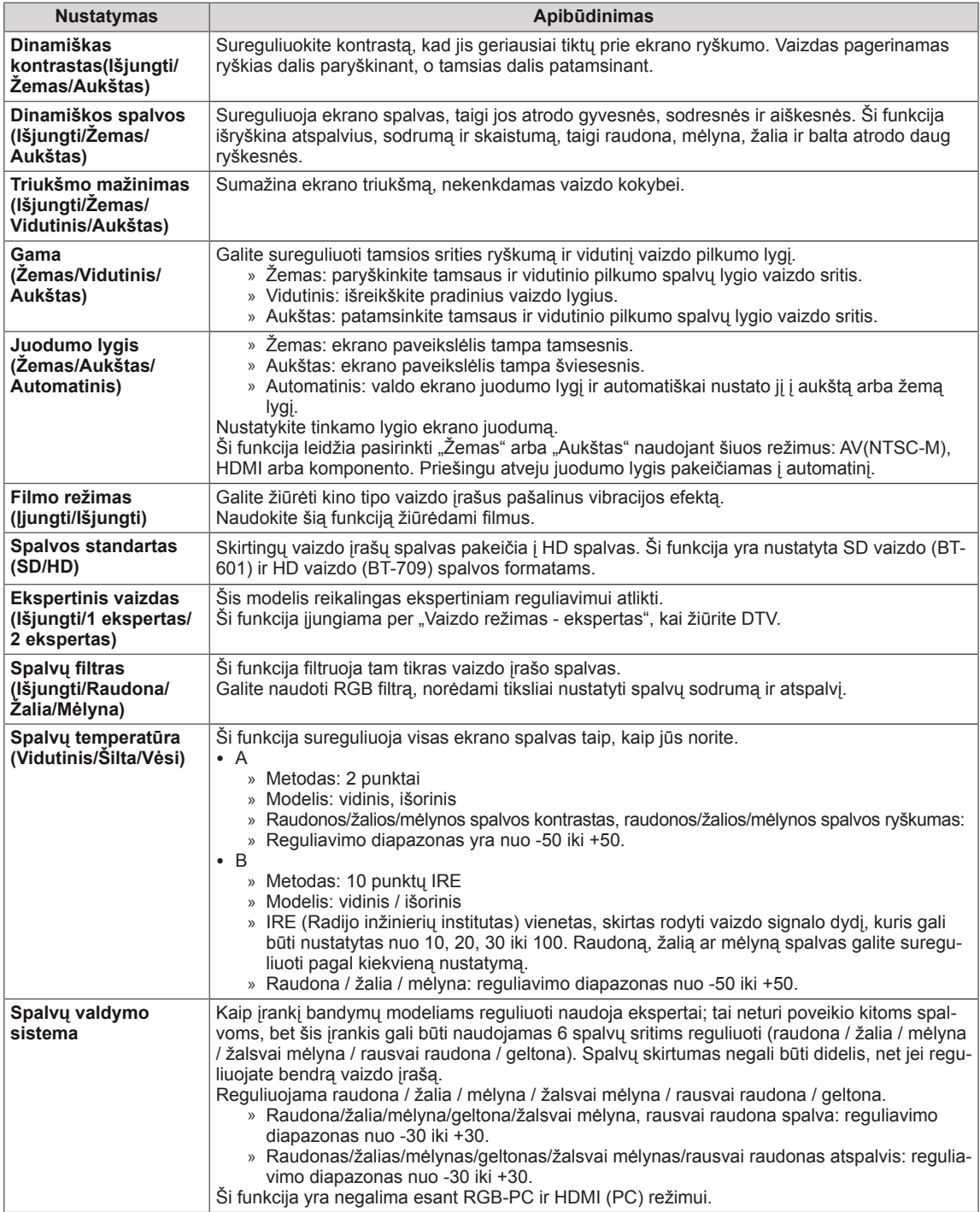

## **GARSAS nustatymai**

- 1 Paspauskite mygtuką **MENU (meniu),** kad pasiektumėte pagrindinius meniu langus.
- 2 Paspauskite navigacijos mygtukus, kad nuslinktumėte iki **GARSAS** ir paspauskite mygtuką **OK**.
- 3 Paspauskite navigacijos mygtukus, kad pasiektumėte norimą nustatymą ar parinktį, ir paspauskite **OK**.
	- Norėdami grįžti į ankstesnį lygį, paspauskite mygtuką **BACK (atgal).**
- 4 Baigę paspauskite mygtuką **EXIT (išeiti).** Grįžę į ankstesnį meniu, paspauskite mygtuką **BACK (atgal).**

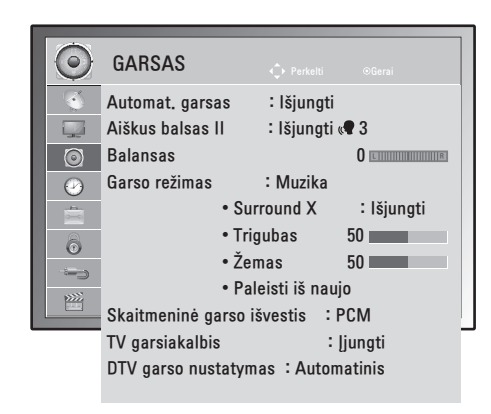

Toliau aprašytos galimos garso parinktys.

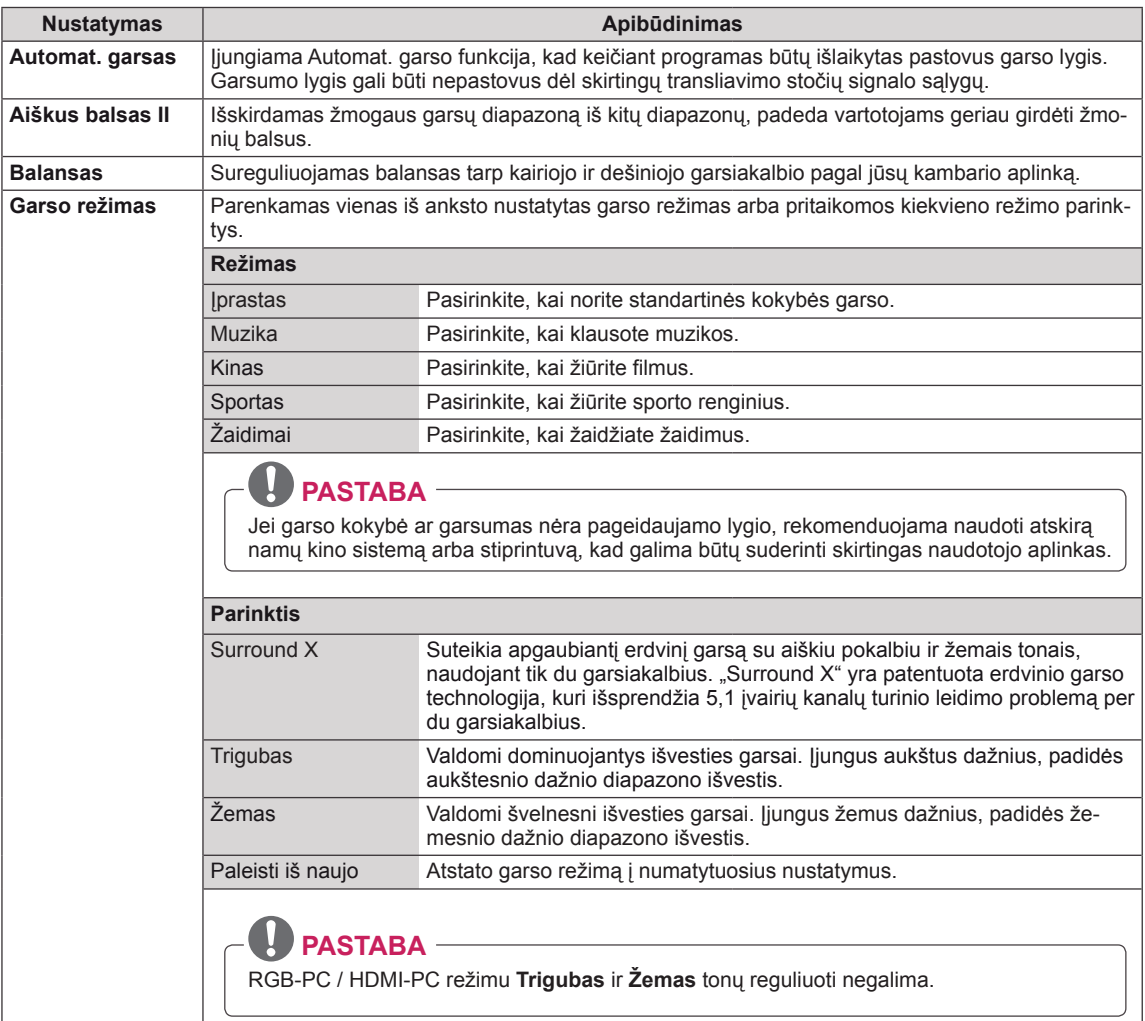

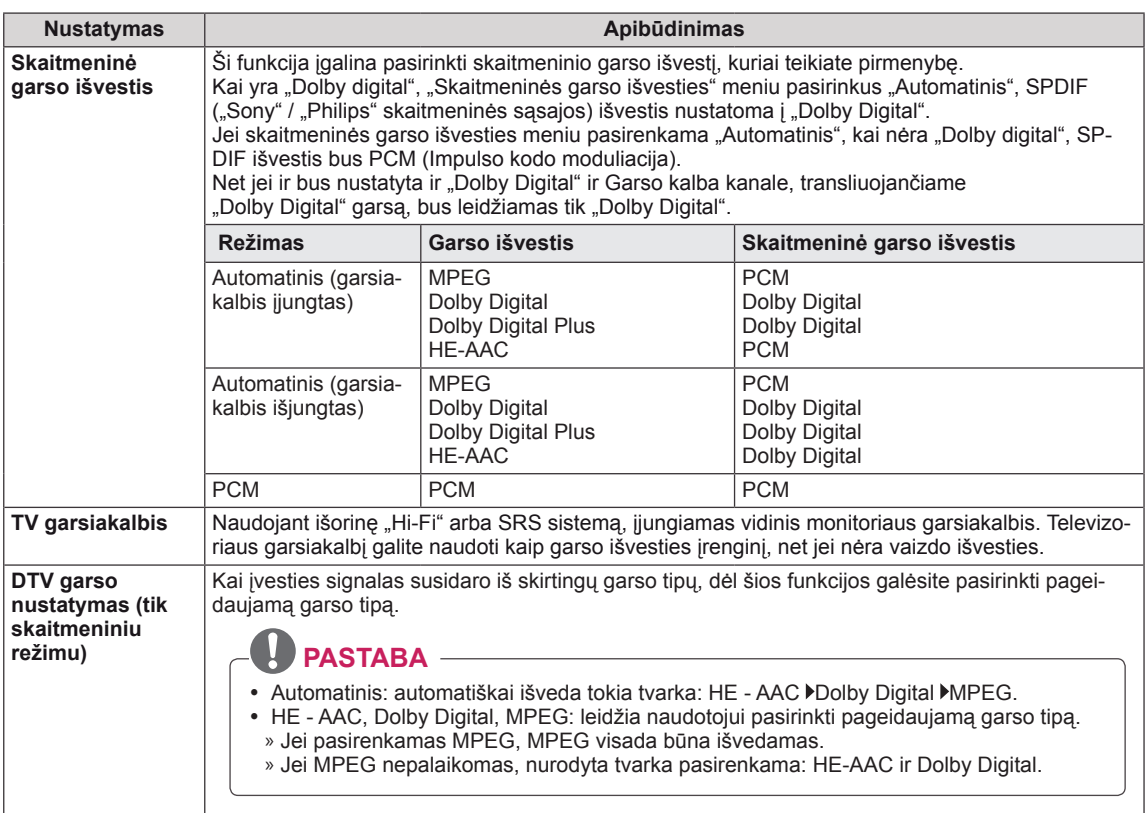

#### **Stereo/Dvejopas priėmimas (tik analogine veiksena)**

Pasirinkus programą, stoties garso informacija parodoma kartu su programos numeriu ir stoties pavadinimu.

- 1 Paspauskite mygtuką **Q. MENU (spartusis meniu),** paspauskite navigacijos mygtukus, kad pasiektumėte **GARSAS**, ir paspauskite mygtuką **OK**.
- 2 Spausdami navigacijos **mygtukus nuslinkite iki** garso išvesties ir paspauskite mygtuką **OK**.

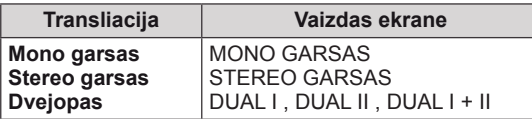

#### **Monofoninio garso pasirinkimas**

Jei stereofoninis signalas priimant stereofoninį garsą yra silpnas, galite perjungti jį į monofoninį garsą. Monofoninio garso priėmimo metu pagerinamas garso aiškumas.

#### **Kalbos pasirinkimas dvejopam kalbos transliavimui**

Programa gali būti gaunama dviem kalbomis (dvejopa kalba), galite perjungti į DUAL I, DUAL II arba DUAL I+II.

- **DUAL I** Į garsiakalbius siunčiama pirminė transliavimo kalba.
- **DUAL II** I garsiakalbius siunčiama antrinė transliavimo kalba.
- **DUAL I+I I** | kiekvieną garsiakalbį siunčiama atskira kalba.

#### **Stereo/Dvejopas priėmimas (tik analogine veiksena)**

Jeigu jūsų monitorius yra su NICAM priėmimo imtuvu, galima priimti itin aukštos kokybės NICAM technologijos atkuriamą skaitmeninį garsą.

Garso išvestį galima pasirinkti pagal priimamos transliacijos tipą.

- 1 Kai priimamas **NICAM monofoninis garsas**, galima rinktis **NICAM MONO** arba **MONO GARSAS**.
- 2 Kai priimamas **NICAM stereofoninis garsas**, galima rinktis **NICAM STEREO** arba **MONO GARSAS**. Jeigu stereofoninis signalas yra silpnas, persijunkite į **MONO GARSAS**.
- 3 Kai priimamas **NICAM DUAL** garsas, galite pasirinkti **NICAM DUAL I**, **NICAM DUAL II** , **NICAM DUAL I+II** arba **MONO GARSAS**.

#### **Garsiakalbio garso išvesties pasirinkimas**

AV, Komponentas, RGB ir HDMI režimais galima pasirinkti kairiojo ir dešiniojo garsiakalbių transliuojamą garsą.

Pasirinkite garso išvestį.

- **L+R:** garso signalas iš garso įvesties L yra girdimas kairiajame garsiakalbyje, o garso signalas iš garso įvesties R – dešiniajame garsiakalbyje.
- **L+L:** Garso signalas iš garso įvesties L siunčiamas į kairįjį ir dešinįjį garsiakalbius.
- **R+R:** Garso signalas iš garso įvesties R siunčiamas į kairįjį ir dešinįjį garsiakalbius.

## **LAIKAS nustatymas**

- 1 Paspauskite mygtuką **MENU** LAIKAS, kad pasiektumėte pagrindinius meniu langus.
- 2 Spausdami navigacijos mygtukus nuslinkite iki **LAIKAS** ir paspauskite mygtuką **OK**.
- 3 Paspauskite navigacijos mygtukus, kad pasiektumėte norimą nustatymą ar parinktį, ir paspauskite **OK**.
	- - Norėdami grįžti į ankstesnį lygį, paspauskite mygtuką **BACK (atgal)**.
- 4 Baigę paspauskite mygtuką **EXIT (išeiti)**. Grįždami į ankstesnį meniu, paspauskite mygtuką **BACK (atgal)**.

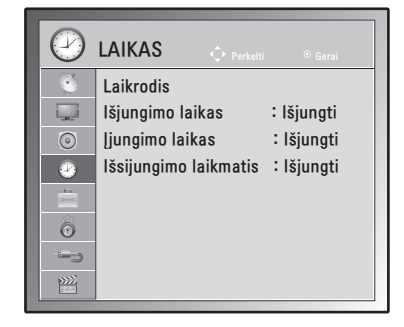

#### Toliau aprašyti galimi laiko nustatymai.

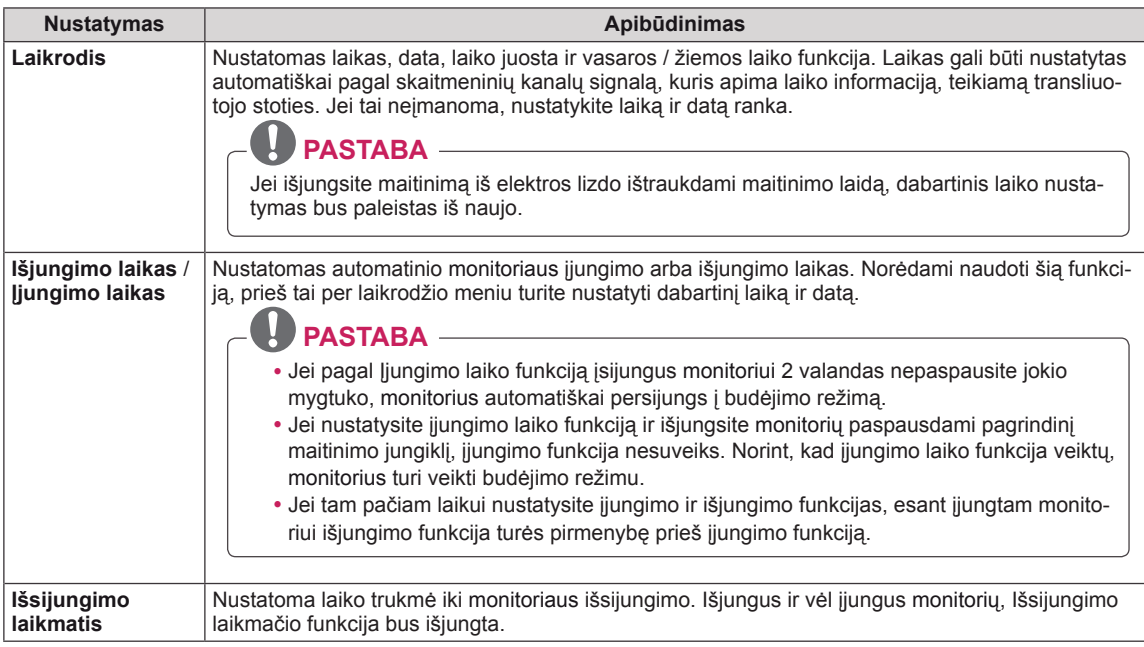

## <span id="page-66-0"></span>**Funkcijos PARINKTYS nustatymai**

- 1 Paspauskite mygtuką **MENU (meniu)**, kad pasiektumėte pagrindinius meniu langus.
- 2 Spausdami navigacijos mygtukus nuslinkite iki **PARINKTYS** ir paspauskite mygtuką **OK**.
- 3 Paspauskite navigacijos mygtukus, kad pasiektumėte norimą nustatymą ar parinktį, ir paspauskite **OK**.
	- - Norėdami grįžti į ankstesnį lygį, paspauskite mygtuką **BACK (atgal)**.
- 4 Baigę, paspauskite mygtuką **EXIT (išeiti)**. Grįždami į ankstesnį meniu langą, paspauskite mygtuką **BACK (atgal)**.

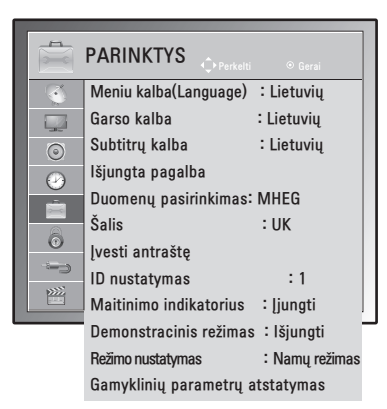

Toliau aprašyti galimi parinkčių nustatymai.

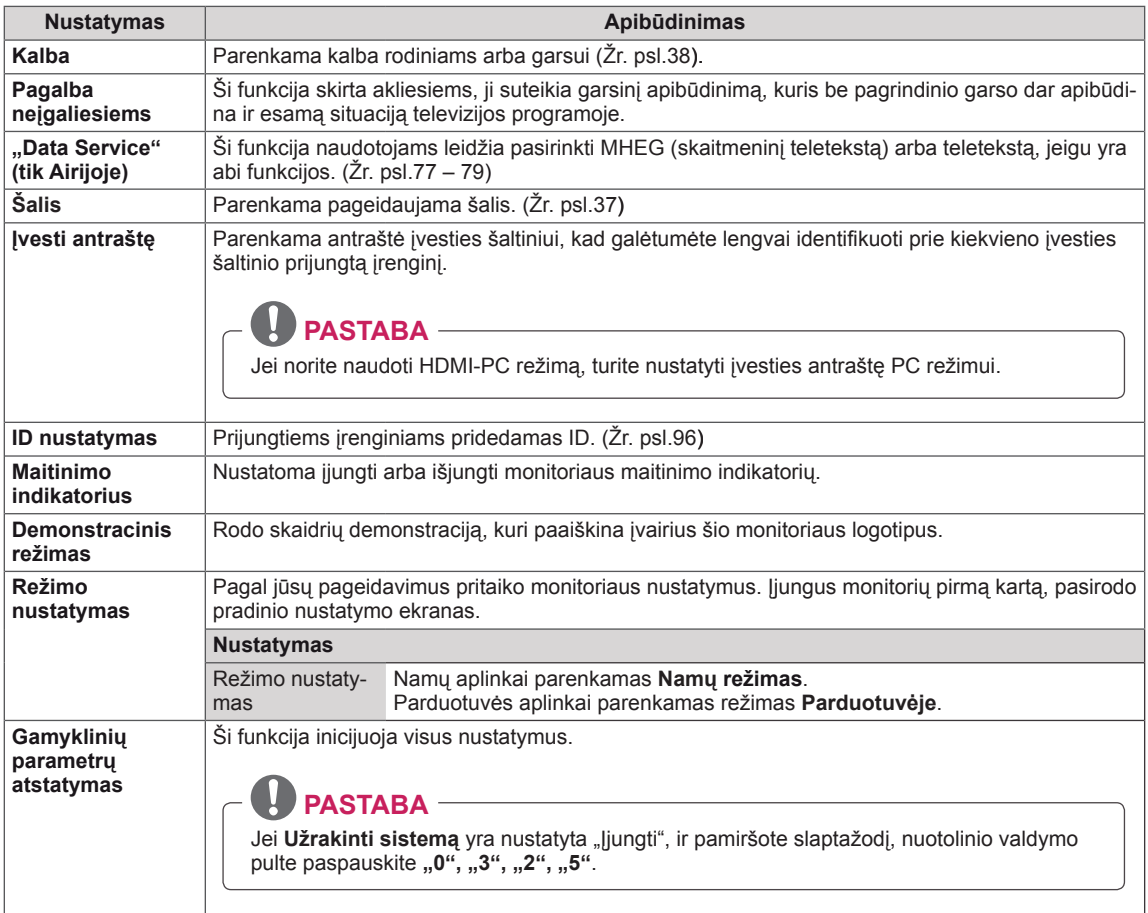

## **UŽRAKTAS nustatymai**

- 1 Paspauskite mygtuką **MENU (meniu)**, kad pasiektumėte pagrindinius meniu langus.
- 2 Spausdami navigacijos mygtukus nuslinkite iki **UŽRAKTAS** ir paspauskite mygtuką **OK**.
- 3 Paspauskite navigacijos mygtukus, kad pasiektumėte norimą nustatymą ar parinktį, ir paspauskite **OK**.
	- Norėdami grįžti į ankstesnį lygį, paspauskite mygtuką **BACK (atgal)**.
- 4 Baigę, paspauskite mygtuką **EXIT (išeiti)**. Grįždami į ankstesnį meniu langą, paspauskite mygtuką **BACK (atgal).**

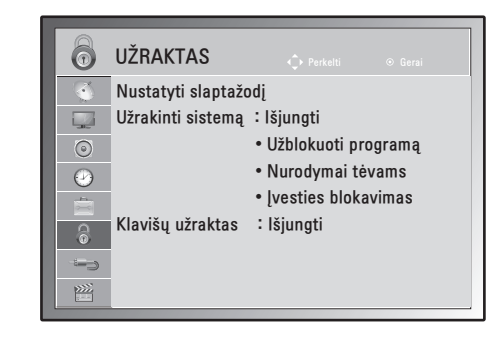

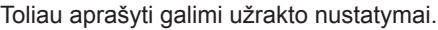

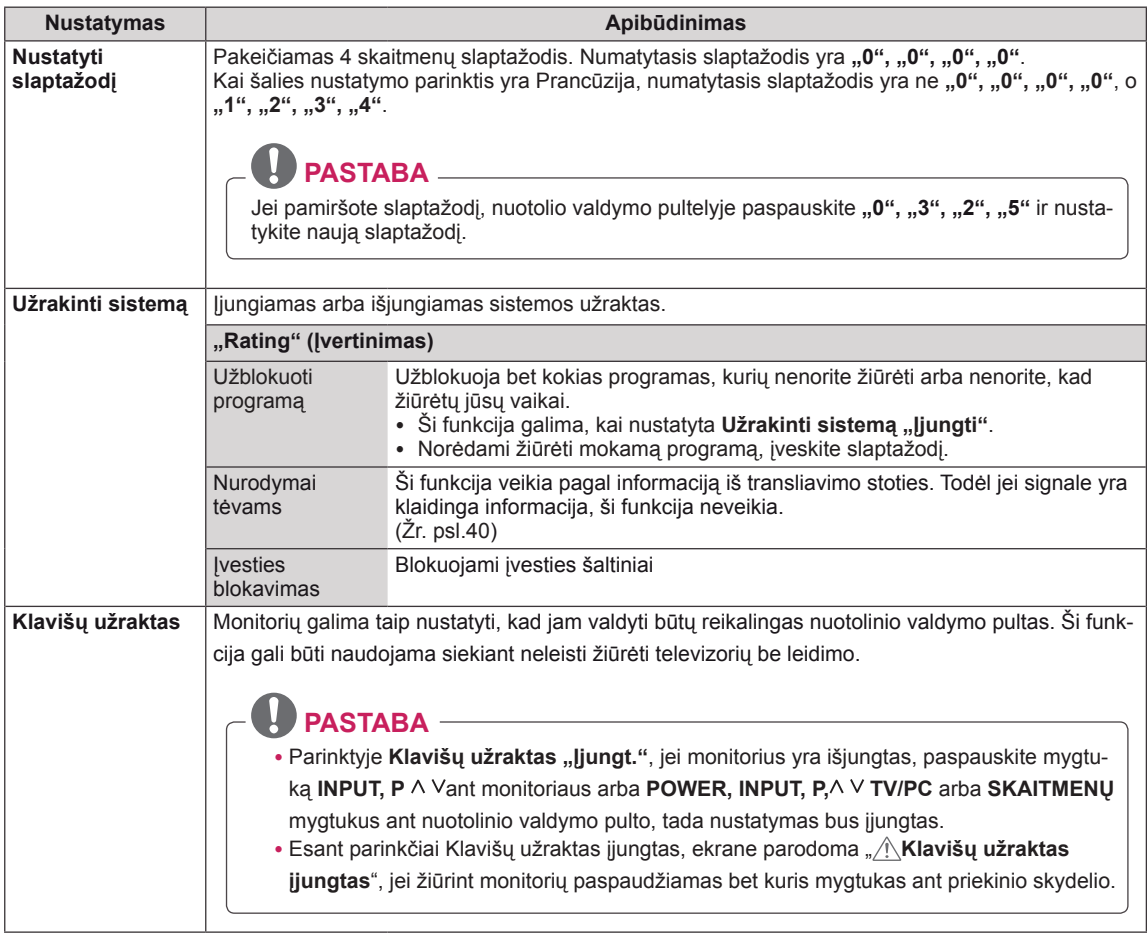

# LIETUVIŲ K. **LIETUVIŲ K.**

## <span id="page-68-0"></span>**ĮVESTIES nustatymai**

- 1 Paspauskite mygtuką **MENU** (meniu), kad pasiektumėte pagrindinius meniu langus.
- 2 Spausdami navigacijos mygtukus nuslinkite iki **ĮVESTIS** ir paspauskite mygtuką **OK**.
- 3 Paspauskite navigacijos mygtukus, kad pasiektumėte norimą nustatymą ar parinktį, ir paspauskite **OK**. - Norėdami grįžti į ankstesnį lygį, paspauskite mygtuką **BACK** (atgal).
- 4 Baigę, paspauskite mygtuką **EXIT** (išeiti). Grįždami į ankstesnį meniu langą, paspauskite mygtuką **BACK** (atgal).

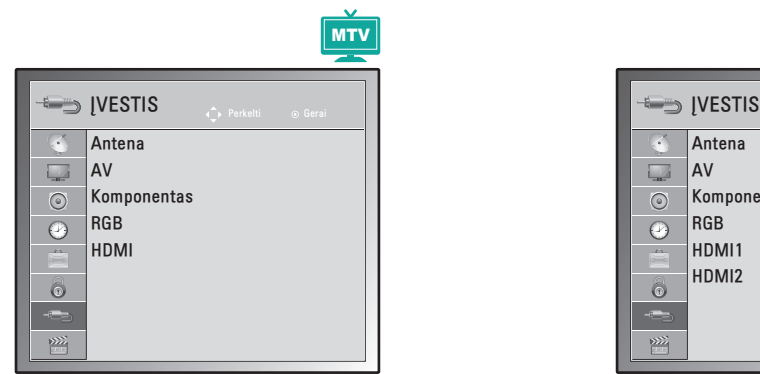

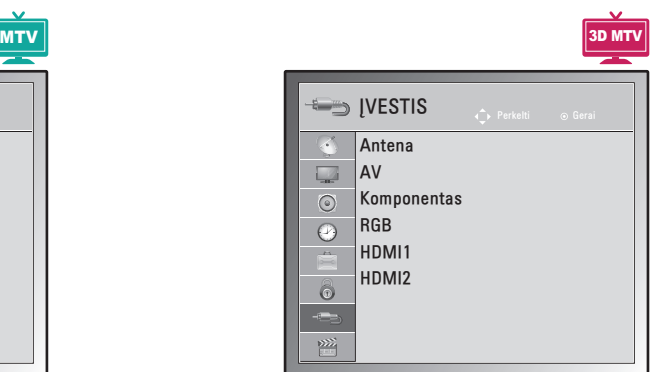

Toliau aprašyti galimi įvesties nustatymai.

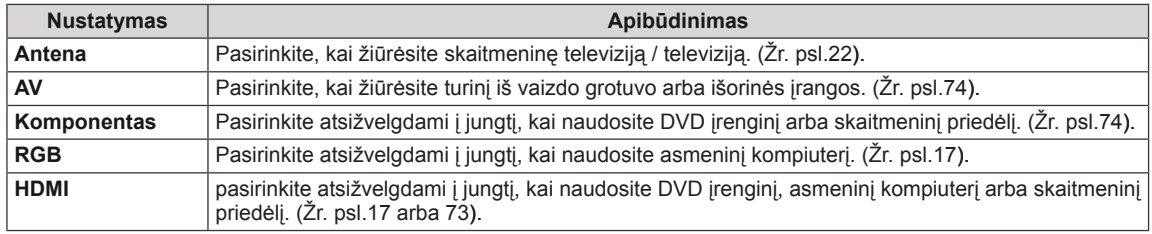

### <span id="page-69-0"></span>**USB nustatymai**

- 1 Paspauskite mygtuką **MENU (meniu)**, kad pasiektumėte pagrindinius meniu langus.
- 2 Spausdami navigacijos mygtukus nuslinkite iki **USB** ir paspauskite mygtuką **OK**.
- 3 Paspauskite navigacijos mygtukus, kad pasiektumėte norimą nustatymą ar parinktį, ir paspauskite **OK**.
	- - Norėdami grįžti į ankstesnį lygį, paspauskite mygtuką **BACK (atgal).**
- 4 Baigę, paspauskite mygtuką **EXIT (išeiti).** Grįždami į ankstesnį meniu langą, paspauskite mygtuką **BACK (atgal).**

Toliau aprašyti galimi USB nustatymai.

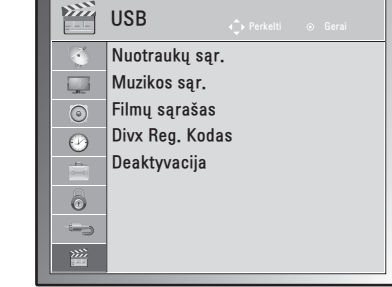

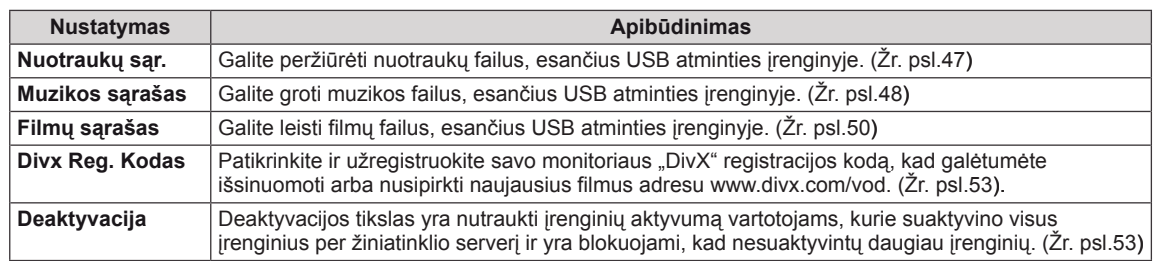

# **RYŠIŲ SUKŪRIMAS**

Prijunkite įvairius išorinius įrenginius prie monitoriaus ir perjunkite įvesties režimus, kad pasirinktumėte išorinį įrenginį. Daugiau informacijos apie išorinių įrenginių prijungimą ieškokite su kiekvienu įrenginiu pateiktame vadove.

Galimi išoriniai įrenginiai: HD imtuvai, HD grotuvai, vaizdo grotuvai, garso sistemos, USB atmintinės, kompiuteriai, vaizdo kameros arba fotoaparatai, žaidimų įranga ir kiti išoriniai įrenginiai.

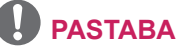

- Jei DVD arba vaizdo įrašymo įrenginiu įrašinėjate televizijos programą, įsitikinkite, kad prijungėte monitoriaus signalo įvesties kabelį prie monitoriaus per DVD arba vaizdo įrašymo įrenginį. Daugiau informacijos apie įrašymą žr. su prijungtu įrenginiu pateiktame vadove.
- Išorinio įrenginio prijungimas gali skirtis, tai priklauso nuo modelio.

Prijunkite išorinius įrenginius prie monitoriaus pagal šią lentelę.

## **Ryšio apžvalga**

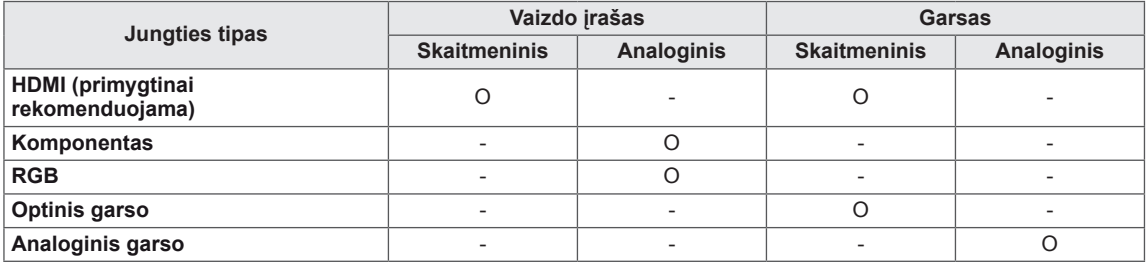

Prijunkite įvairius išorinius įrenginius prie monitoriaus galiniame skydelyje esančių jungčių.

- 1 Raskite išorinį įrenginį, kurį norite prijungti prie monitoriaus, kaip parodyta kitame paveiksle.
- 2 Patikrinkite išorinio įrenginio jungties tipą.
- 3 Raskite atitinkamą paveikslą ir patikrinkite sujungimo informaciją.

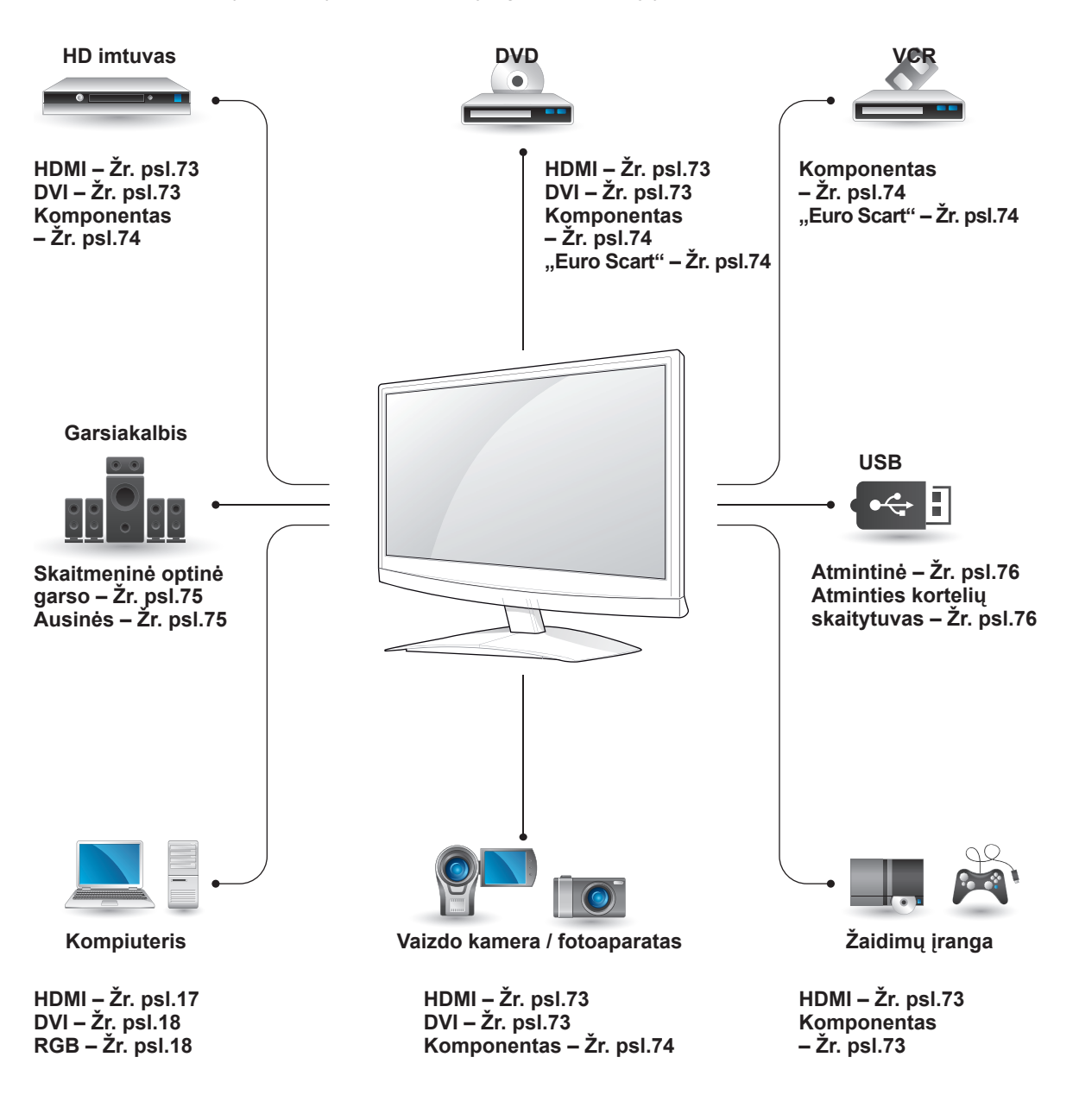

**PASTABA** Jei prie monitoriaus jungiate žaidimų įrangą, naudokite su ja pateiktą kabelį.
### **Sujungimas su vaizdo kamera, fotoaparatu, HD imtuvu, DVD, vaizdo kasečių leistuvu arba žaidimų įranga**

Prijunkite vaizdo kamerą, fotoaparatą, HD imtuvą, DVD arba vaizdo kasečių leistuvą prie monitoriaus ir pasirinkite tinkamą įvesties režimą.

## **HDMI jungtis**

Perduoda skaitmeninius vaizdo ir garso signalus iš išorinio įrenginio į monitorių. Sujunkite išorinį įrenginį su monitoriumi HDMI kabeliu, kaip parodyta šiame paveiksle.

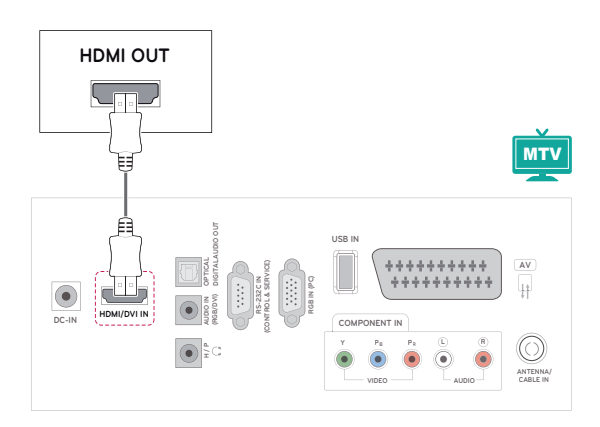

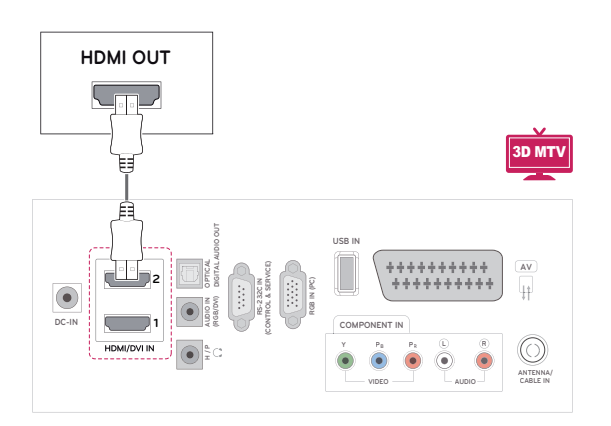

# **PASTABA**

- Naudokite didelės spartos HDMI™ kabelį.
- Didelės spartos HDMI kabeliai yra išbandyti perduoti HD signalą iki 1080p ir daugiau.

## **DVI su HDMI jungtis**

Perduoda skaitmeninius vaizdo signalus iš išorinio įrenginio į monitorių. Sujunkite išorinį įrenginį su monitoriumi DVI-HDMI kabeliu, kaip parodyta šiame paveiksle. Garso signalui perduoti prijunkite papildomą garso kabelį.

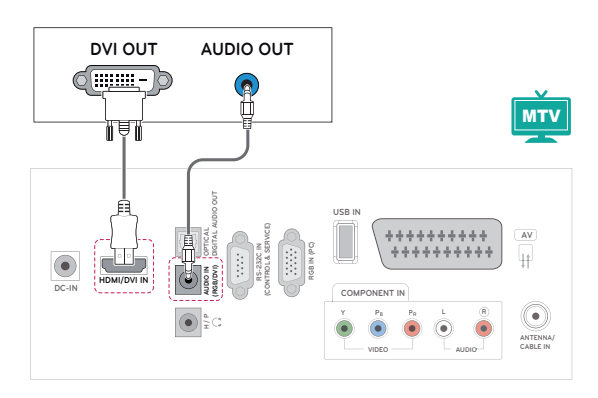

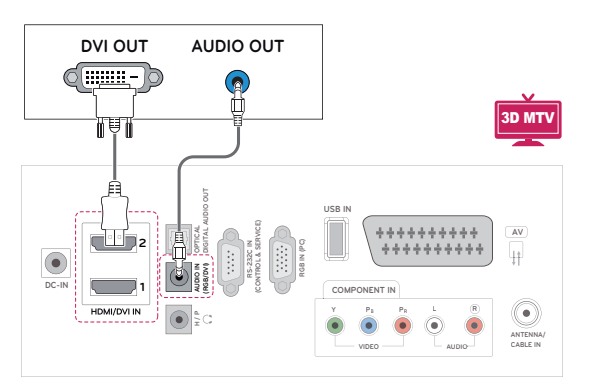

## **Komponento jungtis**

Perduoda analoginius vaizdo ir garso signalus iš išorinio įrenginio į monitorių. Sujunkite išorinį įrenginį su monitoriumi komponento kabeliu, kaip parodyta šiame paveiksle. Jei norite rodyti vaizdus naudodami progresyvųjį skenavimą, būtinai naudokite komponento kabelį.

## **"Euro Scart" jungtis**

Perduoda vaizdo ir garso signalus iš išorinio įrenginio į monitorių. Sujunkite išorinį įrenginį su monitoriumi "Euro Scart" kabeliu, kaip parodyta šiame paveiksle. Jei norite rodyti vaizdus naudodami progresyvųjį skenavimą, būtinai naudokite "Euro Scart" kabelį.

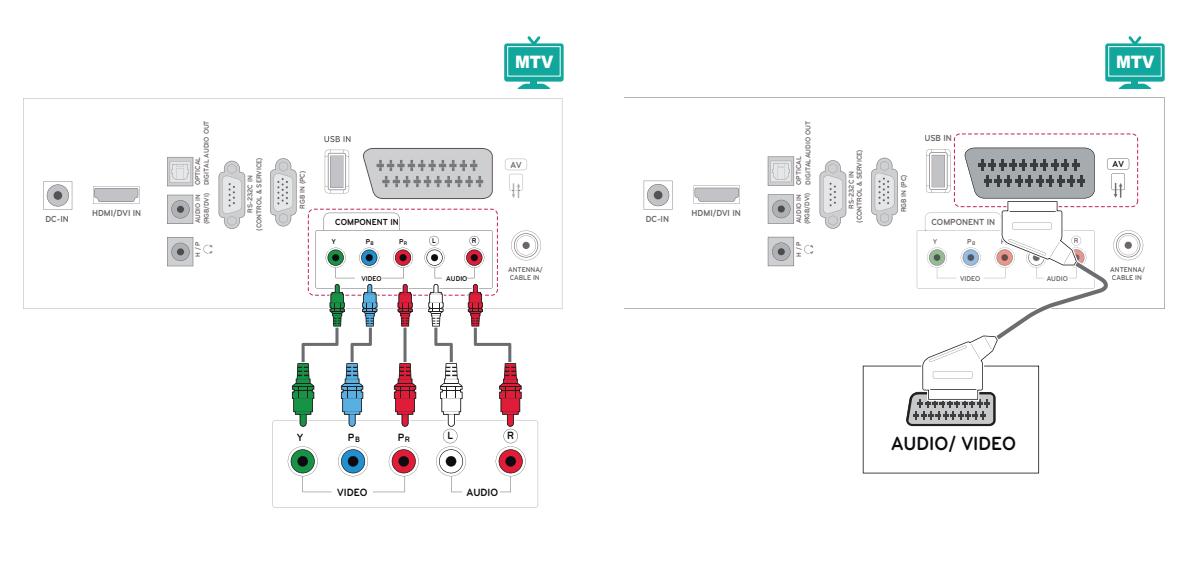

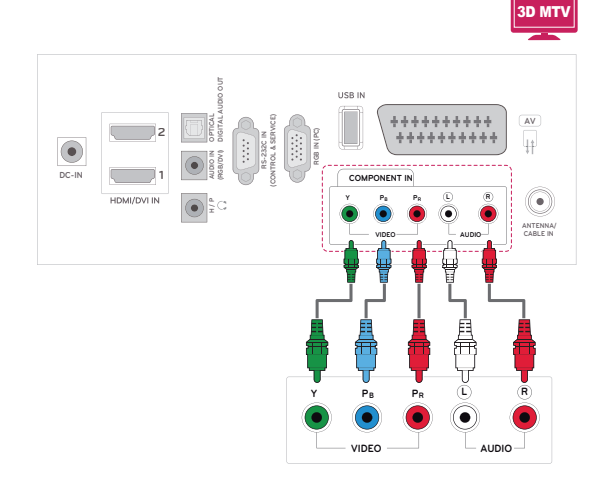

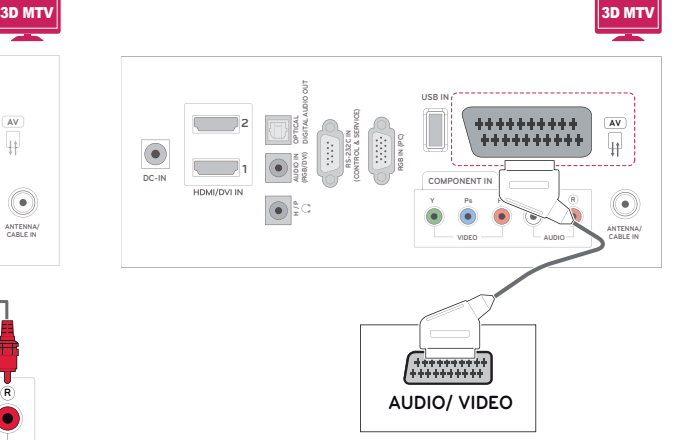

## **Prijungimas prie garso sistemos**

Vietoje integruoto garsiakalbio naudokite papildomą išorinę garso sistemą.

## **PASTABA**

• Jei vietoje integruoto garsiakalbio naudojate išorinį garso įrenginį, televizoriaus garsiakalbio funkciją išjunkite (Žr. psl.63).

### **Skaitmeninė optinė garso jungtis**

Perduoda skaitmeninį garso signalą iš monitoriaus į išorinį įrenginį. Sujunkite išorinį įrenginį su monitoriumi optiniu garso kabeliu, kaip parodyta šiame paveiksle.

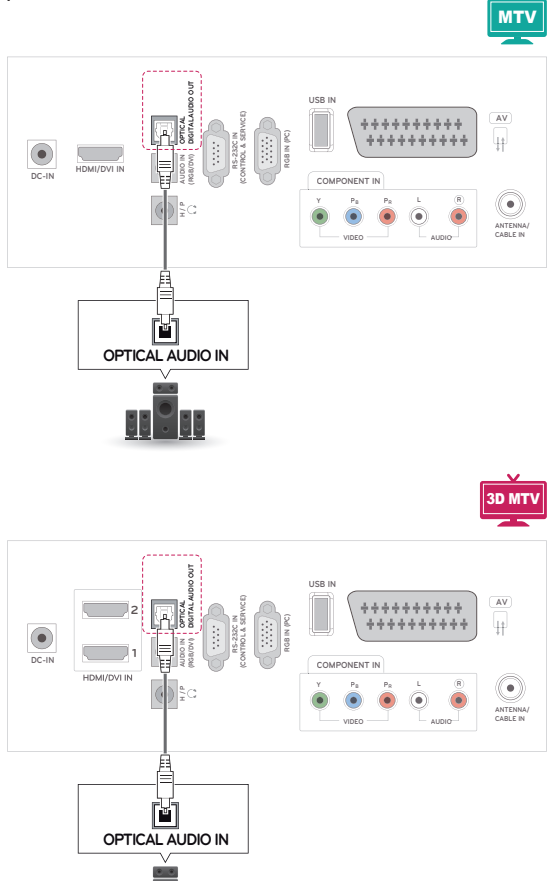

 $\frac{1}{\sqrt{2}}$ 'Isle

## **Ausinių jungtis**

Perduoda ausinių signalą iš monitoriaus į išorinį įrenginį. Sujunkite išorinį įrenginį ir monitorių su ausinėmis, kaip parodyta šiame paveiksle.

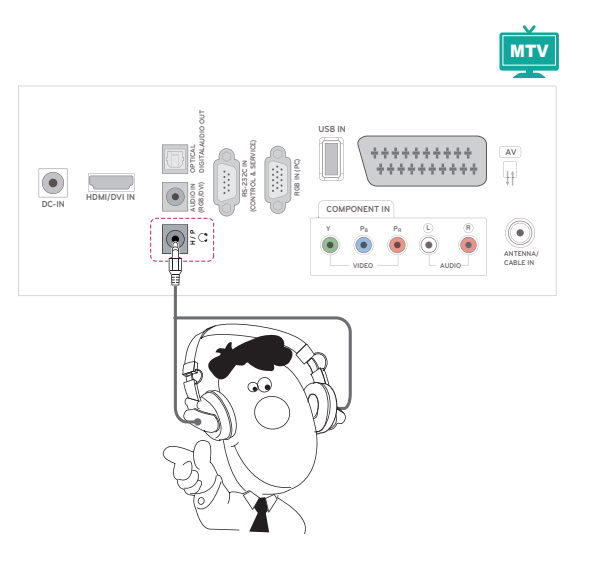

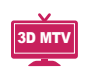

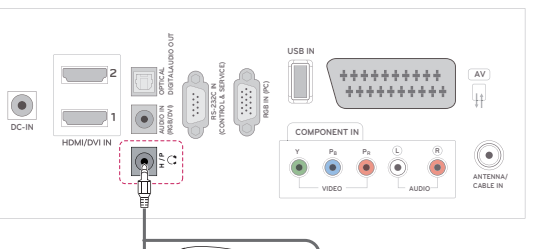

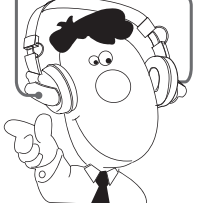

## **Prisijungimas prie USB**

Prijunkite USB atmintinę, pvz., USB atmintuką, išorinį standųjį diską, MP3 grotuvą, MP3 grotuvą arba USB atminties kortelių skaitytuvą prie monitoriaus ir pasiekite meniu USB, kad galėtumėte naudoti įvairius multimedijos failus. "**USB įrenginių prijungimas**", Žr. [psl.44](#page-43-0), ir "**Failų naršymas**" Žr. [psl.46](#page-45-0)

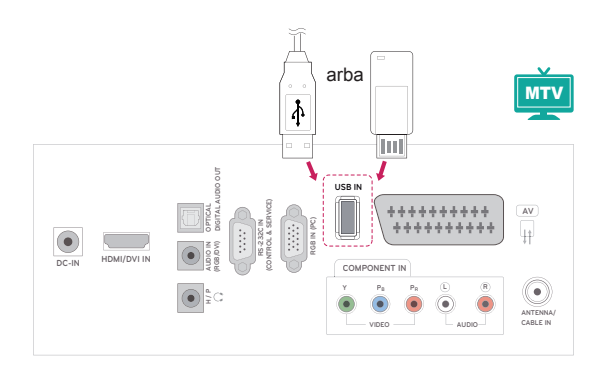

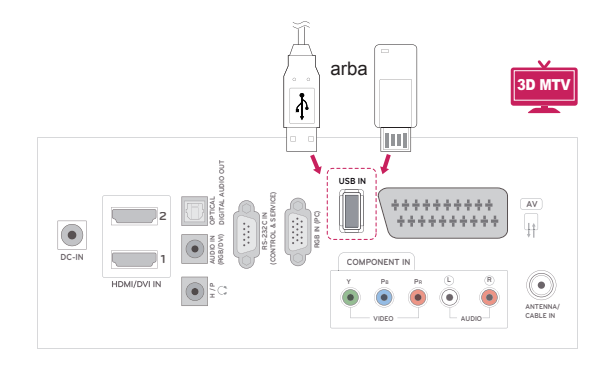

# **TELETEKSTAS**

• Kai kuriose šalyse nebus galima išsirinkti teleteksto funkcijos.

Teletekstas – tai nemokama informacijos sistema, kurią transliuoja daugelis **TV** stočių ir kurioje pateikiamos naujausios žinios, televizijos programos, biržų naujienos ir t.t. Šio **televizoriaus** teleteksto dekoderis palaiko sistemas **SIMPLE**, T**OP** ir **FASTEXT**. **SIMPLE** (standartinį teletekstą) sudaro puslapiai, kuriuos galima pasirinkti, tiesiogiai įvedus atitinkamą puslapio numerį. Sistemos **TOP**  ir **FASTEXT** yra labiau pažangūs būdai greitai ir lengvai naudotis teleteksto informacija.

## **Simple text**

### **Puslapio pasirinkimas**

- 1 **Skaitmenų** mygtukais surinkite pageidaujamo puslapio numerį iš trijų skaitmenų. Jeigu rinkdamiesi paspaudėte neteisingą skaitmenį, baikite rinkti trijų skaitmenų numerį, o po to iš naujo surinkite teisingą puslapio numerį.
- 2 Jeigu norite pasirinkite ankstesnį arba kitą puslapi, galite spausti mygtuka **P**  $\land$  arba  $\lor$ .

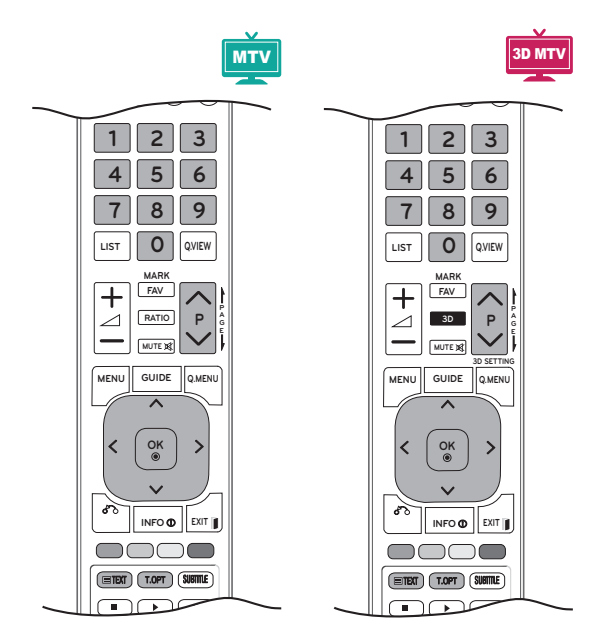

## **Įjunkite / išjunkite**

Norėdami įsijungti teletekstą, spauskite mygtuką **TEXT** (tekstas). Ekrane rodomas pirmasis arba paskutinis puslapis.

Ekrano viršuje yra rodomi dviejų puslapių numeriai, **TV** stoties pavadinimas, data ir laikas. Pirmasis puslapio numeris rodo jūsų pasirinkimą, o antrasis – rodomo puslapio numerį.

Teletekstą išjunkite paspausdami mygtuką **TEXT** (tekstas) arba **EXIT** (išeiti). Grįžtama į ankstesnį režimą.

## **Top text**

Naudotojo vadove ekrano apačioje rodomi keturi laukai – raudonas, žalias, geltonas ir mėlynas. Geltonajame lauke nurodoma kita grupė, o mėlynajame lauke nurodomas kitas blokas.

### **Bloko / grupės / puslapio pasirinkimas**

- 1 **Mėlynuoju** mygtuku galite pereiti nuo vieno bloko prie kito.
- 2 **Geltonuoju** mygtuku pereinama prie kitos grupės, automatiškai pereinant į kitą bloką.
- 3 **Žaliuoju** mygtuku galite pereiti prie kito esamo puslapio, automatiškai pereidami į kitą grupę. Arba galite naudoti mygtuką **P** .
- 4 Raudonasis mygtukas leidžia grįžti į ankstesnį pasirinkimą. Taip pat galima naudoti mygtuką **P**  $\Lambda$ .

### **Tiesioginis puslapio pasirinkimas**

Jei aktyvus SIMPLE teleteksto režimas, galite pasirinkti puslapį įvesdami jį kaip trijų skaitmenų numerį **skaitmenų** mygtukais režimu TOP.

### **"Fastext"**

Teleteksto puslapiai koduojami spalvomis ekrano apačios kryptimi ir pasirenkami paspaudžiant atitinkamą mygtuką.

### **Puslapio pasirinkimas**

- 1 Paspauskite mygtuką **T.OPT** ir naudodami navigacijos mygtukus pasirinkite **EI** meniu. Rodomas indekso puslapis.
- 2 Galite pasirinkti spalvomis palei apačios liniją koduojamus puslapius atitinkamos spalvos mygtukais.
- 3 Jei aktyvus SIMPLE teleteksto režimas, galite pasirinkti puslapį įvesdami jo trijų skaitmenų numerį **SKAITMENŲ** mygtukais režimu "Fastext".
- 4 Jeigu norite pasirinkite ankstesnį arba kitą puslapį, galite spausti mygtuką **P ^** arba v.

#### **Rodyklė**

Pasirinkite kiekvieną rodyklės puslapį.

#### **E**O LAIKAS

Žiūrėdami televizijos programą, pasirinkite šį meniu, jei norite dešiniajame viršutiniame ekrano kampe matyti laiką. Teleteksto režime šiuo mygtuku galima pasirinkti tęstinį teleteksto puslapį. Tęstinio puslapio numeris rodomas ekrano apačioje. Norėdami sustabdyti ar pakeisti tęstinį puslapį, paspauskite **raudoną** arba **žalią** mygtukus, < > arba **skaitmenų** mygtukus.

#### **EEI Sulaikyti**

Sustabdo automatinį puslapio pakeitimą, kuris įvyks, jei teleteksto puslapį sudaro 2 ar daugiau tęstinių puslapių.

Tęstinių puslapių skaičius ir rodomas tęstinis puslapis paprastai nurodomas ekrane po laiku. Kai pasirenkamas šis meniu, kairiajame viršutiniame ekrano kampe rodomas sustojimo simbolis, o automatinis puslapių keitimas tampa neaktyviu.

## **Specialioji teleteksto funkcija**

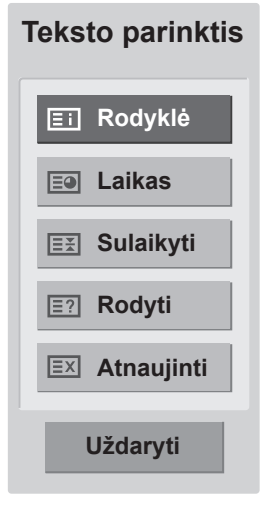

#### **E?** Rodyti

Pasirinkite šį meniu, jei norite parodyti paslėptą informaciją, tokią kaip mįslių arba galvosūkių sprendimai.

#### **Atnaujinti**

Laukiant naujo teleteksto puslapio, ekrane rodomas normalus televizoriaus vaizdas. Kairiajame viršutiniame ekrano kampe rodomas vaizdas. Kai ekrane atsiranda naujas teleteksto puslapis, vaizdas keičiasi į puslapio numerį. Dar kartą pasirinkite šį meniu, jei norite peržiūrėti atnaujintą teleteksto puslapį.

# **SKAITMENINIS TELETEKSTAS**

• \*Ši funkcija veikia tik Jungtinėje Karalystėje ir Airijoje.

Televizorius suteikia jums prieigą prie skaitmeninio teleteksto, kuris yra stipriai patobulintas įvairiais aspektais, pvz., teksto, grafikos ir t. t. Šis skaitmeninis teletekstas gali naudoti specialias skaitmenines teleteksto paslaugas ir specifines paslaugas, kurios transliuoja skaitmeninį teletekstą. Jei norite pamatyti teletekstą, paspaudę SUBTI-TLE (subtitrų) mygtuką, turite subtitrų kalbos meniu lange pasirinkti "Išjungti".

## **Teletekstas skaitmeninėje paslaugoje**

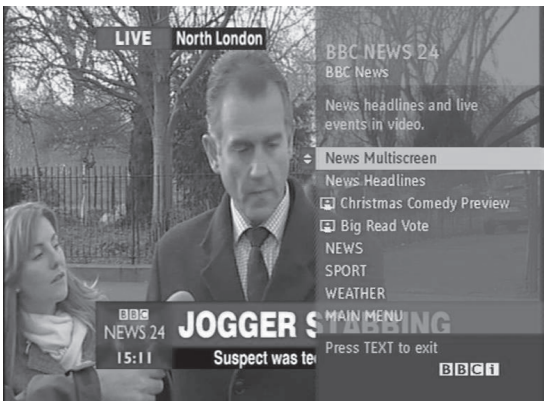

- 1 Spausdami skaičių mygtukus,  $P \wedge$  arba  $\vee$  mygtuką, pasirinkite skaitmeninę paslaugą, transliuojančią skaitmeninį teletekstą.
- 2 Vadovaukitės nurodymais, pateikiamais skaitmeniniame teletekste, ir prie kito žingsnio pereikite spausdami mygtukus **TEXT (tekstas), OK,navigacijos mygtuką**, **raudoną, žalią, geltoną, mėlyną mygtuką arba skaitmenų mygtukus** ir t. t.
- 3 Norėdami įjungti kitą skaitmeninio teleteksto paslaugą, tiesiog pasirinkite kitą paslaugą, spausdami skaitmenų, **P**  $\land$  arba $\lor$  mygtuką.

## **Teletekstas skaitmeninėje paslaugoje**

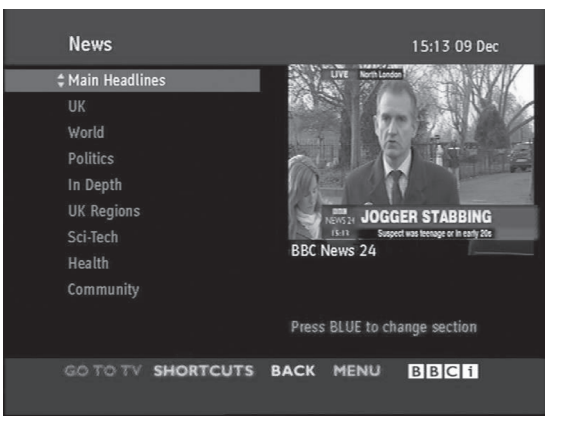

- 1 Spausdami skaitmenų mygtukus,  $P \wedge$  arba  $\vee$ mygtuką, pasirinkite tam tikrą paslaugą, transliuojančią skaitmeninį teletekstą.
- 2 Teletekstą įjunkite paspausdami TEXT (teksto) ar spalvotus mygtukus.
- 3 Vadovaukitės nurodymais, pateikiamas skaitmeniniame teletekste, ir prie kito žingsnio pereikite paspausdami mygtukus **OK, navigacijos mygtuką, raudoną, žalią, geltoną, mėlyną mygtuką arba skaitmenų mygtukus** ir t. t..
- 4 Norėdami išjungti teletekstą, paspauskite **TEXT**  (teksto) ar spalvotą mygtuką ir vėl žiūrėkite **televiziją**.

Kai kurios paslaugos leidžia prieiti prie tekstinių paslaugų paspaudžiant **raudoną** mygtuką.

# **TECHNINĖ PRIEŽIŪRA**

Reguliariai valykite savo monitorių, kad užtikrintumėte geriausią jo veikimą ir pailgintumėte eksploatavimo trukmę.

### **DĖMESIO**

- Prieš pradėdami, būtinai išjunkite maitinimą ir atjunkite maitinimo laidą ir visus kitus kabelius.
- Jei ilgą laiką monitorius bus paliktas be priežiūros ir nenaudojamas, atjunkite maitinimo laidą iš sieninio elektros lizdo, kad išvengtumėte galimos žalos dėl žaibo ar elektros energijos pertrūkių.

## **Ekranas ir rėmas**

Norėdami nuvalyti dulkes, nušluostykite paviršių sausu ir minkštu audiniu.

Dideliems nešvarumams pašalinti, nušluostykite paviršių švariame vandenyje arba praskiestame švelniame valiklyje sudrėkintu audiniu. Tuomet iškart nušluostykite švariu ir sausu audiniu.

### **DĖMESIO**

- Nespauskite, netrinkite ir nedaužykite paviršiaus nagu ar aštriu daiktu, nes galite subraižyti ekraną ir sukelti vaizdo iškraipymus.
- Nenaudokite jokių chemikalų, pvz., vaško, benzeno, alkoholio, skiediklių, insekticidų, oro gaiviklių, lubrikantų, nes jie gali sugadinti ekrano apdailą ir išblukinti spalvas.

### **Korpusas ir stovas**

Norėdami nuvalyti dulkes, nušluostykite korpusą sausu ir minkštu audiniu.

Dideliems nešvarumams pašalinti, nušluostykite korpusą švariame vandenyje arba vandenyje su trupučiu švelnaus valiklio sudrėkintu audiniu.

## **DĖMESIO**

- Nepurkškite ant paviršiaus skysčių. Jei į monitorių pateks vanduo, gali kilti gaisras, elektros smūgis arba gedimas.
- Nenaudokite chemikalų, nes jie gali sugadinti paviršių.

## **Maitinimo laidas**

Reguliariai šalinkite susikaupusias dulkes ir purvą nuo maitinimo laido.

# **GEDIMŲ ŠALINIMAS**

## **Bendra**

### **Operacija neveikia įprastai.**

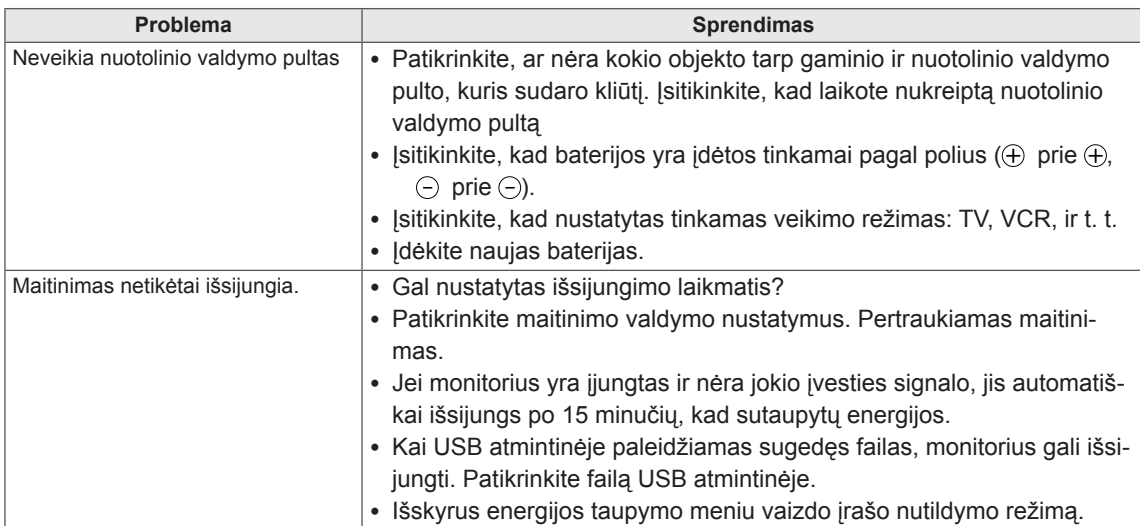

### **Vaizdo funkcija neveikia.**

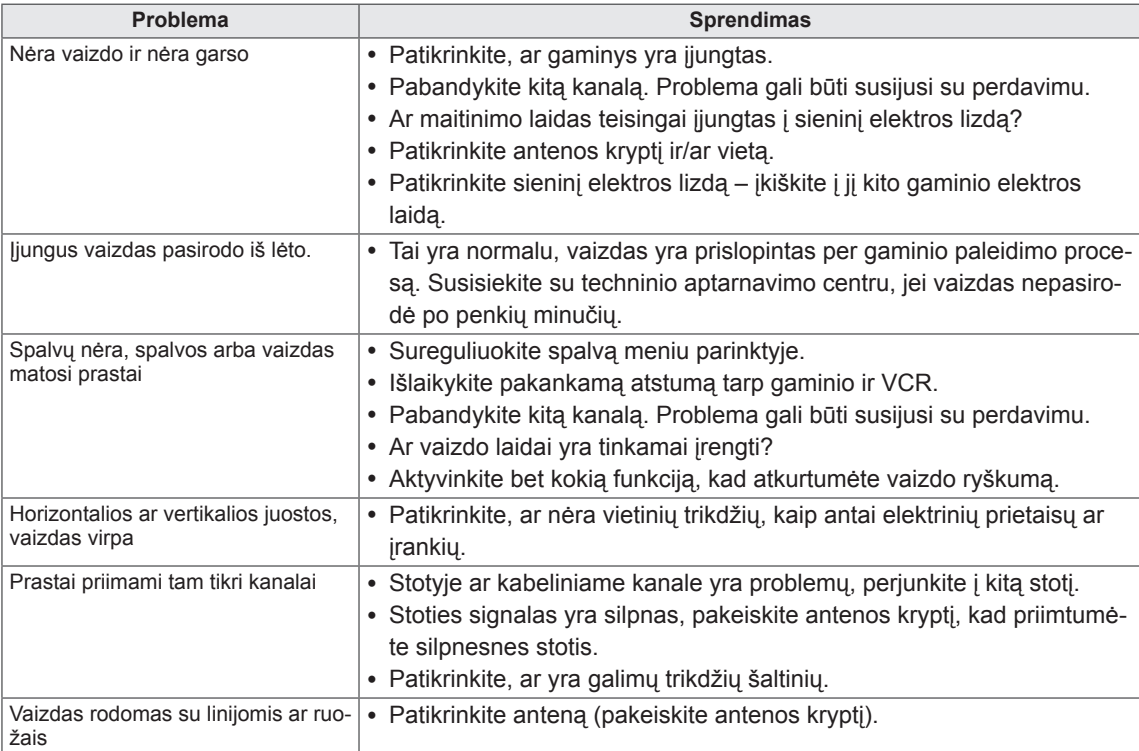

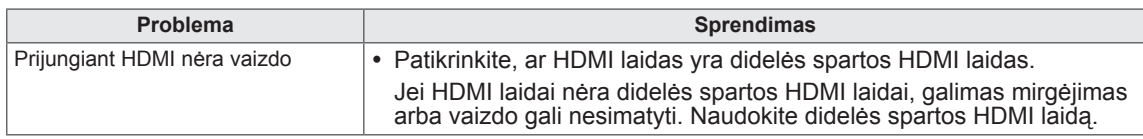

### **Garso funkcija neveikia.**

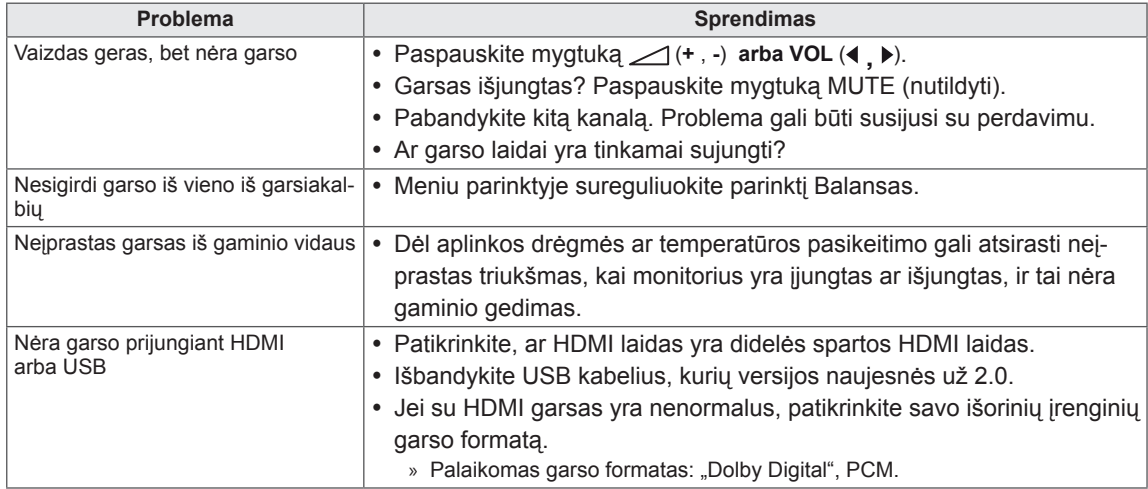

#### **Iškilo VAIZDO nustatymų problema.**

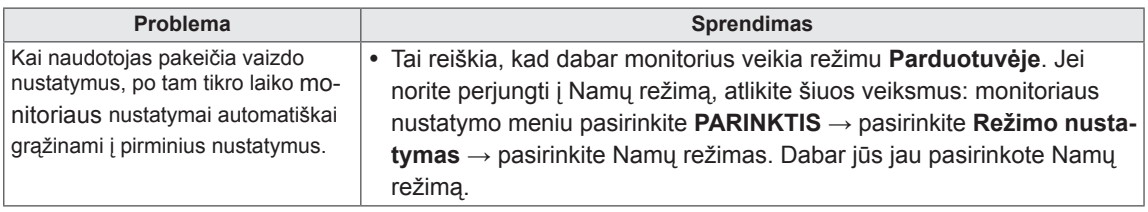

## **Kompiuterio režimas**

### **Nerodomas vaizdas.**

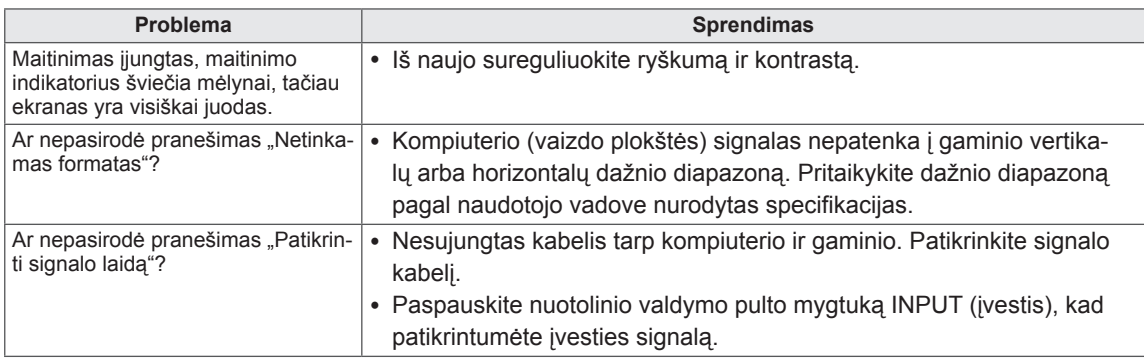

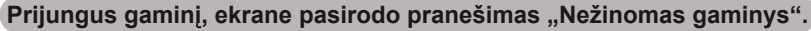

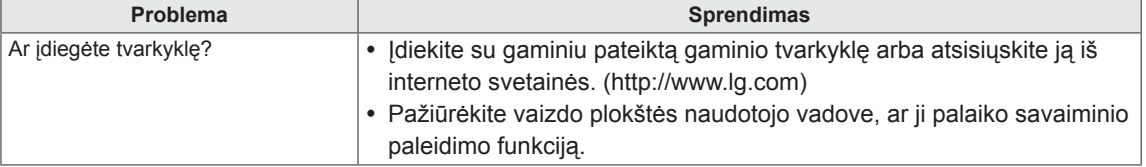

### **Gaminyje matomi antriniai vaizdai.**

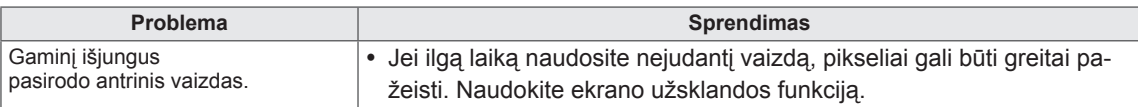

### **Neįprasta ekrano spalva.**

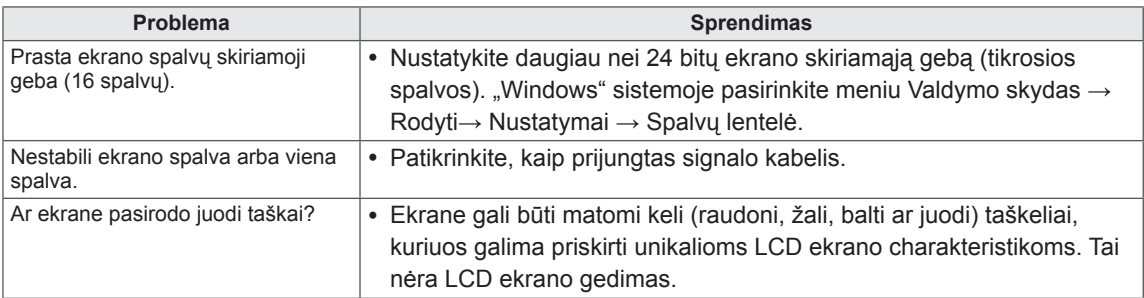

### **Ekrano vaizdas atrodo neįprastai.**

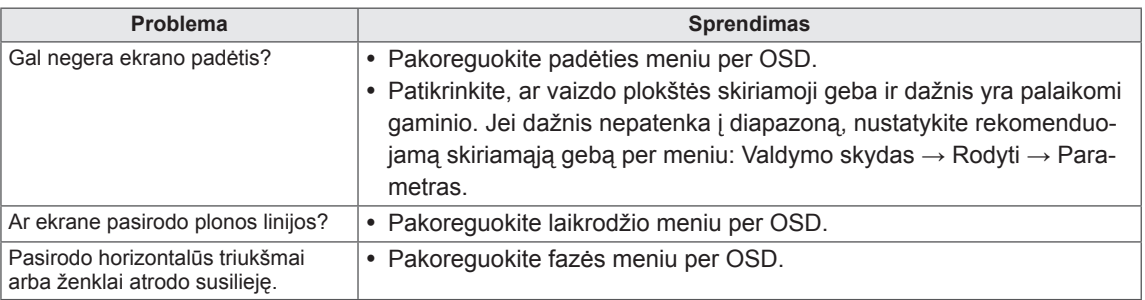

# **GEDIMŲ ŠALINIMAS NAUDOJANT 3D REŽIMĄ**

#### **Išjungus monitorių jame galiu matyti verpetais besisukančius ir į alyvą panašius trukdžius.**

Šį reiškinį sąlygoja išorinė šviesa, kuri patenka į oro sluoksnį tarp LCD paviršiaus ir 3D filtro. Jei vėl įjungsite maitinimą, trukdžių bus beveik neįmanoma pamatyti.

#### **Negaliu tinkamai matyti 3D vaizdo**

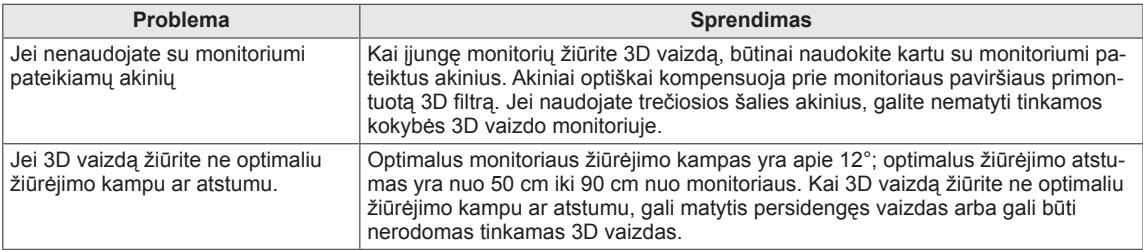

#### **Pastabos dėl transliuojamo skaitmeninio 3D trimačio vaizdo žiūrėjimo**

#### **\*Analoginėje transliacijoje 3D vaizdas neveikia.**

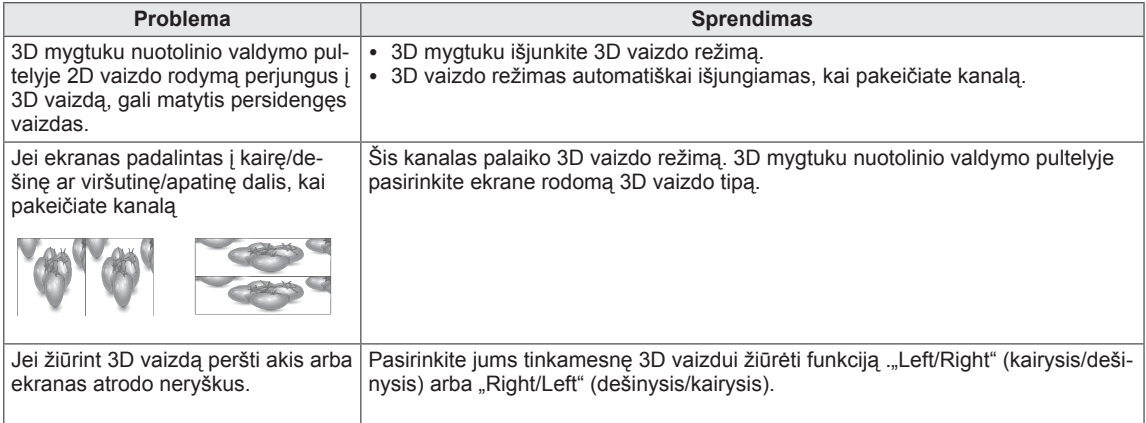

# **SPECIFIKACIJA**

### M1950D

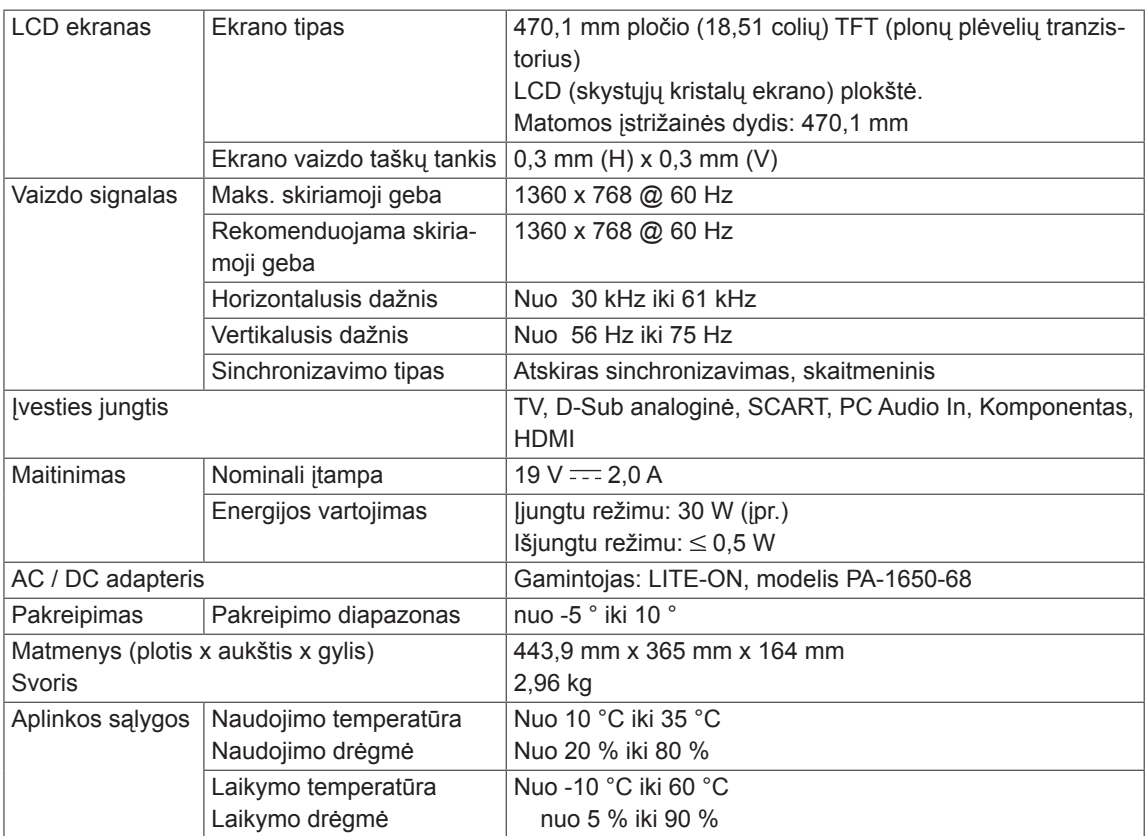

### M2250D

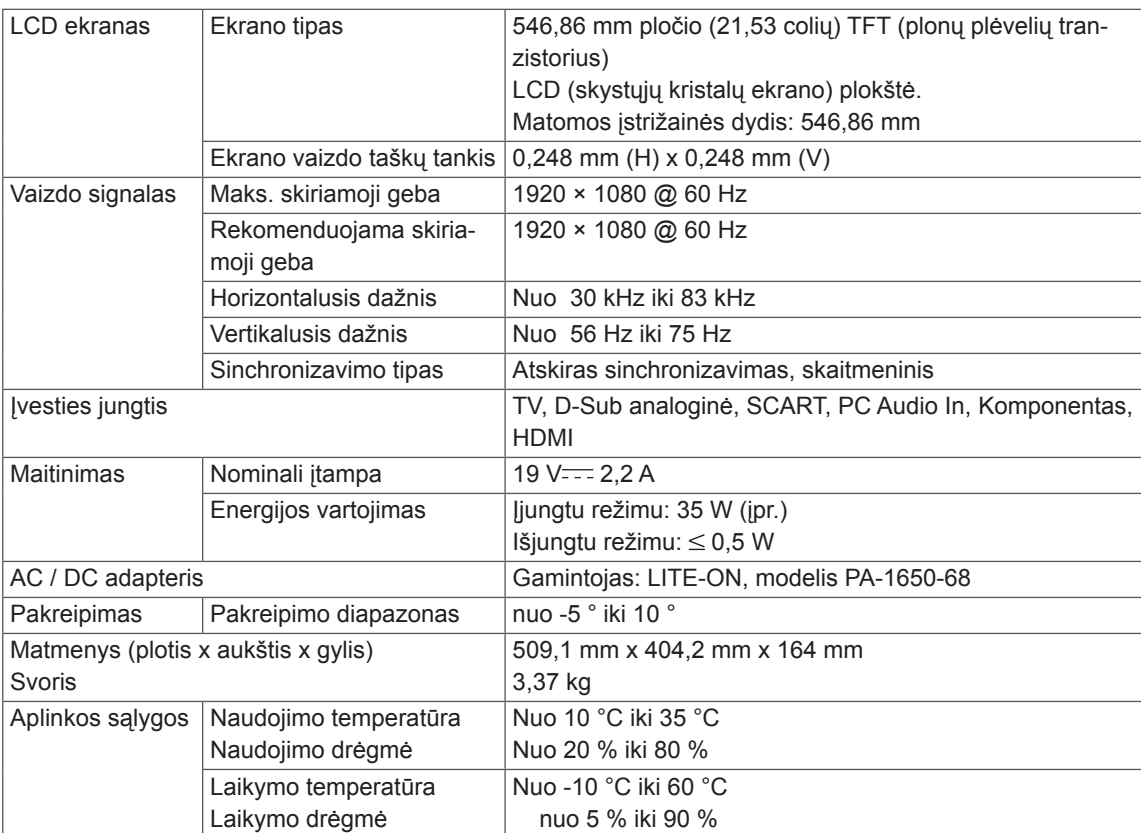

### M2350D

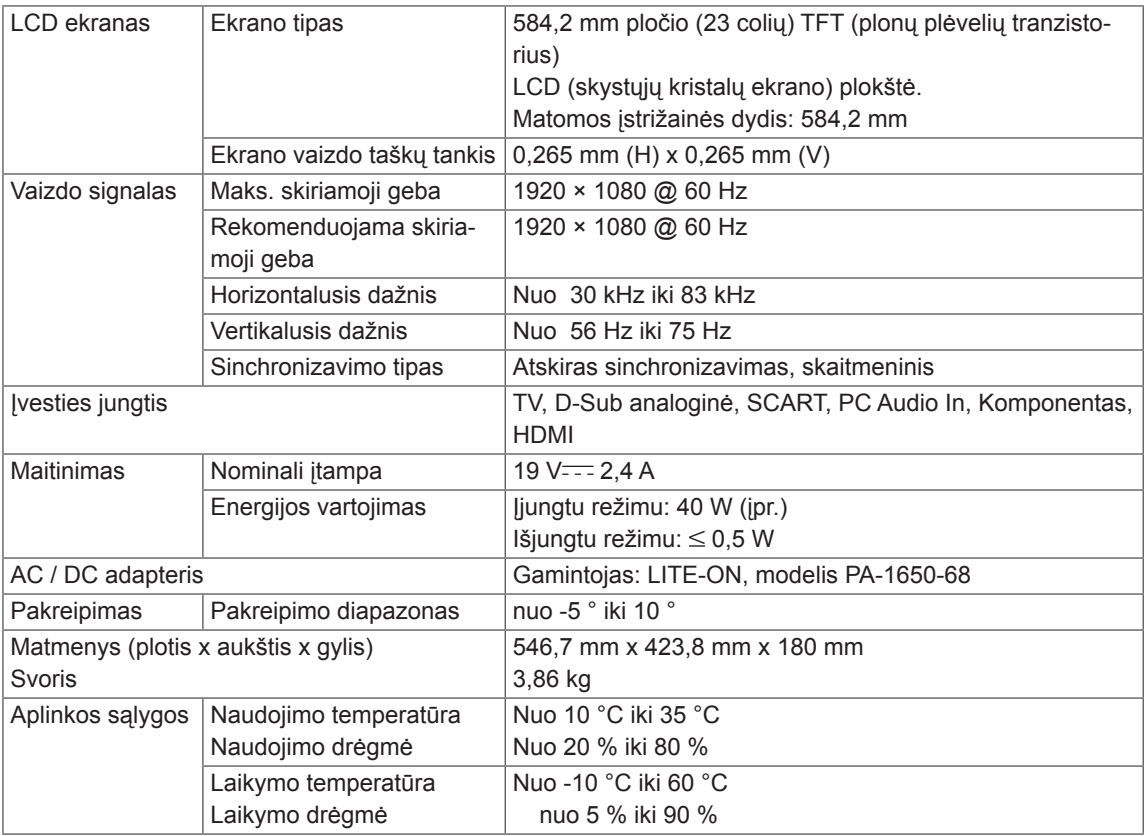

### DM2350D

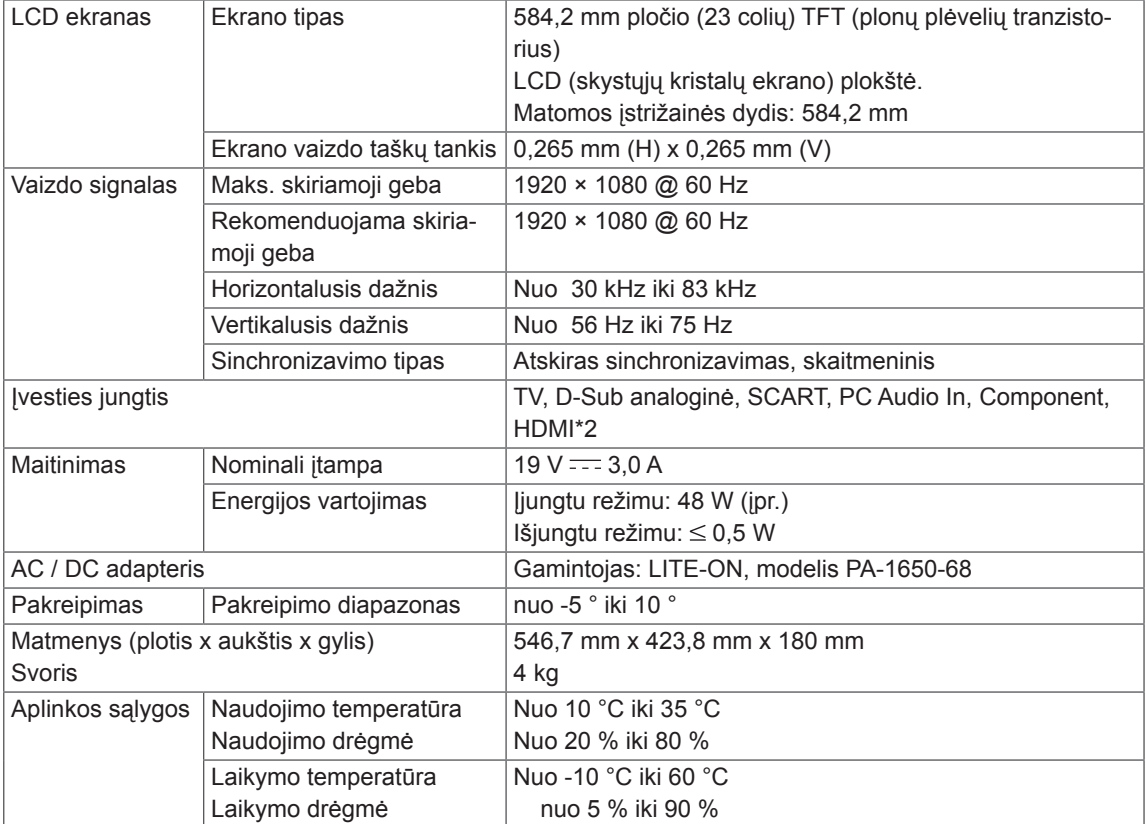

### M2450D

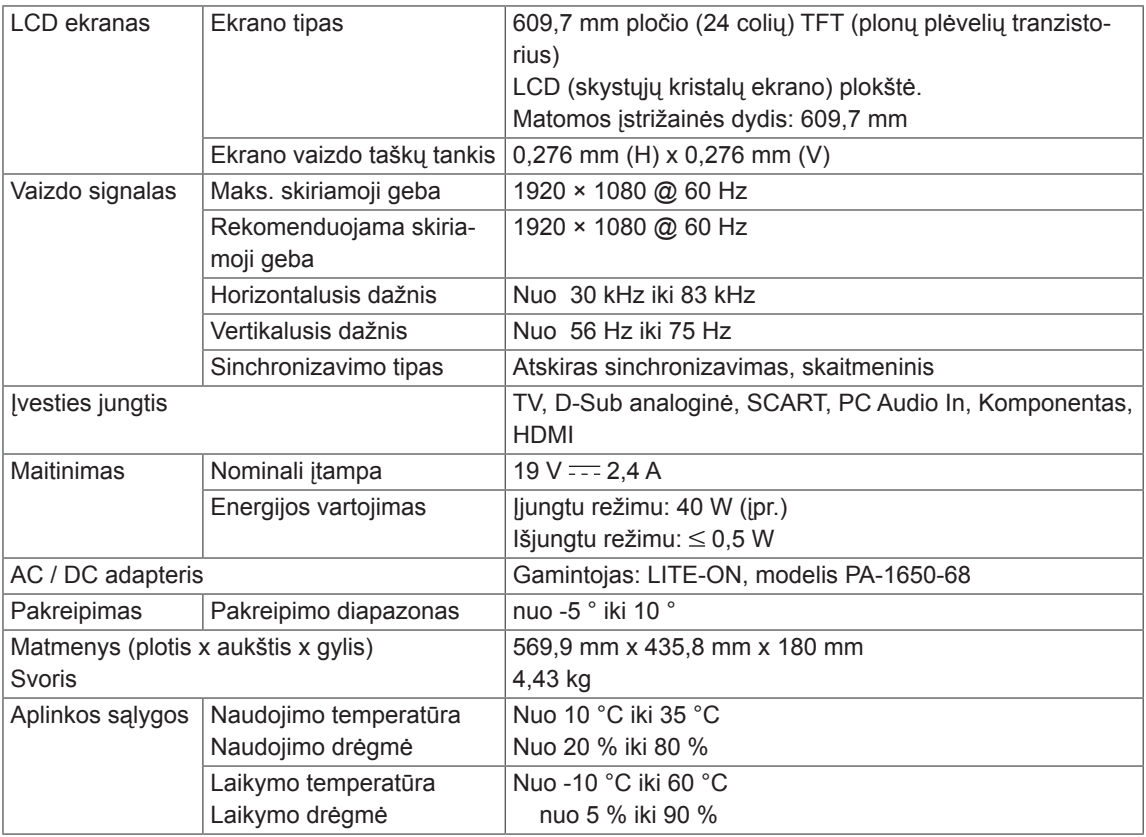

### M2550D

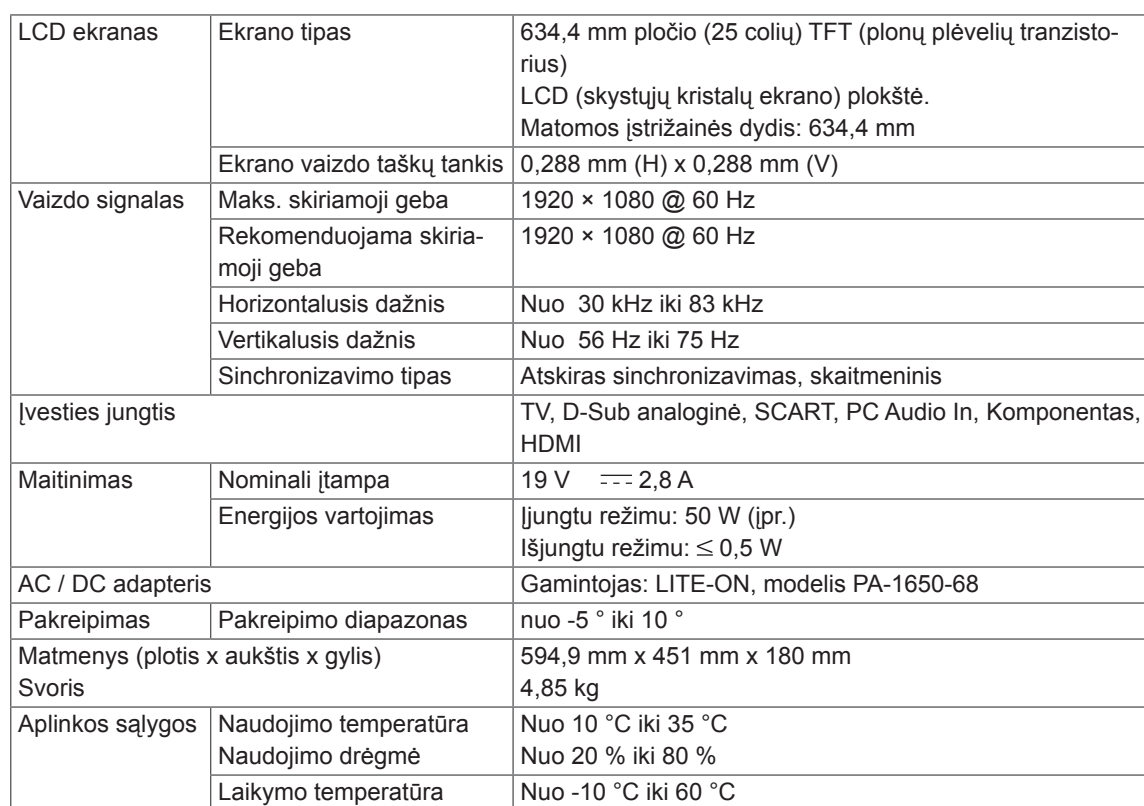

Atnaujinus šio gaminio funkcijas, aukščiau parodyta gaminio specifikacija gali būti keičiama be išankstinio įspėjimo.

nuo 5 % iki 90 %

Laikymo drėgmė

### **RGB (PC) palaikomas režimas**

### M1950D

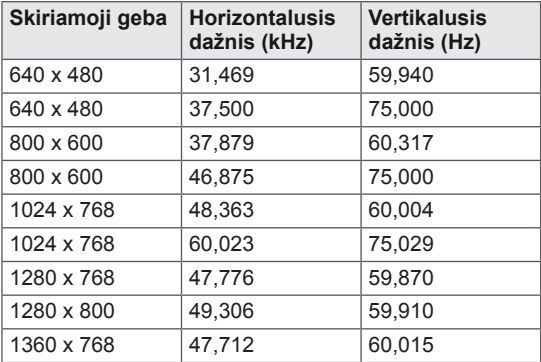

### M2250D M2350D M2450D M2550D DM2350D

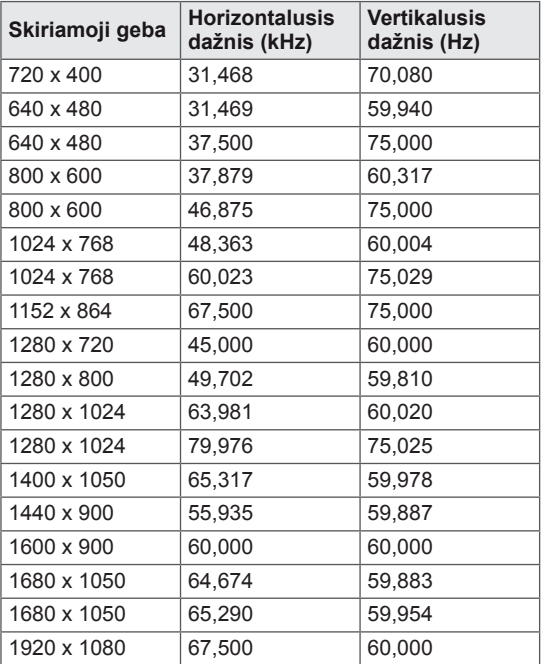

### **HDMI (PC) palaikomas režimas**

### M1950D

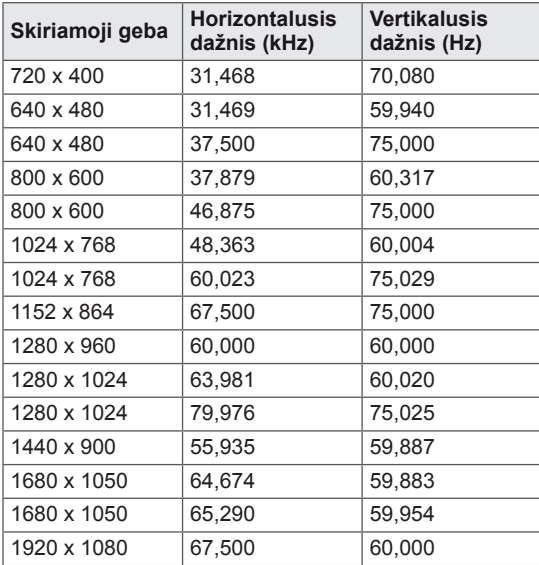

### M2250D M2350D M2450D M2550D DM2350D

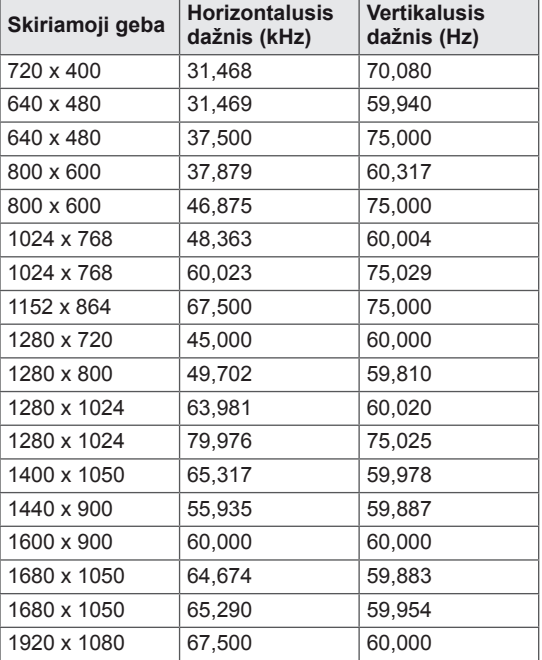

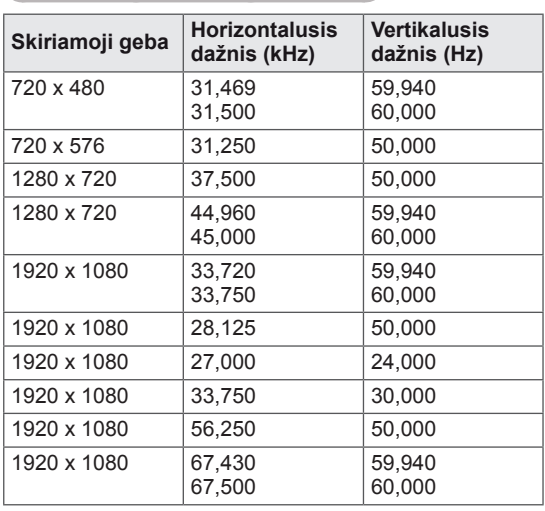

#### **HDMI (DTV) palaikomas režimas**

#### **Palaikomas komponento režimas**

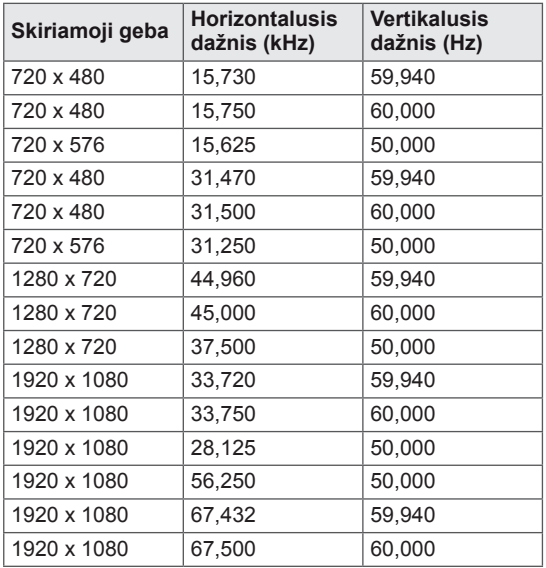

#### **Komponento prievado jungimo informacija**

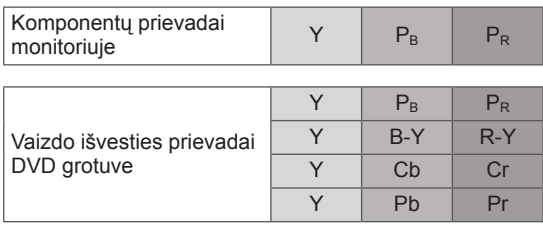

## **PASTABA**

- Venkite televizoriaus ekrane pernelyg ilgai laikyti fiksuotą vaizdą. Fiksuotas vaizdas gali likti ekrane. Kai tik įmanoma, naudokite ekrano užsklandą.
- Kompiuterio režime gali atsirasti skiriamosios gebos, vertikalaus vaizdo, kontrasto ar šviesumo trukdžių. Tokiu atveju nustatykite kompiuterio režimą į kitą skiriamąją gebą, pakeiskite atnaujinimo dažnį arba per meniu sureguliuokite šviesumą ir kontrastą, kol vaizdas taps ryškus. Jeigu kompiuterio grafinės plokštės atnaujinimo dažnio pakeisti negalima, pakeiskite kompiuterio grafinę plokštę arba kreipkitės patarimo į kompiuterio grafinės plokštės gamintoją.
- Sinchronizavimo vertikaliųjų ir horizontaliųjų dažnių įeinančios bangos forma yra atskira.
- Signalo kabelį iš kompiuterio monitoriaus išvesties prievado įjunkite į monitoriaus RGB (PC) prievadą arba signalo kabelį iš kompiuterio HDMI išvesties prievado įjunkite į monitoriaus HDMI/DVI IN prievadą.
- Kompiuterio garso kabelį įjunkite į monitoriaus garso jungtį. (Garso kabeliai prie monitoriaus nepridedami).
- Jei naudojate garso plokštę, nustatykite reikiamą PC garsą.
- Jeigu kompiuterio grafikos plokštė vienu metu neišveda ir analoginio, ir skaitmeninio RGB, kad monitoriuje būtų rodomas kompiuterio vaizdas, įjunkite tik arba RGB, arba HDMI/DVI IN.
- Jei kompiuterio grafikos plokštė išveda analoginį ir skaitmeninį RGB signalą vienu metu, nustatykite monitorių į RGB arba HDMI. (Kitas režimas monitoriuje nustatomas paleisti automatiškai).
- Jei naudojate HDMI į DVI kabelį, priklausomai nuo vaizdo plokštės gali neveikti DOS režimas.
- Jeigu RGB-PC kabelis yra pernelyg ilgas, ekrane gali atsirasti trukdžių. Rekomenduojame naudoti trumpesnį nei 5 metrų ilgio kabelį. Jis užtikrina geriausios kokybės vaizdą.

#### **Palaikomas 3D vaizdo įrašo formatas. (Tik 3D modeliams)**

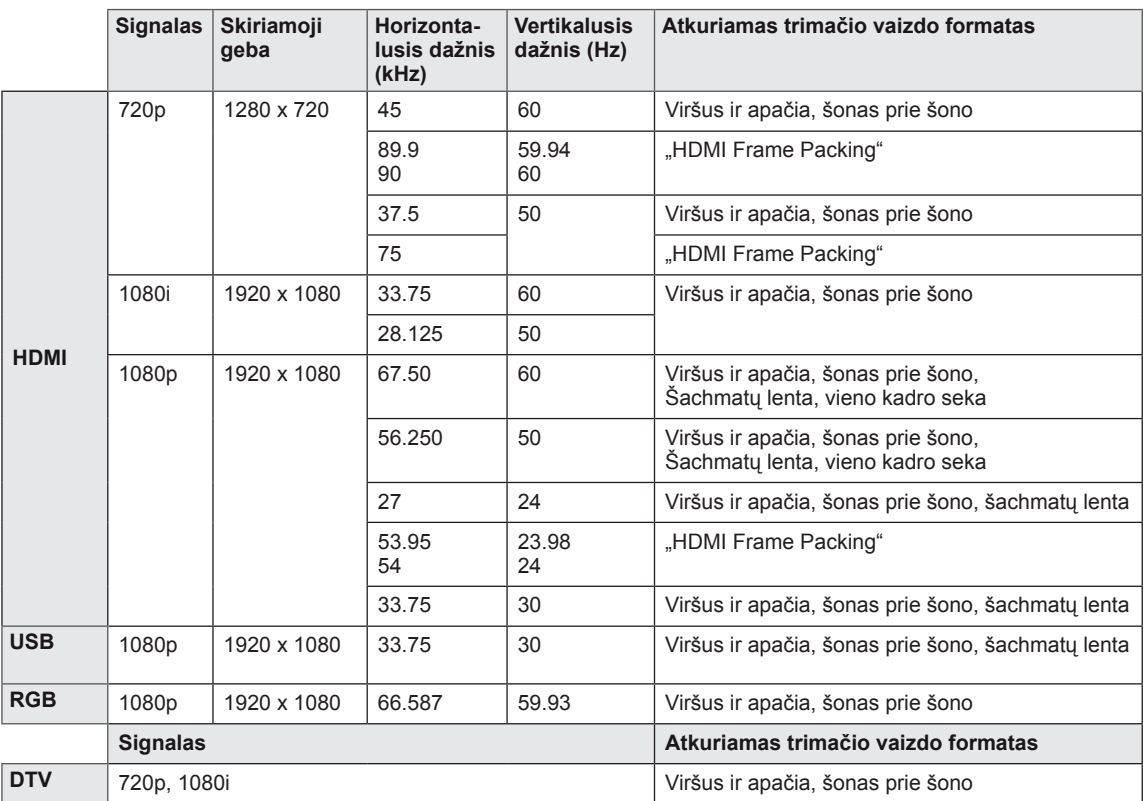

### **PASTABA**

- Jei HDMI įvestis gaunama "3D Frame Packing" formatu, vaizdai automatiškai konvertuojami į trimatį vaizdą.
- 2D → 3D režimu galima žiūrėti visus signalus.
- Jei pakeisite **2D → 3D** režimą, kairysis ir dešinysis ekrano kraštas bus nukirptas.
- Leisdami 3D žaidimą, pakeiskite **2D → 3D** režimą.
- Jei pasirinksite HDMI 3D, 3D režimas bus įjungtas automatiškai, todėl gali ilgiau užtrukti, kol ekranas įsijungs.
- Tam tikriems 3D turinio failams, jei 3D failas yra konvertuojamas į 2D, kairysis ir dešinysis ekrano kraštai gali atrodyti nupjauti.

# <span id="page-93-0"></span>**INFRARAUDONŲJŲ SPINDULIŲ KODAI**

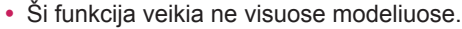

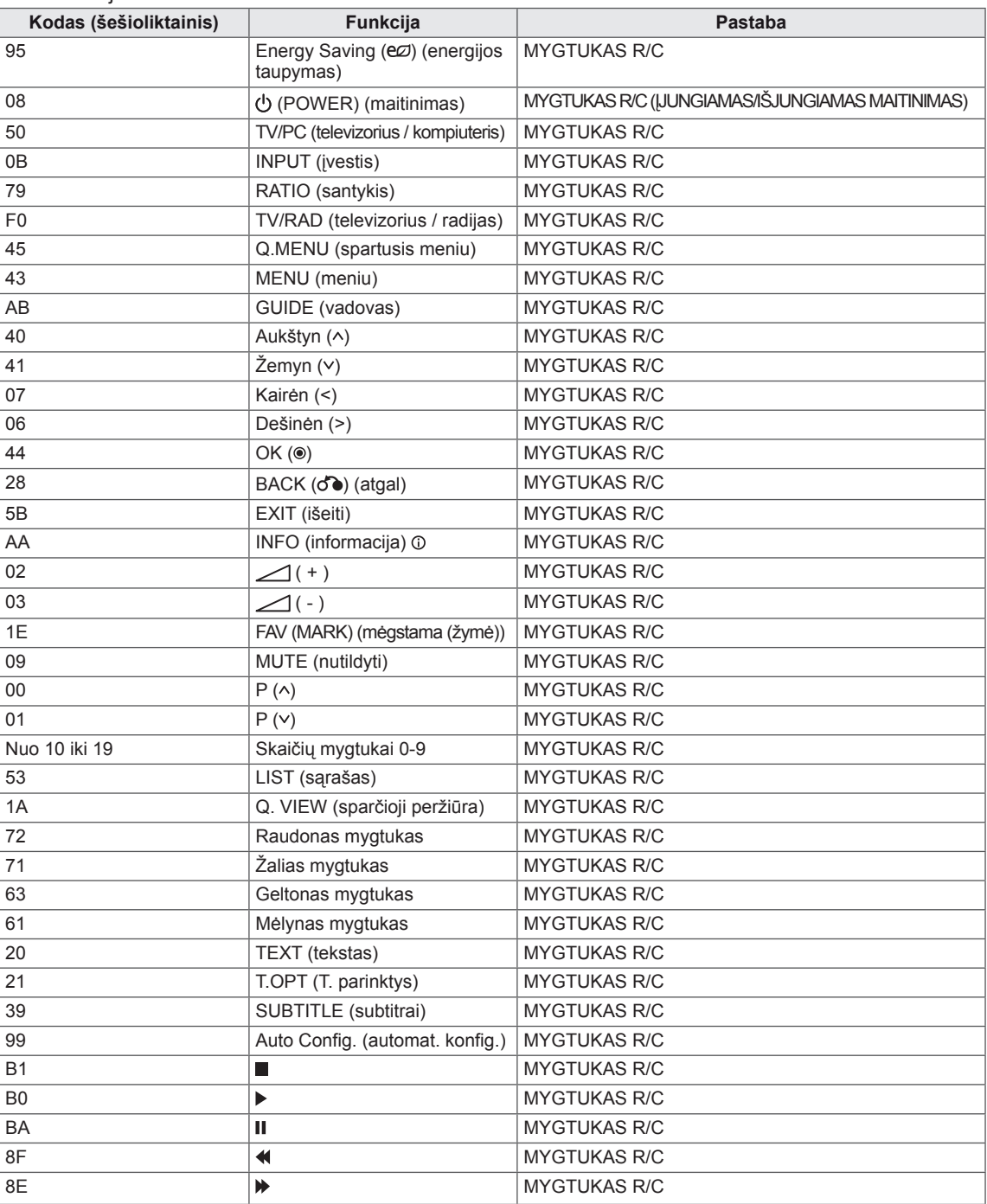

#### **Tik 3D modeliams**

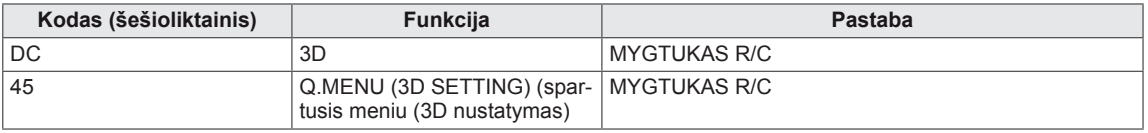

# **IŠORINIO VALDYMO ĮTAISO NUSTATYMAS**

## **RS-232C montavimas**

Įjunkite RS-232C jungtį į išorinį valdymo prietaisą (pvz., kompiuterį arba garso / vaizdo valdymo sistemą) ir valdykite TV funkcijas iš išorės. Įjunkite valdymo įtaiso nuoseklųjį priedą į TV nugarėlėje esančią RS-232C jungtį.

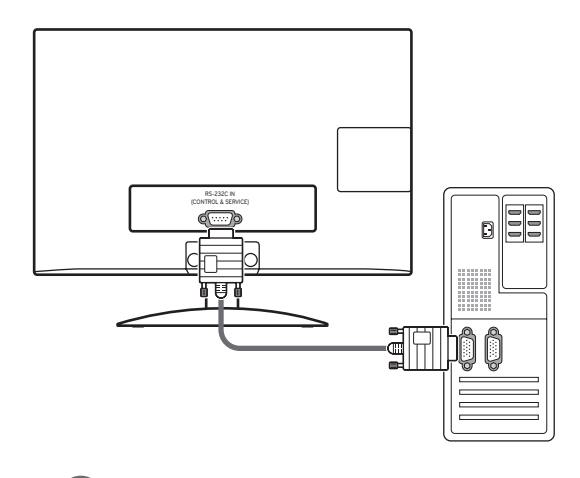

### **PASTABA**

RS-232C šiame elemente yra skirtas naudoti su trečiųjų šalių RS-232C valdymo aparatine ir programine įranga. Toliau pateikiamos instrukcijos, padėsiančios programuoti programinę įrangą arba išbandyti funkcionalumą naudojant "Telenet" programinę įrangą. RS-232C sujungimo kabeliai prie gaminio nepridedami.

## **Jungties tipas; "D-sub" 9 kontaktų šakutė**

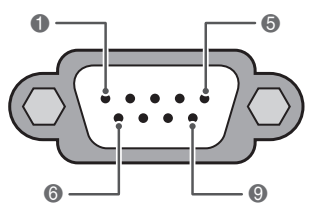

**RS-232C IN (VALDYMAS IR TECHNINĖ PRIEŽIŪRA)**

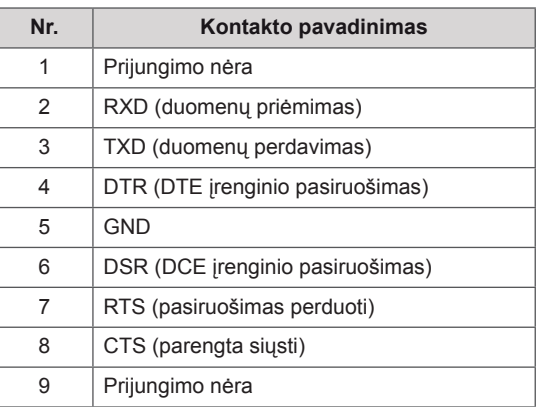

## **RS-232C konfigūracijos**

7 laidų konfigūracija (serijos lizdas-lizdas NULINIS modemo kabelis)

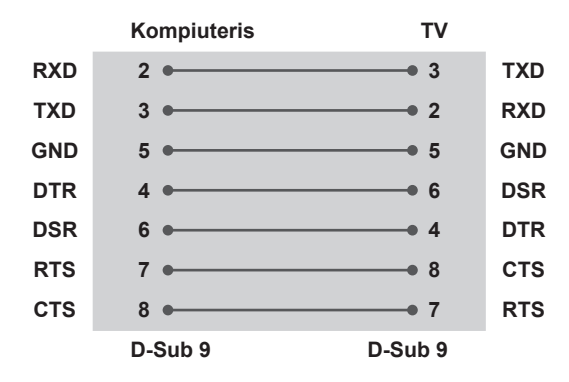

#### **ID nustatymas**

Nustatykite ID numerį. "**Realusis duomenų žymėjimas**", žr. Žr. psl.40

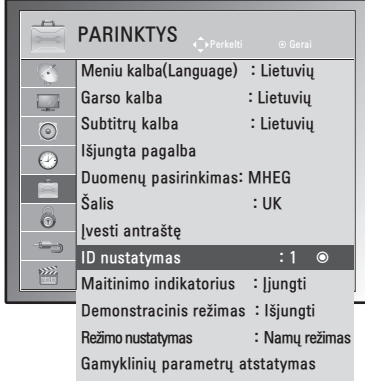

- 1 Paspauskite mygtuką **MENU (meniu)**, kad pasiektumėte pagrindinius meniu langus.
- 2 Spausdami navigacijos mygtukus nuslinkite iki **PARINKTIS** ir paspauskite mygtuką **OK**.
- 3 Paspauskite navigacijos mygtukus, kad nuslinktumėte iki **ID nustatymas** ir paspauskite mygtuką **OK**.
- 4 Paslinkite į kairę arba dešinę, kad pasirinktumėte nustatytą ID numerį ir pasirinkite **Uždaryti**. Reguliavimo diapazonas yra nuo 1 iki -99.
- 5 Baigę paspauskite mygtuką **EXIT (išeiti)**. Grįždami į ankstesnį meniu, paspauskite mygtuką **BACK (atgal)**.

3 laidų konfigūracija (nestandartinis kabelis)

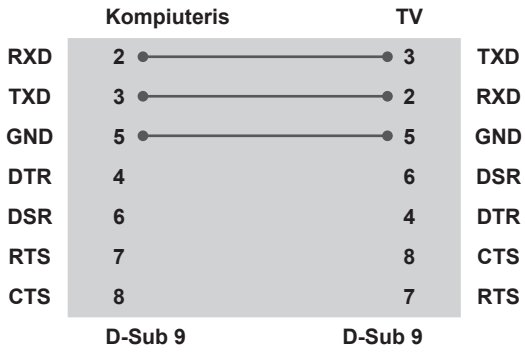

## **Sujungimo parametrai**

- Sparta bodais: 9 600 bitų/sek. (UART)
- Duomenų ilgis: 8 bitai
- Lyginumas: nėra
- Stabdos bitas: 1 bitas
- Sujungimo kodas: ASCII kodas
- Naudokite susuktą (grįžtamąjį) kabelį.

## **Komandų sąrašas**

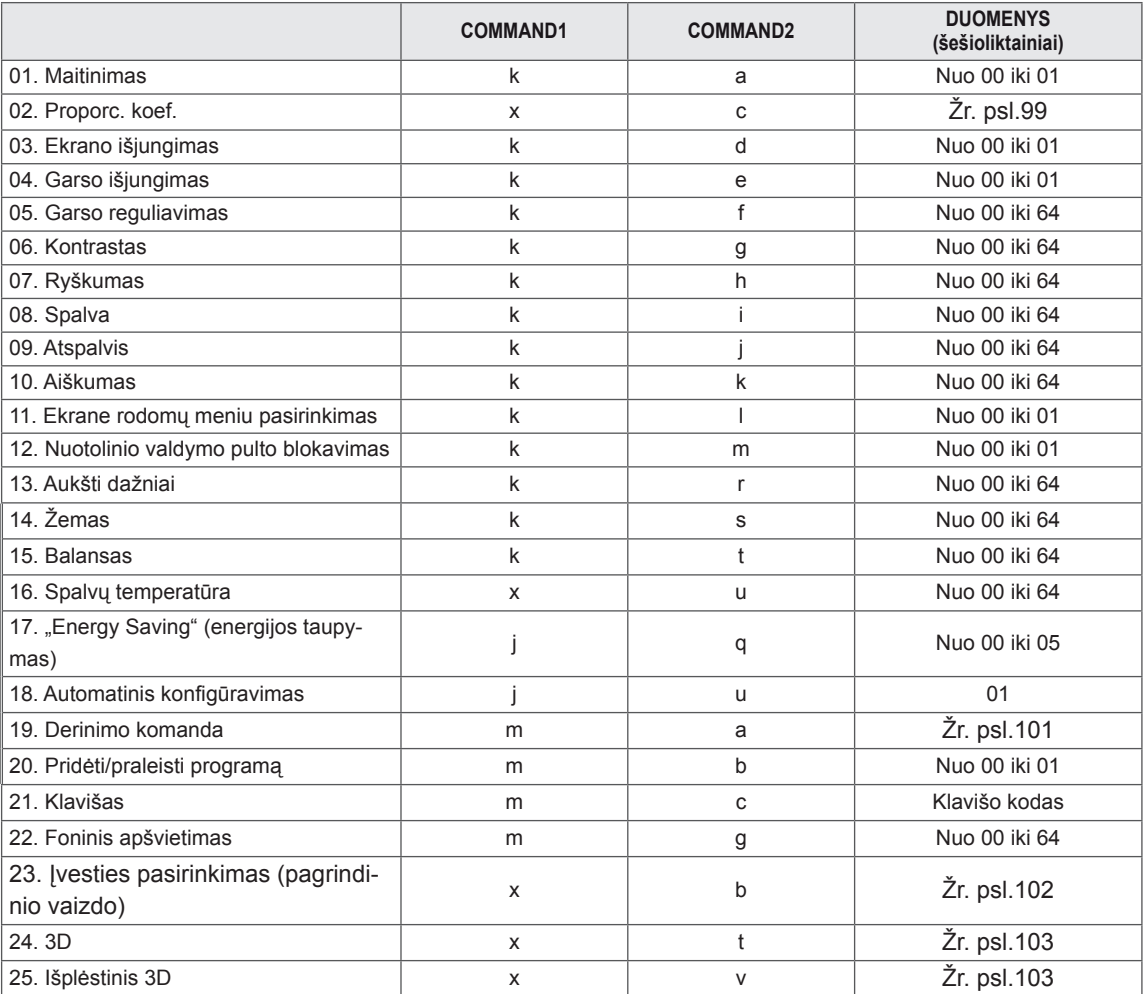

• Pastaba :veikiant USB, pvz., "Divx" arba EMF, jokios komandos, išskyrus "Power" (ka) (Maitinimas) ir "Key" (mc) (Raktas), nevykdomos ir laikomos NG.

## **Perdavimo / priėmimo protokolas**

#### **Perdavimas**

#### **[1 komanda][2 komanda][ ][ID nustatymas][ ][Duomenys][Cr]**

- [1 komanda]: pirmoji komanda monitoriui valdyti.(j, k, m arba x)
- [2 komanda]: antroji komanda monitoriui valdyti.
- [ID nustatymas]: galite pakoreguoti nustatytą ID, kad pasirinktumėte pageidaujamą monitoriaus ID numerį iš parinkčių meniu. Nustatymo diapazonas – nuo 1 iki 99. Pasirinkus ID numerį "0", bus valdomi visi prijungti televizoriai. ID nustatymas yra rodomas dešimtainiu skaičiumi (1 – 99), o perdavimo / priėmimo protokole – šešioliktainiu (0 x 0 – 0 x 63).
- \* [DUOMENYS]: komandiniams duomenims perduoti.
	- Perduoda "FF" duomenis, kad nustatytų komandos būklę.
- \* [Cr]: grįžimas į eilutės pradžią
	- ASCII kodas "0 x 0D"
- $*$  [ ] : ASCII kodas "tarpas (0 x 20)"

#### **OK (patvirtinimas)**

#### **[2 komanda][ ][ID nustatymas][ ][OK][Duomenys][x]**

Kai monitorius gauna normalius duomenis, jis siunčia šiuo formatu pagrįstą patvirtinimą (patvirtinimo) signalą. Jei tuo metu duomenys yra skaitomi, projektorius nustato realiąją duomenų būseną. Jei duomenys naudojami rašymo režimu, grąžina kompiuterio duomenis.

#### **Klaidos patvirtinimas**

#### **[2 komanda][ ][ID nustatymas[ ][NG][Duomenys][x]**

\* Monitorius siunčia šiuo formatu pagrįstą ACK (patvirtinimo) signalą, kai jis gauna nenormalius duomenis iš negalimų atlikti funkcijų arba ryšio klaidas. Duomenys 00: negaliojantis kodas

#### **01. Maitinimas (Komanda: k a)**

Kontroliuoti TV įjungimą / išjungimą.

Perdavimas

#### Perdavimas [k][a][ ][ID nustatymas][ ][Duomenys][Cr]

Duomenys 00: Maitinimas išjungtas Duomenys 01: Maitinimas ijungtas

#### **Patvirtinimas**

#### [a][ ][ID nustatymas][ ][OK/NG][Duomenys][x]

Patvirtina maitinimo būseną (įjungta / išjungta). Perdavimas

#### [k][a][ ][ID nustatymas][ ][FF][Cr]

#### **Patvirtinimas**

[a][ ][ID nustatymas][ ][OK/NG][Duomenys][x]

- \* Jeigu kitos funkcijos perduoda šiuo formatu pagrįstu'0xFF' " duomenis, patvirtinti duomenys reiškia kiekvienos funkcijos būseną.
- \*OK Ack. (OK patvirtinta), Error Ack. (Klaida patvirtinta). ir kiti pranešimai gali pasirodyti ekrane, kai televizoriaus maitinimas yra įjungtas.

#### <span id="page-98-0"></span>**02. Proporc. koef. (Komanda: k c) (Pagrindinis vaizdo dydis)**

Reguliuoti ekrano formatą. (Pagrindinio vaizdo formatas) Ekrano formatą galite reguliuoti ir naudodami proporc. koef. per Q.MENU (spartųjį meniu). arba meniu VAIZDAS.

#### Perdavimas

#### [k][c][ ][ID nustatymas][ ][Duomenys][Cr]

Duomenys 01: normalus ekranas (4:3)

- 02: Platus ekranas (16:9)
- 04: Mastelis
- 06: Originalus
- 07 : 14:9
- 09: Tik skenuoti
- 0B: Automatinis plotis

 Nuo 10 iki 1F: Kino mastelis nuo 1 iki 16

#### Patvirtinimas

#### [c][ ][ID nustatymas][ ][OK/NG][Duomenys][x]

- \* Su PC įvestimi galima pasirinkti 16:9 arba 4:3 ekrano formato koeficientą.
- \* Režimu DTV/HDMI (1080i 50 Hz / 60 Hz, 720p 50 Hz / 60 Hz, 1080p 24 Hz / 30 Hz / 50 Hz / 60 Hz), Komponentas ( 720p, 1080i, 1080p 50 Hz / 60 Hz) galimas "Tik skenuoti".
- \* Automatinis plotis palaikomas tik analoginiam ir AV režimui.

#### **03. Ekrano įrašo nutildymas (Komanda: k d)** Įjungti arba išjungti ekraną.

#### Perdavimas

#### [k][d][ ][ID nustatymas][ ][Duomenys][Cr]

- Duomenys 00: Ekrano įrašo nutildymas išjungtas (vaizdas yra) Vaizdo nutildymas išjungtas 01: Ekrano įrašo nutildymas įjungtas (vaizdo nėra)
	- 10: Vaizdo nutildymas ijungtas

#### Patvirtinimas

#### [d][ ][ID nustatymas][ ][OK/NG][Duomenys][x]

\* Tik tada, kai vaizdo įrašo garsas nutildytas, monitoriaus ekrane bus rodomas ekrano rodinys (OSD). Tačiau jiungus ekrano nutildymą, monitorius OSD nerodo.

#### **04. Garso nutildymas (Komanda: k e)**

Įjungti arba išjungti garsą.

Garsą galima nutildyti ir mygtuku MUTE ant nuotolinio valdymo pulto.

#### Perdavimas

#### [k][e][ ][ID nustatymas][ ][Duomenys][Cr]

Duomenys 00 : garso nutildymas įjungtas (garsas išjungtas)

 01: garso nutildymas išjungtas (garsas yra)

#### **Patvirtinimas**

[e][ ][ID nustatymas][ ][OK/NG][Duomenys][x]

#### **05. Garso reguliavimas (Komanda: k f)**

Reguliuoti garsą.

Garsą galima reguliuoti ir nuotolinio valdymo pulto garso reguliavimo mygtukais.

#### **Perdavimas**

[k][f][ ][ID nustatymas][ ][Duomenys][Cr]

Duomenys nuo min.: 00 iki maks.: 64

\* Žr. "Realusis duomenų žymėjimas". Žr. [psl.102](#page-101-1)

#### Patvirtinimas

[f][ ][ID nustatymas][ ][OK/NG][Duomenys][x]

#### **06. Kontrastas (Komanda: k g)**

Ekrano kontrastingumui nustatyti.

Kontrastą galima reguliuoti ir meniu VAIZDAS.

#### Perdavimas

[k][g][ ][ID nustatymas][ ][Duomenys][Cr]

Duomenys nuo min.: 00 iki maks.: 64

\* Žr. "Realusis duomenų žymėjimas". Žr. [psl.102](#page-101-1) **Patvirtinimas** 

[g][ ][ID nustatymas][ ][OK/NG][Duomenys][x]

#### **07. Ryškumas (Komanda: k h)**

Jei norite sureguliuoti ekrano ryškumą. Šviesumą galima reguliuoti ir meniu VAIZDAS.

#### Perdavimas

#### [k][h][ ][ID nustatymas][ ][Duomenys][Cr]

Duomenys nuo min.: 00 iki maks.: 64 \* Žr. "Realusis duomenų žymėjimas". Žr. [psl.102](#page-101-1)

#### **Patvirtinimas**

[h][ ][ID nustatymas][ ][OK/NG][Duomenys][x]

#### **08. Spalvingumas (Komanda: k i)**

Ekrano spalvoms nustatyti. (išskyrus PC režimą) Spalvą galima reguliuoti ir meniu VAIZDAS.

#### **Perdavimas**

#### [k][i][ ][ID nustatymas][ ][Duomenys][Cr]

Duomenys nuo min.: 00 iki maks.: 64

\* Žr. "Realusis duomenų žymėjimas". Žr. [psl.102](#page-101-1) Patvirtinimas

[i][ ][ID nustatymas][ ][OK/NG][Duomenys][x]

#### **09. Atspalvis (Komanda: k j)**

Reguliuoti ekrano atspalvį. (išskyrus PC režimą) Atspalvį galima reguliuoti ir meniu VAIZDAS.

#### Perdavimas

#### [k][j][ ][ID nustatymas][ ][Duomenys][Cr]

Duomenys nuo min.: 00 iki maks.: 64

\* Žr. "Realusis duomenų žymėjimas". Žr. psl.40 Patvirtinimas

[i][ ][ID nustatymas][ ][OK/NG][Duomenys][x]

#### **11. Ekrane rodomų meniu pasirinkimas (Komanda: k l)**

Įjungti arba išjungti ekrane rodomus meniu, kai TV valdomas nuotoliniu būdu

#### **Perdavimas**

#### [k][l][ ][ID nustatymas][ ][Duomenys][Cr]

Duomenys 00: OSD išjungta 01: OSD jjungta

**Patvirtinimas** 

[l][ ][ID nustatymas][ ][OK/NG][Duomenys][x]

#### **12. Nuotolinio valdymo pulto blokavimas (Komanda: k m)**

Užblokuoti TV priekinės plokštės ir nuotolinio valdymo pulto valdymo mygtukus.

#### Perdavimas [k][m][ ][ID nustatymas][ ][Duomenys][Cr]

Duomenys 00: Užraktas išjungtas 01: Užraktas ijungtas

#### **Patvirtinimas**

#### [m][ ][ID nustatymas][ ][OK/NG][Duomenys][x]

- \* Jei nenaudojate nuotolinio valdymo pulto, naudokite šį režimą. Kai maitinimas įjungiamas ar išjungiamas, išorinio valdymo užrakinimas atlaisvinamas.
- \* Vietinio maitinimo klavišas veiks tinkamai.

#### **13. Aukšti dažniai (Komanda: k r)**

Jei norite sureguliuoti aukštus tonus. Galite sureguliuoti aukštus tonus ir per meniu GAR-SAS.

#### Perdavimas

#### [k][r][ ][ID nustatymas][ ][Duomenys][Cr]

Duomenys nuo min.: 00 iki maks.: 64 \* Žr. "Realusis duomenų žymėjimas". Žr. [psl.102](#page-101-1)

#### **Patvirtinimas**

[r][ ][ID nustatymas][ ][OK/NG][Duomenys][x]

#### **10. Aiškumas (Komanda: k k)**

Reguliuoti ekrano aiškumą.

Aiškumą galima reguliuoti ir meniu VAIZDAS.

**Perdavimas** 

#### [k][k][ ][ID nustatymas][ ][Duomenys][Cr]

Duomenys nuo min.: 00 iki maks.: 64

\* Žr. "Realusis duomenų žymėjimas". Žr. [psl.102](#page-101-1) **Patvirtinimas** 

[k][ ][ID nustatymas][ ][OK/NG][Duomenys][x]

#### **14. Žemi dažniai (Komanda: k s)**

Jei norite sureguliuoti bosus. Galite sureguliuoti žemus dažnius ir per meniu GAR-SAS.

#### Perdavimas

#### [k][s][ ][ID nustatymas][ ][Duomenys][Cr]

Duomenys nuo min.: 00 iki maks.: 64

\* Žr. "Realusis duomenų žymėjimas". Žr. [psl.102](#page-101-1) **Patvirtinimas** 

[s][ ][ID nustatymas][ ][OK/NG][Duomenys][x]

#### **15. Balansas (Komanda: k t)**

Reguliuoti balansą. Balansą galima reguliuoti ir meniu GARSAS. Perdavimas

[k][t][ ][ID nustatymas][ ][Duomenys][Cr]

Duomenys nuo min.: 00 iki maks.: 64

\* Žr. "Realusis duomenų žymėjimas". Žr. [psl.102](#page-101-1) **Patvirtinimas** 

[t][ ][ID nustatymas][ ][OK/NG][Duomenys][x]

#### **16. Spalvų temperatūra (Komanda: x u)**

Pasirinkite vieną iš trijų automatinių spalvos reguliavimo pasirinkčių. Taip pat galite reguliuoti spalvų. temperatūrą VAIZDO meniu.

#### Perdavimas

#### [x][u][ ][ID nustatymas][ ][Duomenys][Cr]

Duomenys nuo min.: 00 iki maks.: 64

\* Žr. "Realusis duomenų žymėjimas". Žr. [psl.102](#page-101-1)

**Patvirtinimas** 

[u][ ][ID nustatymas][ ][OK/NG][Duomenys][x]

#### **17. Energijos taupymas (Komanda: j q)**

Jei norite sumažinti monitoriaus elektros sunaudojimą. Jūs

galite sureguliuoti energijos taupymą ir per meniu PARINKTYS.

#### Perdavimas

[i][q][ ][ID nustatymas][ ][Duomenys][Cr]

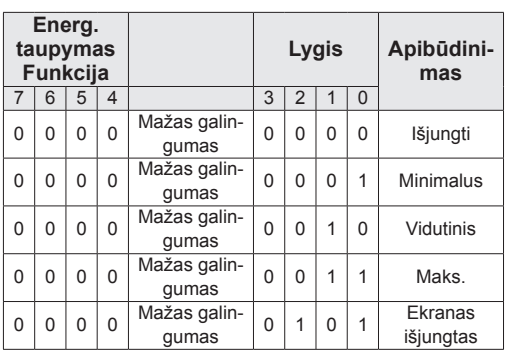

#### **Patvirtinimas**

[q][ ][ID nustatymas][ ][OK/NG][Duomenys][x]

**18. Automatinė konfigūracija (komanda: j u)** Sureguliuoti vaizdo padėtį ir sumažinti vaizdo virpėjimą automatiniu būdu. Veikia tik RGB (PC) režimu. **Perdavimas** [j][u][ ][ID nustatymas][ ][Duomenys][Cr] Duomenys 01: nustatyti

**Patvirtinimas** 

[u][ ][ID nustatymas][ ][OK/NG][Duomenys][x]

#### <span id="page-100-0"></span>**19. Derinimo komanda (komanda: m a)**

Pasirinkite tokio fizinio numerio kanalą.

Perdavimas

### [m][a][ ][ID nustatymas][ ][Duomenys0][ ][Duome

#### nys1][ ] [Duomenys2][Cr]

Duomenys 00 : Aukšti kanalo duomenys Duomenys 01: Žemi kanalo duomenys pvz., Nr. 47 -> 00 2F (2FH) Nr. 394 -> 01 8A (18AH), DTV Nr. 0 -> Nesvarbu Duomenys 02 : 0x00: Analoginis pagrindinis 0x10: DTV Pagrindinis 0x20: Radijas Kanalo duomenų diapazonas Analoginis – Min: Nuo 00 iki Maks.: 63 (Nuo 0 iki 99) Skaitmeninis – Min: Nuo 00 iki Maks.: 3E7 (Nuo 0 iki 999) (Išskyrus Švediją, Suomiją, Norvegiją, Daniją, Airija) Skaitmeninis – Min: Nuo 00 iki Maks.: 270F (Nuo 0 iki 9999) (Tik Švedija, Suomija, Norvegija, Danija, Airija) **Patvirtinimas** [a][ ][ID nustatymas][ ][OK/NG][Duomenys][x]

Duomenys Min: Nuo 00 iki Maks: 7DH

- **20. Pridėti/praleisti programą (Komanda : m b)**
	- Jei norite nustatyti praleidimo būseną esamai programai.

#### Perdavimas

[m][b][ ][ID nustatymas][ ][Duomenys][Cr]

Duomenys 00: Praleisti **1988** 01: Pridėti

**Patvirtinimas** 

<span id="page-101-1"></span>[b][ ][ID nustatymas][ ][OK/NG][Duomenys][x]

#### **Realusis duomenų žymėjimas**

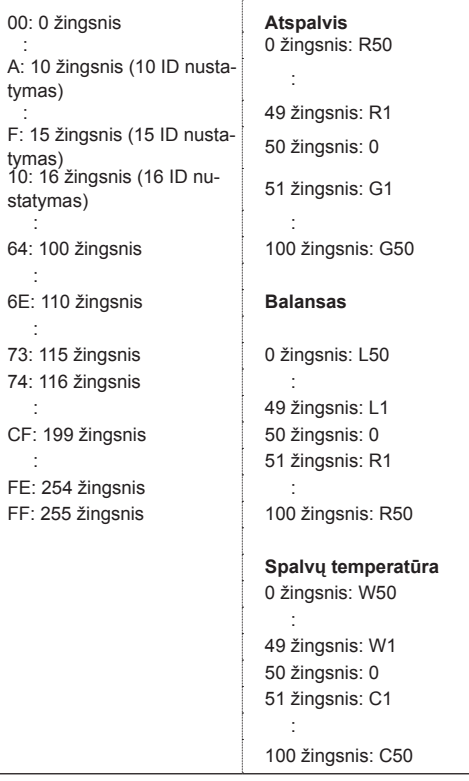

#### **21. Kodas (Komanda:mc)**

Nusiųsti IR nuotolinį kodą.

Perdavimas

[m][c][ ][ID nustatymas][ ][Duomenys][Cr]

Duomenys nuo min.: 00 iki maks.: 64 \* Duomenų rakto kodas -Žr. [psl.94](#page-93-0)

#### **Patvirtinimas** [c][ ][ID nustatymas][ ][OK/NG][Duomenys][x]

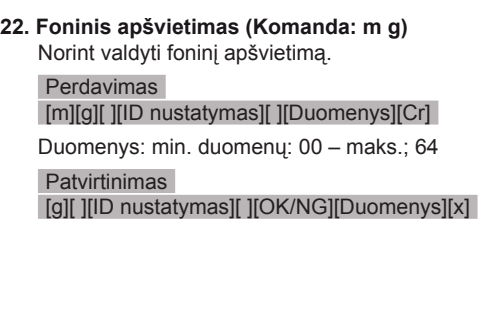

#### <span id="page-101-0"></span>**23. Įvesties pasirinkimas (Komanda: x b) (Pagrindinė vaizdo įvestis)**

Norint išrinkti pagrindinio vaizdo įvesties šaltinį. Perdavimas

[x][b][ ][ID nustatymas][ ][Duomenys][Cr] Duomenų struktūra Duomenys 00: DTV 40: komponentas 10: Analogas 60: RGB 20: AV 90: HDMI **Patvirtinimas** 

[b][ ][ID nustatymas][ ][OK/NG][Duomenys][x]

#### <span id="page-102-0"></span>**24. 3D (komanda: x t) (tik 3D modeliams)**

Norint pakeisti monitoriaus 3D režimą.

Perdavimas

#### [x][t][ ][ID nustatymas][ ][Duomenys01][ ][Duome nys02] [ ][Duomenys03][ ] [Duomenys04][Cr]

Duomenys 01

- 00: 3D įjungtas 01: 3D išjungtas
- 02: 3D į 2D
- 03: 2D į 3D
- Duomenys 02
- 00: viršus ir apačia
- 01: šonas prie šono
- 02: šachmatų lenta
- 03: vieno kadro nuoseklusis

#### Duomenys 03

- 00: dešinėn/kairėn
- 01: kairėn/dešinėn

Duomenys 04 3D gylis: min.: 0 ~ maks.: 14

- \* Žr. "Realusis duomenų žymėjimas". Žr. psl.40
- \*Jei duomenys 1 yra 00 (3D įjungtas), duomenys 4 neturi prasmės.
- \*Jei duomenys 1 yra 01 (3D išjungtas) arba 02 (3D į 2D), duomenys 2, duomenys 3 ir duomenys 4 neturi prasmės.
- \*Jei duomenys 1 yra 03 (2D į 3D), duomenys 2 ir duomenys 3 neturi prasmės.

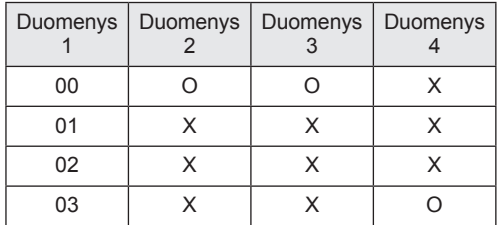

#### X: nesvarbu

#### Patvirtinimas

[t][ ][OK][Duomenys01][Duomenys02][Duomenys03] [Duomenys04][x] [t][ ][NG][Duomenys01][x]

<span id="page-102-1"></span>**25. Išplėstinis 3D (komanda: x v) (tik 3D modeliams)** Norint pakeisti monitoriaus 3D režimą.

#### Perdavimas

#### [x][v][ ][ID nustatymas][ ][Duomenys01][ ] [Duome

- nys02][Cr]
- Duomenys01: 3D parinktis
	- 00: 3D vaizdo korekcija
	- 01: 3D gylis (tik 2D į 3D)
	- 02: 3D vaizdo taškas

Duomenys 02 Turi savo diapazoną kiekvienai nustatytai 3D parinkčiai pagal Duomenys 01.

- 1) Kai Duomenys 01 yra 00 00: dešinėn/kairėn 01: kairėn/dešinėn
- 2) Kai Duomenys 01 yra 01 Duomenys min.: 0 ~ maks.: 14
- 3) Kai Duomenys 01 yra 02 Duomenys min.:  $0 \sim$  maks.: 14 Duomenys min.:  $0 \sim$  maks.: 06
- \* Žr. "Realusis duomenų žymėjimas". Žr. [psl.102](#page-101-1)

#### Patvirtinimas

[v][ ][OK][Duomenys01][Duomenys02][x][v][ ][NG] [Duomenys01][x]

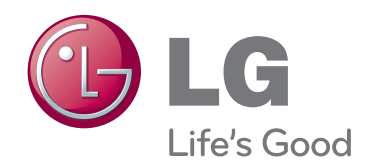

Prieš naudodami gaminį būtinai perskaitykite saugos ir atsargumo priemonių skyrių. Laikykite naudotojo vadovą (CD) prieinamoje vietoje, kad galėtumėte pažiūrėti ateityje. ĮRENGINIO gale ir viename jo šone rasite ĮREN-GINIO modelį ir serijos numerį. Jei jums kada nors prireiks techninės pagalbos, užrašykite duomenis žemiau. MODELIS

SERIJOS NUMERIS